# Gigaset

# E380 A Care

You can find the most up-to-date user guide at www.gigaset.com/manuals

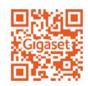

# **Contents**

| Overview                                       | 6   |
|------------------------------------------------|-----|
| Handset                                        | . 6 |
| Base                                           |     |
| Setting up (overview)                          |     |
| Illustration in the user guide                 | . 9 |
| Safety precautions                             | 10  |
| Getting started                                | 11  |
| Handset                                        | 11  |
| Base station                                   |     |
| Setting up an IP account                       | 15  |
| Using the telephone                            | 19  |
| Getting to know your telephone                 | 19  |
| Making calls                                   | 23  |
| Making calls via the Internet (VoIP)           | 28  |
| Provider-specific functions (network services) | 31  |
| Call lists                                     | 37  |
| Message lists                                  | 38  |
| Directories                                    | 40  |
| Local handset directory                        | 40  |
| Network directories                            | 44  |
| Gigaset.net directory                          | 46  |
| Answer machine                                 | 48  |
| Local answer machine                           | 48  |
| Network mailbox                                | 53  |
| Set fast access for the answer machine         | 54  |
| Additional functions                           | 55  |
| Automatic SOS alarm call                       |     |
| Calendar                                       | 57  |
| Timer                                          | 59  |
| Alarm clock                                    | 60  |
| Room monitoring                                | 60  |
| ECO DECT                                       | 62  |
| Protection against unwanted calls              |     |
| SMS (text messages)                            | 66  |
| E-Mail notifications                           | 73  |
| Info Centre                                    | 76  |
| Expanding the functionality of the telephone   | 81  |
| Multiple handsets                              |     |
| Repeater                                       | 83  |
| Operation with a PABX                          | 84  |

## Contents

| Adjusting the telephone settings |     |
|----------------------------------|-----|
| Handset                          |     |
| System                           |     |
| Internet telephony (VoIP)        | 98  |
| Web configurator                 |     |
| Appendix                         |     |
| Questions and answers            |     |
| Service (Customer Care)          |     |
| Manufacturer's advice            |     |
| Technical data                   |     |
| Display icons                    |     |
| Menu overview                    | 129 |
| Index                            |     |
| Onen Source Software             | 130 |

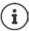

Not all functions described in the user guide are available in all countries or from all network providers.

# Gigaset E380A Care: The automated alarm call

The Gigaset E380A Care phone adds the automated alarm call function to your Gigaset smart care system. In the event the system detects an unusual situation, up to four individually definable numbers are called automatically. When a call is accepted, the phone automatically switches to handsfree mode. In addition to this alarm call function, the popular phone functions and the Gigaset GO functions are available on the E380A Care.

### Making calls using the analogue fixed line network

Connect the phone to your analogue fixed line connection (PSTN). Plug the phone cable into the fixed line connection. You can then

- use the analogue line to make phone calls
- · use the integrated answer machine
- use the other functions of your Gigaset phone (directory, call lists etc.).

### Making calls over the Internet

Connect the phone to a router. Plug the network cable into a LAN port on your router. Register the phone with your internet telephony provider (IP). With this connection, you can

- use the alarm call function on the phone,
- make calls over the Internet.
- use the other functions on your Gigaset phone (directory, call lists etc.).

### Making calls using the analogue fixed line network and over the Internet

If you have both an analogue fixed line connection and an Internet connection, you can use the functions of both connections, e.g. register another handset and hold fixed line call and Internet calls at the same time.

### The functions on Gigaset GO phones

In addition to the functions of previous analogue or IP phones, Gigaset GO phones also offer further new options:

- Make calls between Gigaset GO phones across the world free of charge via Gigaset.net
- Display online services information, e.g. weather tickers
- Use online directories (not available in all countries)
- → Further information about Gigaset GO can be found at www.qiqaset.com/qo

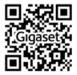

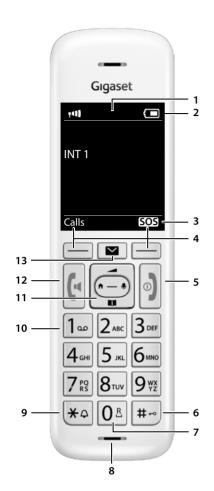

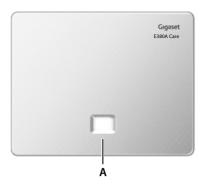

# Overview

# **Handset**

- 1 Display
- 2 Status bar (→ p. 127)

lcons display current settings and operating status of the telephone

3 Emergency call display key

Triggering an alarm call Alarm numbers are set up using the smart care app

4 Display keys (→ p. 20)

Various functions, depending on the operating situation

5 End call key / On/off key

End call; Cancel function; one Press briefly level back

Back to idle mode; Switch the handset on/off Press and

6 Hash key / Lock key

Lock/unlock the keypad; enter a dialling pause Press and hold

Toggle between upper/lower Press briefly case and digits

7 Recall key

Consultation call (flash) Press and

8 Microphone

9 Star kev

Switch the ringtone on/off Press and hold

Open the table of special characters; switch from pulse dialling to tone dialling

10 Kev 1

Select answer machine/
network mailbox

Press and
hold

11 Control key / Menu key (p. 19)

Open a menu; navigate in menus and entry fields; access functions

12 Talk key / Handsfree key

Accept call; dial number displayed; switch between earpiece mode and handsfree mode; Send SMS (when writing an SMS)

Open the redial list

Press briefly

Start dialling

Press and hold

### 13 Message key (→ p. 38)

Access to the call and message lists; Flashes: new message or new call

# Base

### A Registration/paging key

Locate a handset (paging); Press briefly Show IP address on handset

Register a handset Press and hold

Lights up: LAN connection active (phone is

connected to router)

Flashes: Base station in registration mode

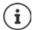

The colour and shape of your device may be different from the illustration.

# **Setting up (overview)**

# Fixed line network and Internet telephony

Setting up the handset for use

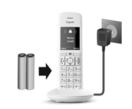

# Connecting the base to the mains power supply

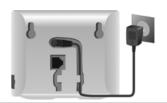

# Fixed line network telephony

Connecting the base to the analogue telephone network

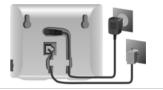

# Internet telephony (IP)

Connecting the base to a router

Setting up an IP account

▶ Press the Message key 💌 on the handset or

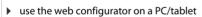

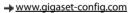

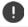

This connection is required to make automated alarm calls using the Gigaset E380A Care.

### Done!

# Gigaset smart care functions

- ▶ Connect the base to a router. Ensure the E380A Care phone base, the smart care base station and your smartphone are in the same network.
- Load the Gigaset smart care app onto the smartphone ► From the screen menu of the smart care app, select any alarm scenario ► In Notification channels, click the switch for Alarm Call ► Follow the app instructions
- → Gigaset smart care operating instructions

# **Gigaset GO functions**

- Connect the base to a router
- ▶ Download apps onto your smartphone (e.g. Gigaset elements)
- Register your phone with Gigaset elements

# Illustration in the user guide

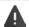

Warnings, which, if not heeded, can result in injury to persons or damage to devices.

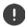

Important information regarding function and appropriate handling or functions that could generate costs.

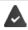

Prerequisite for being able to carry out the following action.

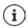

Additional helpful information.

# Keys

| G or C                          | Talk key                 | <b>⊘</b> or <b>■</b> | Handsfree key        |
|---------------------------------|--------------------------|----------------------|----------------------|
| (a)                             | End call key             | 0 _ to 9             | Number / letter keys |
| <b>(</b> )                      | Control key rim / centre |                      | Message key          |
| R                               | Recall key               | *                    | Star key             |
| # -0                            | Hash key                 |                      |                      |
| OK, Back, Select, Change, Save, |                          | Display keys         |                      |

# **Procedures**

Example: Switching Auto answer on/off

▶ ... use to select Settings ▶ OK ▶ Telephony ▶ OK ▶ Auto Answer ▶ Change ( = on)

| Step            | Follow this procedure                                                                               |
|-----------------|----------------------------------------------------------------------------------------------------|
| <b> </b>        | When in idle status press the <b>centre</b> of the control key.<br>The main menu opens.             |
|                 | Navigate to the icon using the control key.                                                         |
| ▶ OK            | Select <b>OK</b> to confirm. The submenu <b>Settings</b> opens.                                     |
| Telephony       | Select the <b>Telephony</b> entry using the control key                                             |
| <b>▶</b> OK     | Select <b>OK</b> to confirm. The submenu <b>Telephony</b> opens.                                    |
| ▶ Auto Answer   | The function to switch Auto answer on/off appears as the first menu item.                           |
| <b>▶</b> Change | Select <b>Change</b> to activate or deactivate. Function is activated <b>/</b> deactivated <b>.</b> |

# Safety precautions

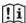

Read the safety precautions and the user guide before use.

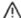

The device cannot be used in the event of a power failure. In case of a power failure it is also **not** possible to make **emergency calls**.

If the LAN or Internet connection is down, functions that require an Internet connection are not available, such as Internet telephony (VoIP), online directories and the Info Center. You are able to make and receive calls if the phone is connected to an analogue landline.

Emergency numbers cannot be dialled if the keypad/display lock is activated!

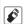

Use only **rechargeable batteries** that correspond to the **specification** (see list of permitted batteries  $\rightarrow$  <u>www.gigaset.com/service</u>). Never use a conventional (non-rechargeable) battery or other battery types as this could result in significant health risks and personal injury. Rechargeable batteries, which are noticeably damaged, must be replaced.

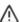

The handset must not be operated if the battery cover is open.

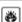

Do not use the devices in environments with a potential explosion hazard (e.g. paint shops).

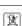

The devices are not splashproof. For this reason do not install them in a damp environment such as bathrooms or shower rooms.

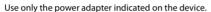

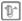

Whilst charging, the power socket must be easily accessible.

Use only the cables supplied for fixed line and LAN connection and connect these to the intended ports only.

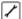

Remove faulty devices from use or have them repaired by our Service team, as these could interfere with other wireless services.

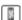

Do not use the device if the display is cracked or broken. Broken glass or plastic can cause injury to hands and face. Send the device to our Service department to be repaired.

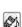

Do not hold the rear of the handset to your ear when it is ringing or when speaker mode is activated. Otherwise you risk serious and permanent damage to your hearing.

The phone may cause interference in analogue hearing aids (humming or whistling) or cause them to overload. If you require assistance, please contact the hearing aid supplier.

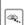

Keep small cells and batteries, which can be swallowed, out of the reach of children. Swallowing a battery can lead to burns, perforation of soft tissue and death. Severe burns can occur within 2 hours of swallowing.

In the case of a swallowed cell or battery, seek medical care immediately.

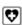

Using your telephone may affect nearby medical equipment. Be aware of the technical conditions in your particular environment, e.g. doctor's surgery. If you use a medical device (e.g. a pacemaker), please contact the device manufacturer. They will be able to advise you regarding the susceptibility of the device to external sources of high frequency energy (for the specifications of your Gigaset product see "Technical data").

# **Getting started**

# Parts of the phone Gigaset E380A Care

- One base (E380A Care),
- One power adapter for the base,
- One phone cable (for an analogue phone connector),
- One LAN cable (for connecting to your router),
- One handset (E380H Care),
- · One battery cover
- Two batteries
- One charging cradle including power adapter
- A user guide

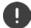

The base station and charging cradle are designed for use in closed, dry rooms within a temperature range of +5 °C to +45 °C.

Position the base on a level, non-slip surface at a central point in the flat or house. The device's feet do not usually leave any marks on surfaces. However, due to the multitude of different varnishes and polishes used on furniture, contact marks on the surfaces cannot be completely ruled out.

Never expose the telephone to heat sources, direct sunlight or other electrical devices.

Protect your telephone from moisture, dust, corrosive liquids and vapours.

This device is only suitable for a maximum installation height of 2 m.

# **Handset**

# Connecting the charging cradle

- ▶ Connect the flat plug of the power adapter 1.
- Plug the mains unit into your power socket 2.

To remove the plug from the charging cradle again:

- Disconnect the power adapter from the mains power supply.
- Press the release button 3.
- Pull out the plug 4.

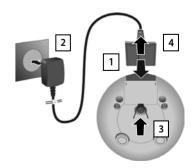

# Setting up the handset for use

The display is protected by a plastic film. > Please remove the protective film!

# Inserting the batteries

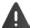

Only use rechargeable batteries, as this could otherwise result in significant health risks and personal injury. For example, the outer casing of the batteries could be destroyed or the batteries could explode. The device could also malfunction or be damaged as a result of using batteries that are not of the recommended type.

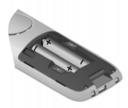

 Insert the batteries (for correct +/- direction, see diagram).

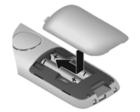

- Fit the battery cover from the top.
- Press the cover until it clicks into place.

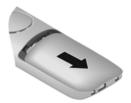

To re-open the battery cover:

 Insert a fingernail behind the notch at the top of the cover and slide it downwards.

# Charging the batteries

Charge the batteries fully prior to first use in the charging cradle.

The batteries are fully charged when the power icon disappears from the display.

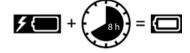

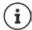

Batteries may heat up during charging. This is not dangerous.

After a time, the charge capacity of the battery will decrease for technical reasons.

Handsets contained in the package have already been registered to the base. In the event that a handset is not registered however (indicated by **Please register handset**), register the handset manually.

# Changing the display language

You can change the display language, if the telephone has been set to an incomprehensible language.

- Press the centre of the control key
- Press the keys 8 and 5 slowly and successively...the language settings display appears, the set language (e. q. English) is highlighted ( = selected).
- To select a different language: ▶ Press the control key until the desired language is highlighted on the display,
   e. g. Francais ▶ press the key on the right directly underneath the display to activate the language.
- ▶ To revert to idle status: ▶ Press and **hold** the End call key 👩

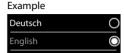

Francais

# **Base station**

# Connecting to the mains power supply

- Insert the power cable of the power adapter into the upper connection socket 1 at the rear of the base station.
- Push both cables into the appropriate cable channels 2.
- Insert the power adapter into the power socket 3.

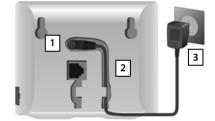

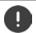

Only use the **supplied** network cable.

The network cable must **always be connected** in order to function, as the phone will not operate without a power supply.

# Connecting the phone cable and connecting to the Internet

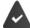

For the Internet connection: A router or connection in the home network and an IP account with an Internet provider.

For Internet telephony: a broadband Internet connection (e.g. DSL) with a flat rate.

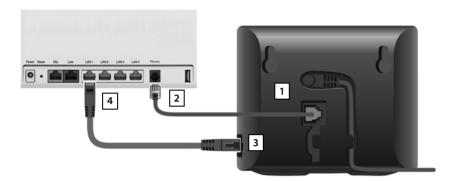

- For the landline connection: Plug the phone cable into the socket 1 and connect it to the landline connector on your router 2.
- ▶ For Internet telephony and Internet connection: Connect one plug of the Ethernet cable provided into the LAN socket on the side of the base 3. Insert the second jack of the Ethernet cable into a LAN socket on the router 4.
- ▶ Push the cables into the cable channels provided.

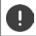

Only use the phone cable **supplied**. The pin connections on telephone cables can vary.

As soon as the cable between the telephone and the router is plugged in and the router is switched on, the key on the front of the base station lights up (paging key).

You can now make calls over the landline or Internet, and you can be called. The phone is connected to the Internet.

An answering machine in the base station is set with a prerecorded announcement in answer and record mode.

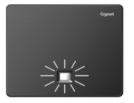

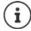

In order to be able to use all Gigaset GO functions, you may need to install apps on your smartphone and apply settings in the phone's web configurator, e.g. registering your phone with Gigaset elements.

Further information about the settings - Web configurator

Further information about Gigaset GO can be found at → www.gigaset.com/go

### Data protection notice

When the device is connected to the router, it will automatically contact the Gigaset Support Server. It will send the following device-specific information daily:

- Serial number/item number
- MAC address
- Private IP address for the Gigaset in the LAN/its port numbers
- Device name
- Software version

On the support server, this information is linked to the existing device-specific information:

- Gigaset.net phone number
- System-related/device-specific passwords

Further information about the data stored in relation to the Gigaset.net Service can be found at:

→ www.gigaset.net/privacy-policy

# Setting up an IP account

For you to be able to make calls over the Internet (VoIP) and so establish a connection between the phone and the Gigaset Cloud, you must have an IP account with an Internet telephony provider. You can register using the access data that you receive from your provider (user name, authentication name, password etc.).

To register the phone with your provider, please use:

- · The VoIP wizard on the handset
- Or the web configurator on a PC or tablet (→ p. 105)

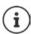

You can configure up to six IP accounts.

# Registering using the VoIP wizard on the handset

As soon as the handset battery has sufficient charge, the Message key on the handset will flash.

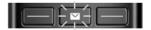

Press the Message key Yes ... the wizard starts ... scroll through the displayed text ▶ OK

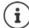

If the wizard does not start properly or you have terminated it: ▶ Start the VoIP wizard using the handset menu

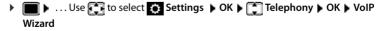

If **New firmware available** is shown on the display, there is a firmware update available for your phone.

To update firmware: ▶ Yes ... the new firmware is loaded (takes approx. 6 mins.) The Message key ☑ will then flash again.

▶ To start configuration: Press the Message key <a>
■</a>.

### Setting up an IP account

The display shows the possible IP accounts (IP 1 to IP 6). Accounts that are already configured are marked with ...

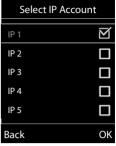

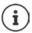

If no Internet connection can be established, a corresponding error message will be generated. For more information, see "Questions and answers"  $\rightarrow$  Appendix

▶ Terminate the VoIP wizard: ▶ OK ... The VoIP wizard will close ▶ Troubleshoot if necessary ▶ Open the wizard again later via the menu to configure the IP account.

The wizard establishes a connection to the Gigaset configuration server on the Internet. Various profiles with general configuration data for different providers can be downloaded here.

### Select provider

A list of countries is loaded.

... Use to select the country in which you want to use the phone OK...a list of providers in this country is displayed ... use to select provider OK... the general configuration data for your provider is downloaded and stored in the phone

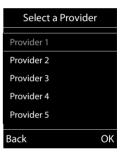

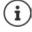

If your provider does not appear in the list:

Terminate the wizard: ▶ Press and **hold** the End call key \_\_\_\_\_... the handset returns to idle status ▶ ... set up the IP account using the web configurator

### Entering user data for your IP account

You are required to enter your personal access data for your IP account, e. g. **User ID**, **Password**, ... (depending on the provider).

▶ Enter registration data ▶ confirm each entry using **OK** 

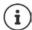

Pay attention when entering access data, as it is case sensitive.

- ▶ To switch between lowercase, uppercase and number entry mode: ▶ Press the key # →
- ► To delete incorrectly entered characters: ► Press the display key <C
- ► To navigate within an entry field: ► Press right/left on the control key

Message on successful transfer: Your IP account is registered at your provider.

The fixed line network connection is assigned to the handsets as a send connection. Please change the send connection to make calls over the Internet.

### Send and receive connections

Assign the available phone connections (fixed line network, Gigaset.net and up to six IP connections) to the end devices as receive and, where necessary, send connections. End devices are the registered handsets and the three base answer machines.

- Receive connection: Phone numbers you may be called on. Incoming calls are forwarded to the end devices for which the relevant connection is assigned as receive connection.
- Send connection: A line that you use for an outgoing call. The corresponding number will be transferred to the recipient. You can assign each end device a number or the associated connection as a send connection.

Each connection (number) of your phone can be both a send as well as a receive connection and can be assigned to several end devices. It may only be assigned to one answer machine as a receive connection.

### Default assignment

- All configured connections are assigned to the handsets and answer machine 1 as receive
  connections on delivery.
- The fixed line network connection is assigned to the handsets as a send connection. If you
  have no fixed line network connection, no send connection is assigned.

# Change send connections

### Select handset:

 ... Use to select the handset on which you wish to change the default assignment OK ... the current connection for outgoing calls assigned to the handset is displayed: Fixed Line (if you have a fixed line network connection)

### Change assignment:

...use to select the desired connection or select Sel. at each callSave

**Sel.** at each call: For each call, the line on which the call is established can be selected.

You can now change the default assignment one after the other for all registered handsets.

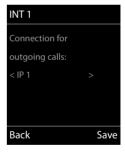

### Setting up an IP account

## Change receive connection

▶ ... Use to select Settings OK Telephony OK Rec. Connections OK

### Select handset or answer machine:

... Use to select the handset or answer machine on which you wish to change the default assignment OK ... the display shows an entry for each available phone connection (IP 1 – IP 6, Gigaset.net, Fixed Line)

### Change assignment:

... Use to select the desired connection ... use to select Yes or No (Yes = calls to this connection will be diverted to the handset/answer machine) Save

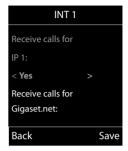

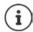

Only one receive connection can be assigned to one answer machine.

One connection can only be assigned to **one** answer machine as a receive connection. If you assign a receive connection to an answer machine and this connection is already assigned to another answer machine, the "old" assignment is deleted.

### Your phone is now ready for use.

# Using the telephone

# Getting to know your telephone

### Switch the handset on/off

Switch on:

▶ When the handset is switched off, press and **hold** the End call key

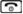

Switch off:

▶ When the handset is in idle status, press and **hold** the End call key

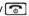

# Lock/unlock the keypad

The keypad lock prevents any accidental use of the telephone.

Lock/unlock the keypad: ▶ #- Press and hold

Keypad lock activated: the following symbol appears O-

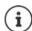

If a call is indicated on the handset, the keypad automatically unlocks and you can accept the call. It then locks again when the call is finished.

It is not possible to call emergency numbers either when keypad lock is activated.

# **Control key**

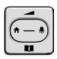

The control key enables you to navigate the menus and input fields, and also to call up certain functions depending on the situation.

In the description below, the side of the control key (up, down, right, left) that you have to press in the different operating situations is marked in black, e. g. For "press right on the control key" or for "press the centre of the control key".

### In idle status

Open the directory

Open the list of available online directories

Open the main menu

Open the list of handsets

Press briefly Press and hold

### In submenus, selection and entry fields

Confirm a function

### Getting to know your telephone

### **During a conversation**

Open the directory

Open the list of available online directories

Mute the microphone

Initiate an internal consultation call

Adjust the loudspeaker volume for receiver and handsfree mode

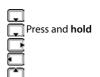

# **Extra-loud function**

During a call or when listening to a message, make the volume for the **handset** or the **loudspeaker** very loud.

Press the control key press the control key until you reach the highest level.

The extra-loud setting only applies for the duration of the call.

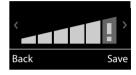

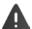

This setting can result in harm to health in persons with a normal hearing ability and is only intended for persons with a hearing impairment or reduced hearing.

Disruptive noises on the phone line can be increased.

# Display keys

The display keys perform a range of functions depending on the operating situation.

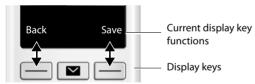

Display key icons → p. 128.

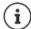

The right display key is always preset with the Emergency function in idle mode. You can change the assignment of the left display key: → p. 93

# Menu guidance

The functions of your telephone are displayed in a menu that consists of several levels. Menu overview - p. 129

# Selecting/confirming functions

One menu level back using

Confirm selection using **OK** or press the centre of the control key Back

Press and hold Change to idle status

on 🗹 / off 🔳 Switch function on/off using Change

activated / not activated Activate/deactivate option using Select

### Main menu

In idle status: Press the **centre** of the control key ... use the control key to select a submenu OK

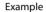

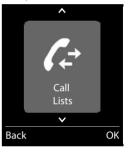

### Submenus

The functions in the submenus are displayed as lists. The current selection is shown in large font and highlighted in orange.

To access a function: • ... use the control key 📑 to select a function > OK

Return to the previous menu level:

Press the display key Back

or

Press the End call key briefly

### Example

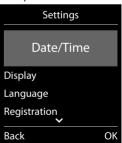

# Returning to idle status

Press and hold the End call key

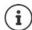

If a key is not pressed, after 2 minutes the display will automatically change to idle status.

# **Entering text**

### Input position

- Use to select an entry field. The cursor flashes in the active entry field, the title and the text entered turn orange and are shown in large font.
- Use to move the position of the cursor.

### Correcting incorrect entries

- Delete characters to the left of the cursor: > CC Press briefly
- Delete words to the left of the cursor: C Press and hold

### **Entering letters/characters**

Multiple letters and numbers are assigned to each key between and g and the o key. As soon as a key is pressed, the possible characters are displayed at the bottom of the display. The selected character is highlighted.

- Selecting letters/numbers: ▶ Press the key **briefly** several times in succession
- Switch between lower case, upper case and number entry mode: ▶ Press the hash key (# -•)
   When editing a directory entry, the first letter and each letter following a space is automatically in upper case.
- Entering special characters: ▶ Press the star key ▼ ▶ ... use ₹ to navigate to the desired character ▶ Insert

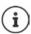

The availability of special characters depends on the language setting.

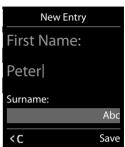

# Making calls

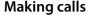

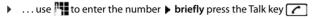

The connection is selected via the send connection set for the handset (line). To use another line:

Cancel dialling: ▶ Press the End call key

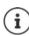

Information for Calling Line Identification: → p. 31

If the display backlight is deactivated, you can reactivate it by pressing any key. **Digit keys** that are pressed appear in the display for pre-dialling, **other keys** have no further function.

# Dialling from the directory

If multiple numbers are entered:

▶ ... use to select a number ▶ press the Talk key 🔼 ... the number is dialled

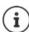

For fast access (quick dial): Assign numbers from the directory to the digit or display keys.

Choose from: a public directory → p. 44, the Gigaset.net directory → p. 46

# Dialling from the redial list

The redial list contains the 20 numbers last dialled with the handset.

▶ Briefly press the Talk key ... the redial list is opened ▶ ... use to select an entry ▶ press the Talk key

If a name is displayed:

View . . . the number is displayed ▶ . . . use to browse numbers if necessary ▶ . . . when the desired number is reached press the Talk key

# Managing entries in the redial list

▶ Briefly press the Talk key ... the redial list is opened ▶ ... use to select an entry ▶ Options ... possible options:

Copy an entry to the directory: ▶ Copy to Directory ▶ OK Copy the number to the display:

Display number ▶ OK ▶ ... use to amend or add numbers if necessary ... use to save as a new entry in the directory

Delete the selected entry: ▶ 🚺 Delete entry ▶ OK

# Dialling from the call list

The call lists ( p. 37) contain the most recent accepted, outgoing and missed calls.

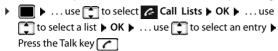

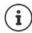

The call lists can be displayed directly by pressing the display key **Calls** if the relevant function has been assigned to the display key.

The **Missed calls** list can also be opened by pressing the Message key .

# Example

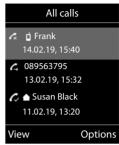

### One touch call

A saved number is dialled by pressing **any** key. This allows children who are not yet able to enter a number to call a certain number, for example.

Activate one touch call mode:

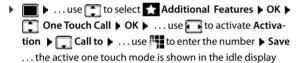

Make a one touch call: ▶ Press any key ... the saved number is dialled

Cancel dialling: Press the End call key .

End one touch call: ▶ Press and **hold** the End call key #-•

### Example

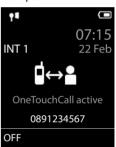

# Incoming calls

An incoming call is indicated by ringing, by a display on the screen and by the flashing Talk key .

Accept a call:

- Press the Talk key
- If Auto Answer is activated: Remove the handset from the charging cradle
- Forward to the answer machine: > → (for calls to the fixed line number)

Switch off ringtone: ▶ Silence ... the call can be accepted for as long as it is shown on the display

### Information about the caller

The caller's phone number is displayed.

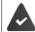

The caller's number is sent ( $\rightarrow$  p. 31).

# With no entry in the network directory and no Smart Call Block service

If the caller's number is saved in the local directory, the name is displayed.

### Entry in the network directory

If the call number sent is in the network directory, the number is replaced by the name in the provider database (**The Directory**) and shown on the display.

### With Smart Call Block service

The seriousness of the number is checked and the number is displayed with information. **tellows** is specified as the source.

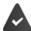

The Smart Call Block service is registered and set up for Gigaset.

### Information about the call number:

| Colour             | tellows score | Rating                                        |
|--------------------|---------------|-----------------------------------------------|
| Green:             | 1-4           | Trustworthy call                              |
| No colour / white: | 5-6           | Neutral call (no information)                 |
| Yellow:            | 7             | Unwanted call (e.g. <b>Opinion research</b> ) |
| Red:               | 8-9           | Risky call (e.g. <b>Aggressive ads</b> )      |

Calls with tellows score 7-9 are not shown at all, or are only signalled visually, depending on your SCB settings.

# Accepting/rejecting call waiting

A call waiting tone indicates a call during an external call. The number or the name of the caller is displayed if the phone number is transferred.

- Accept a call: ▶ Accept ▶ ... speak to the new caller. The previous call is placed on hold.
- End the call, resume the on-hold call: ▶ Press the End call key <a>[雨]</a>.

# Making internal calls

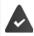

Multiple handsets have been registered to the base station (→ p. 81).

▶ Press briefly ... the handset list is opened, this handset is indicated by < ▶ ... use to select handset or Call all (group call) ▶ Press the Talk key</p>

Fast access for group call:

Press briefly ▶ ★
or ▶ press and hold

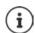

Internal calls to other handsets registered to the same base station are free of charge.

You hear the busy tone if:

- · there is already an internal connection
- The handset being called is not available (deactivated, outside of range).
- The internal call is not accepted within 3 minutes.

## Internal consultation call / Internal transfer

Call an **external** participant and transfer the call to an **internal** participant or hold a consultation call with him or her.

▶ ... the list of handsets is opened ▶ ... use to select a handset or Call all ▶ OK ... the internal participant(s) are called ... possible options:

Hold a consultation call:

Speak to the internal participant

Return to the external call:

Transfer the external call when the internal participant has answered:

Transfer the external call before the internal participant answers:

Press the End call key ... the external call is forwarded immediately. If the internal participant does not answer or the line is busy, the external call will automatically return to you.

End the internal call if the internal participant does **not** answer or the line is busy:

▶ End . . . You return to the external call

# Establishing a conference call / Call swapping

Conduct a call while a second call is being held. Both callers are indicated on the display.

- Call swapping: Use to swap between both participants.
- Establish a three-way conference call: ▶ Conf.
- End a conference call: Find Conf. ... You have been connected back to external participant
   ... use to swap between both participants

The other participants end the conference call using the End call key .

# Accepting/rejecting call waiting

An external call arriving during an internal call is indicated with a call waiting tone. If the number is transferred, you will see the number or the name of the caller on the display.

- Rejecting a call: ▶ Reject
   The call waiting tone is turned off. The call continues to be indicated on the other registered
- Accepting a call: Accept... Speak to the new caller, the previous call is placed on hold.

# Internal call waiting during an external call

If an internal participant attempts to call you while you are involved in an external or internal call, this call is shown on the display (**Call Waiting**).

- End display: ▶ Press any key
- Accept the internal call: Find your current call
   The internal call is indicated in the usual way. You can accept the call.

# **During a conversation**

### Handsfree mode

Activating/deactivating handsfree mode during a call, when establishing a connection and when listening to the answer machine:

Press the handsfree key

Placing the handset in the charging cradle during a call:

### Call volume

Applies to the current mode (handsfree, receiver or headset if the handset has a headset connection):

**Extra-loud function:** ▶ Press the control key until the highest level is reached.

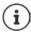

The setting is automatically saved after around 3 seconds, even if **Save** is not pressed. The extra-loud setting only applies for the duration of the call.

# Muting the microphone

When the microphone is switched off, callers will no longer hear you.

Switch the microphone on/off during a call: ▶ Press \_\_\_\_

# Making calls via the Internet (VoIP)

Internet telephony (VoIP) is available via provider VoIP accounts and Gigaset.net.

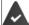

The phone is connected to the Internet.

VoIP via a provider: At least one VoIP account has been set up (→ p. 98).

VoIP via Gigaset.net: The phone has been registered to Gigaset.net (→ p. 99).

6

Send and receive connections are assigned (→ p. 99).

Maximum number of VoIP accounts:

Maximum number of concurrent IP calls: 2

This chapter contains information on requirements for making calls via VoIP.

# Making a call

### Permanently assigned send connection

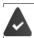

A fixed send connection is assigned to the handset.

Use assigned send connection:

▶ Use to enter the number ▶ Briefly press the Talk key

Change the send connection:

- i

Numbers ending with the suffix #9 are automatically dialled via the Gigaset.net connection ( p. 98). The calls are free of charge.

# Selecting a connection at each call

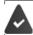

Instead of a send connection, "Sel. at each call" is assigned to the handset.

### Using an alternative connection/connection list on the display key

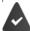

An "alternative connection" or the list of all configured connections is assigned to a display key.

▶ Press the display key **Sel. Line** ▶ ... Use to select the connection ▶ **Dial** ▶ ... Use to enter the number ... The number is dialled approximately 3.5 seconds after the last digit is entered

Any dialling plan that has been defined for the dialled phone number is ignored. The selected send connection is always used.

# Calling an IP address (provider-dependent)

- ▶ Use the star key ★ to separate the sections of the IP address (e.g. 149\*246\*122\*28).
- ▶ Use the hash key #-0 to attach the SIP port number of the call participant to the IP address (e.g. 149\*246\*122\*28#5060).

If the VoIP provider does not support the dialling of IP addresses, each part of the address will be interpreted as a normal phone number.

# Incoming calls

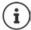

Only calls to the receive connections assigned to the handset are signalled.

If no receive connections have been assigned, all incoming calls are signalled on all registered handsets.

If receive connections are configured but a connection is not assigned to a handset or answer machine, calls for this connection are not signalled.

If the number is only assigned to an answer machine, the call will not be signalled. If the answer machine is switched on, it will accept the call.

Reject a call: ▶ Press the End call key

Diverting a call to answer machine: Divert to AM

### Call transfer

Connecting an external call to a VoIP connection with a second external participant (depending on the provider).

▶ Use the display key Ext. Call to establish an external consultation call ▶ ... Use to enter the number of the second participant ... The active call is placed on hold ... The second participant is called and picks up ▶ Press the R key ... the call is transferred

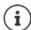

Further settings for call transfer in Web configurator

▶ Settings ▶ Telephony ▶ Advanced VoIP Settings

# Call transfer - ECT (Explicit Call Transfer)

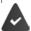

The feature is supported by the network provider.

### Activate/deactivate ECT

▶ ... use to select Services ▶ OK ▶ Transfer (ECT) ▶ Change ( = on )

# Transferring a call

You are making an **external** call via a VoIP connection and wish to transfer the call to another external participant. The external call is held in the same way as it is during call transfer.

 Press the End call key (during a conversation or before the second participant has answered).

# Provider-specific functions (network services)

Network services depend on the network (analogue fixed line network or IP telephony) and on the network provider (service provider) and must be requested from that provider if required.

You will find a description of the features on your network provider's website or at one of their store branches.

If you require assistance, please contact your network provider.

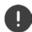

Requesting network services may incur **additional costs**. Please consult your network provider.

Network services fall into two distinct groups:

- Network services that are activated when in idle status for the following call or all subsequent
  calls (for example, "calling anonymously"). These are activated/deactivated via the
  Select Services menu.
- Network services that are activated during an external call, (for example,"consultation call",
   "swapping between two callers" and "setting up conference calls"). These are made available
   during an external call either as an option or by using a display key (e.g. Ext. Call,
   Conference).

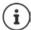

To activate/deactivate the features, a code is sent to the telephone network.

• After a confirmation tone from the telephone network, press .

It is not possible to reprogram the network services.

# **Calling Line Identification**

During a call, the caller's number is transferred (CLI = Calling Line Identification) and may be displayed on the recipient's display (CLIP = CLI presentation). If the caller's number is withheld, it will not be displayed to the recipient. The call is made anonymously (CLIR = CLI Restriction).

# Caller display for incoming calls

### **Calling Line Identification**

The caller's phone number is displayed. If the caller's number is saved in the directory, the name is displayed.

### No Calling Line Identification

Instead of name and number, the following is displayed:

- External: No number has been transferred.
- Withheld: Caller has withheld Calling Line Identification.
- Unavailable: Caller has not authorised Calling Line Identification.

# Calling Line Identification for outgoing calls

### Switching Calling Line Identification on/off for all calls

These settings apply to all registered handsets.

► ... use to select Services • OK • All Calls Anonym. • Change ( = activated)

# Deactivating Calling Line Identification for the next call

► ... use to select Services OK ► Next Call Anonym. OK ► ... use to enter the number ► Dial ... the connection is established without Calling Line Identification

# Transferring the name from the online directory

It is also possible to display the name of the caller as stored in the online directory instead of the number.

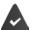

The provider of the online directory supports this function.

The "Display caller name" function has been activated via the Web configurator.

The caller has authorised Calling Line Identification and has not withheld the function.

The telephone is connected to the Internet.

The caller's number is not saved in the handset's local directory.

# Call waiting during an external call

During an **external** call, a call waiting tone indicates another external caller. If the number is being transferred, you will see the number or the name of the caller on the display.

Reject waiting caller:

▶ Options ▶ Reject waiting call ▶ OK ... the waiting caller hears the busy tone

Accept the waiting call:

Accept

Once you have accepted the waiting call, you can switch between the two callers (**Call swapping**  $\rightarrow$  p. 35) or speak to both simultaneously (**Conference**  $\rightarrow$  p. 36).

# Call Waiting (←) 1234567 Accept Options

# Activating/deactivating call waiting

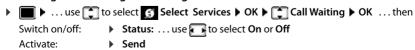

Call waiting is activated or deactivated for all registered handsets.

# Ringback

# If busy/no answer

If a call recipient is unavailable, you can initiate a ringback.

- If busy: The ringback takes place as soon as the participant in question terminates the current call.
- If no answer: The ringback takes place as soon as the participant in question has made another call.

### Initiate ringback

▶ Options ▶ TRingback ▶ OK ▶ Press the End call key

### Cancelling ringback

▶ ... use to select Select Services OK Ringback Off OK ... You will receive a confirmation from the telephone network Press the End call key

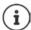

You can only activate one ringback at a time. Activating a ringback will automatically cancel any ringback that is already active.

The ringback can only be received on the handset that activated the ringback.

If the ringback is indicated before you are able to cancel it: ▶ Press the End call key 🕝

### Call divert

When diverting a call, the call is forwarded to another connection.

A distinction is made between

- Diverting calls to an external phone number and
- Diverting calls internally

# Diverting calls to an external connection

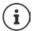

A call divert can be set up for every connection (fixed line number and VoIP connection) that has been assigned to the handset as a receive connection ( $\rightarrow$  p. 99).

▶ ... use to select Select Services OK Call Divert OK ... use to select receive connection OK ... then

Switch on/off: ▶ Status: ... use to select On or Off

Enter the number for call diverting:

- To Phone Number 🕨 ... use 🎮 to enter the number
- ▶ Enter a different Gigaset.net number to divert the Gigaset.net number.

### Provider-specific functions (network services)

Set the time for call divert:

▶ **When** ▶ ... use **t** to select the time for call divert

All Calls: Calls are diverted immediately

No Answer: Calls are diverted if no one accepts the call within several rings.

When Busy: Calls are diverted if the line is busy.

Activate: > Send

For call divert with a fixed line connection: A connection is established to the telephone network ... a confirmation is sent from the telephone network ▶ Press the End call key

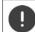

Diverting calls may incur additional costs. Please consult your network provider.

## Internal Call Divert

Divert external calls that are made to one of the receive connections of the handset ( p. 99), to a different handset.

► ... use to select Services ► OK ► Call Divert ► OK ► Internal ► OK ► ... then

Switch on/off: ▶ Activation . . . use to select On or Off Select the handset:

select the nanoset:

▶ To Handset ▶ ... use to select an internal participant No Handset is displayed if internal Call Divert has not been set previously or if the previously set handset is no longer registered.

Delay time for answering the call:

▶ Ring Delay ▶ ... use to select None / 10 sec. / 20 sec. / 30 sec.

None: The call is immediately diverted.

Activate: ▶ Save

Internal calls are diverted once only. If calls to the handset are diverted to another handset (e.g. INT 1) that also has call divert activated (e.g. to INT 2), this second call divert is not initiated. The calls are indicated on handset INT 1.

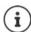

Any call that has been diverted is entered in the call lists.

# Calls with three participants

### Consultation calls

Make another external call during an external call. The first call is placed on hold.

▶ Ext. Call ▶ ... use to enter the number of the second participant ... the active call is placed on hold and the second participant is called

If the second participant does not answer: > End

## **Ending a consultation call**

▶ Options ▶ End active call ▶ OK ... the connection to the first caller is reactivated

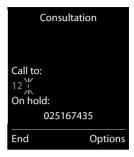

or

Press the End call key ... a recall to the first participant is initiated

# Call swapping

Switching between two calls. The other call is placed on hold.

- During an external call, dial the number of a second participant (consultation call) or accept a waiting caller ... the display shows the numbers and/or names of both call participants, the current participant is marked with ...
- Use the control key to switch back and forth between participants

# Ending a currently active call

▶ Options ▶ End active call ▶ OK ... the connection to the other caller is reactivated

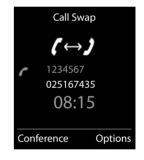

or

▶ Press the End call key 🕝 ... a recall to the first participant is initiated

### Conference

Speaking to both participants at the same time.

 During an external call, dial the number of a second participant (consultation call) or accept a waiting caller ...then

Initiate conference call:

- ▶ **Conf.** ... all callers can hear one another and hold a conversation with one another Return to call swapping:
- End Conf.... You will be reconnected to the participant with whom the conference call was initiated

End call with both participants:

Each of the participants can end their participation in the conference call by pressing the End call key or hanging up.

# **Call protection**

No incoming calls are indicated. The caller receives a notification stating that the recipient should not be disturbed.

▶ ... use to select Services ▶ OK ▶ Call Protection ▶ OK ▶ Status:... use to select On or Off ▶ Send

### Call lists

The telephone saves different types of calls (missed, accepted and outgoing calls) in lists.

#### List entry

The following information is displayed in the list entries:

- The list type (in the header)
- Icon for the type of entry:
  - Missed calls,
  - Accepted calls,
  - Outgoing calls (redial list),
  - ap Call on the answer machine
- Caller's number. If the number is stored in the directory, the name and number type ( Phone (Home), Phone (Office), Phone (Mobile)) are shown instead. In the event of missed calls, the number of missed calls from this number is also shown in square brackets.
- · Connection by which the call was received/made
- Date and time of call (if set)

### Opening the call list

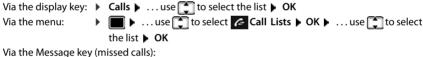

# Calling back a caller from the call list

# Additional options

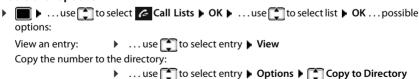

Transferring a number to the black list:

▶ ... Use to select the entry ▶ Options ▶ Copy to Blacklist Request SMS information about a call number (might require payment):

▶ ... Use to select the entry ▶ Options ▶ SMS Enquiry ▶ ... use to select entry ▶ Options ▶ Delete entry ▶ OK Delete an entry:

▶ Options ▶ Delete List ▶ OK ▶ Yes Delete list:

#### Example

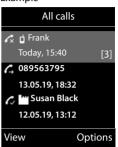

# Message lists

Notifications about missed calls, messages on the answer machine/network mailbox, received SMS messages and missed alarms are saved in the messages list.

As soon as a **new message** arrives, an advisory tone will sound. The Message key 

also flashes (if activated → p. 39).

Icons for message types and the number of new messages are shown on the idle display.

Notification for the following message types is available:

- on the answer machine/network mailbox
- in the missed calls list
- in the SMS message list
- in the missed alarms list

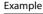

Example

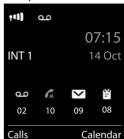

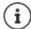

The icon for the network mailbox is always displayed, provided the number is stored in the telephone. The other lists are only displayed if they contain messages.

#### Display messages:

- Press the Message key ... Messages lists that contain messages are displayed, Mailbox: is always displayed The number of new messages is shown in brackets.

Network mailbox: The network mailbox number is dialled

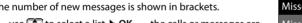

Missed Alarms: (1)
Missed Calls: (3)
Mailbox: (0)
Answer Mach.: (5)

Back OK

Messages & Calls

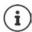

The message list contains an entry for every answer machine assigned to the handset, e.g. for the local answer machine or for a network mailbox.

### Activating/deactivating Message key flashing

Receipt of new messages is displayed by a flashing message key on the handset. This type of alert can be activated/deactivated for each message type.

In idle status:

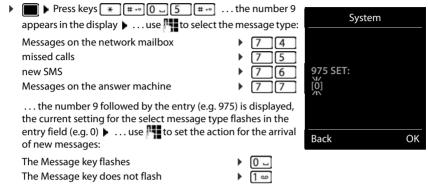

... confirm selected setting with **OK** 

or

▶ return to idle display without making changes: ▶ Back

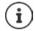

**Gigaset GO:** The telephone will send a notification of newly received calls to your smartphone.

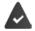

The Gigaset elements app has been installed on the smartphone.

The telephone has been registered with **Gigaset elements** ( Web configurator).

Further information about Gigaset GO can be found at

→ www.gigaset.com/go

# **Directories**

# Local handset directory

The local directory is unique to the handset. However, it is possible to send entries to other handsets.

# Opening the directory

▶ **Briefly** press in idle status

or

▶ ■ ▶ ... use to select Handset Directory ▶ OK

# **Directory entries**

Number of entries: up to 200

Information: First name and surname, up to three telephone numbers, anniversary

with alert, VIP ringtone with VIP icon

Length of the entries: Numbers: max. 32 digits

First name, surname: max. 16 characters

### Creating an entry

▶ 🔲 ▶ ौ <New Entry> ▶ OK

#### Name:

... Use to toggle between the entry fields First
 Name/Surname Use to enter the first and/or last name

#### Numbers:

► Tel.1 - Type ► ... Use to select a number type (Home, Office or Mobile) ► ... Use to enter a number

Enter more numbers: Use to toggle between the entry fields Tel.1 - Type/Tel.2 - Type/Tel.3 - Type ... Use to enter a number

### Anniversary:

#### Caller Melody (VIP):

...use to select the ringtone that will indicate a call from the participant ... if a Caller Melody (VIP) has been assigned, the entry will appear in the directory with the VIP icon.

Save entry: > Save

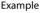

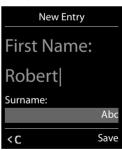

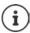

The entry is only valid if it contains at least one number.

Searching for/selecting a directory entry

▶ □ ▶ Options ▶ □ Available Memory ▶ OK

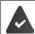

For Caller Melody (VIP): the telephone number of the caller must be supplied.

| ▶                                                                                                    |
|----------------------------------------------------------------------------------------------------|
| or  I will be a continue browsing to the first name starting with these initial letters be use to continue browsing to the desired entry, if needed                              |
| Scroll through directory: ▶ 📦 Press and hold                                                                                                    |
| Displaying/changing an entry                                                                                                    |
| ▶ use  to select entry ▶ View ▶ use  to select the field to be changed ▶ Edit                                                                                                    |
| or                                                                                                    |
| ▶ use to select an entry ▶ Options ▶ Edit entry ▶ OK                                                                                                    |
| Deleting entries                                                                                                    |
| Delete the <b>selected</b> entry: ▶                                                                                                    |
| Delete all entries: ▶                                                                                                    |
| Setting the order of the directory entries                                                                                                    |
| Directory entries can be sorted by first name or surname.                                                                                                    |
| ▶ Options ▶ Sort by Surname / Sort by First Name                                                                                                    |
| If no name was entered, the default telephone number is shown in the surname field. These entries appear at the beginning of the list, regardless of how the entries are sorted. |
| The sort order is as follows:                                                                                                    |
| Space   Digits (0-9)   Letters (alphabetically)   Other characters.                                                                                                    |
| Displaying the number of entries available in the directory                                                                                                    |

### Copying number to the directory

Copy numbers to the directory:

- · From a list e.g. the call list or the redial list
- · From the text of an SMS
- · From a public online directory or classified directory
- · When dialling a number

The number is displayed or highlighted.

- ▶ Press the display key → or Options → Copy to Directory → OK ... possible options:
  Create a new entry:
  - ► <New Entry> ► OK ► ... use to select number type ► OK ► complete entry ► Save Add number to an existing entry:
  - ... use to select an entry ▶ OK ▶ ... use to select number type ▶ OK ... the number is entered or a prompt to overwrite an existing number is displayed ▶ ... if required, answer the prompt with Yes/No ▶ Save

# Copying an entry/directory

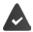

The sending and receiving handset must both be registered to the same base station.

The other handset and the base station are able to send and receive directory entries.

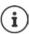

An external call interrupts the transfer.

Sounds are not transferred. Only the date is transferred for an anniversary.

### Both handsets support vCards:

- No entry with the name is available: a new entry is created.
- An entry with the name is already available: The entry is expanded to include the new numbers. If the entry contains more numbers than allowed by the recipient handset, a second entry is created with the same name.

### The recipient handset does not support vCards:

A separate entry is created and sent for each number.

### The sending handset does not support vCards:

A new entry is created on the receiving handset and the transferred number is added to the **Phone** (**Home**) field. If an entry with this number already exists, the copied number is discarded.

# Copying individual entries

▶ ... use to select the desired entry ▶ Options ▶ Copy entry ▶ OK ▶ to Internal ▶ OK ▶ ... use to select the receiving handset ▶ OK ... the entry is copied

Copy the next entry after successful transfer: ▶ Press Yes or No

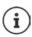

Use vCard via SMS to send a directory entry in vCard format by SMS.

# Copying the entire directory

▶ Options ▶ Copy all ▶ OK ▶ to Internal ▶ OK ▶ ... use to select the receiving handset ▶ OK ... the entries are copied one after the other

# Copying directory entries from a smartphone (Gigaset GO)

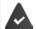

The phone is connected to the Internet.

The Gigaset ContactsPush app has been installed on the smartphone.

Further information is available at <u>www.gigaset.com/contactspush</u>

### Network directories

Depending on the provider, you can use public directories, e.g. online directory and Yellow Pages.

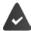

The network directory is configured from the Web configurator.

#### **Exclusion of liability**

Gigaset Communications GmbH assumes no quarantee or liability for the availability of this service. The service may be discontinued at any time.

# Opening a network directory

- Press and hold
- ... The list of network directories is displayed with provider-specific names
- ▶ ... Use to select a network directory from the list ▶ **OK**

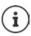

Calls to the network directory are always free of charge.

# Searching for an entry

▶ Press and **hold** ▶ ... Use to select a directory/Yellow Pages ▶ **OK** ▶ ... Use to enter search criteria ▶ ... Use 📑 to switch between the entry fields ▶ Search ... then

Searching for a telephone number: • Enter name and town/city

Name/category: Town/city:

... use to enter the name or the category (max. 30 characters) The names of towns/cities most recently entered are displayed (maximum 5).

- ... Use to enter the name of the town/city in which the participant you are searching for lives (max. 30 characters)
- or select one of the displayed town/city names using

Start search:

▶ Search ... the search will be started

Town/city details unclear: ▶ ... possible town/city names are displayed ▶ ... use 📑 to select a town/city name **OK** 

Searching for a name (reverse search): Enter the number

Number: ... Use to enter the number (max. 30 characters)

▶ Search ... the search is started Start search:

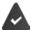

The network directory selected supports the number search.

No entries found to match the search criteria given:

- Start a new search: New
- Change search criteria: > Change

Too many entries found:

- Start a refined search: > Refine
- The number of hits appears in the display (depends on the provider).

Display hit list: > View

#### Start a refined search

The refined search limits the number of hits returned by a previous search using additional search criteria (first name and/or street).

Refine

or

▶ Options ▶ Refine Search ▶ OK

... The search criteria are transferred from the previous search and are entered into the corresponding fields ... Edit or add search criteria, e.g. enter first names or street > Search

# Search result (hit list)

The first entry found is displayed. The consecutive number of the entry displayed and the hit number is visible at the top right (e.g. 1/50).

Scroll through the list: ▶ 📑

Display the full entry:

View ... all entry information is displayed in full ▶ ... use
to scroll through the entry

Refine search criteria and restrict hit list:

▶ Options ▶ TRefine Search ▶ OK (→ p. 44)

Start a new search:

▶ Options ▶ New Search ▶ OK

Copy an entry to the local directory:

▶ Options ▶ Copy to Directory ▶ OK ▶ ... Use to select < New Entry> or an existing entry ▶ OK ▶ Save ... The entry is saved, the complete name is transferred to the Surname field of the local directory

### **Calling participants**

▶ Select entry ▶ Press the Talk key

If the entry only contains one phone number, this is the one that is dialled.

If the entry contains more than one number, a list of numbers is displayed.

▶ 🗂 Select number ▶ **Dial** 

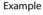

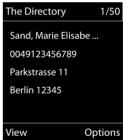

# Gigaset.net directory

The Gigaset.net directory contains all participants registered on Gigaset.net.

# Opening the Gigaset.net directory

▶ Press and hold ... The list of online directories is opened ▶ ☐ Gigaset.net ▶ OK ...
The Gigaset.net directory is opened

or

... Use to dial the phone number of the Gigaset.net directory (1188#9) ► Press the Talk key ... The Gigaset.net directory is opened

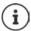

When the Gigaset.net directory is opened for the first time: ▶ Register with Gigaset.net (→ p. 99)

# Searching for participants on the Gigaset.net directory

Press and hold ▶ ☐ Gigaset.net ▶ OK ▶ . . . use ☐ to enter a name or part of a name (max. 25 characters) ▶ Options ▶ ☐ Search ▶ OK

**Search successful:** A hit list is displayed containing all the names that begin with the specified character string. The consecutive number of the marked entry and the hit number is visible at the top right (e.g. 1/5).

... Use to scroll through the hit list

#### No matching entry found:

Start a new search: New

Change search criteria: ▶ Change . . . the defined name is copied ▶ . . . Change or extend name ▶ . . . Repeat search

#### Too many matching entries, no hit list:

Start a refined search: ▶ Refine . . . the defined name is copied ▶ . . . extend the name using / ... Repeat search

#### Hit list too long:

#### Desired participants not found:

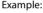

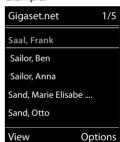

### Displaying an entry

- ... Use to select participant from the hit list View ... The display shows the Gigaset.net number and the participant's name. The name may appear over a number of lines
- ... Use 🚺 to display the name and number of the next/previous participant in the hit list

### Copying an entry to the local directory

# Calling a Gigaset.net participant

► From the Gigaset.net directory: ► ... Use to select participant in the hit list ► Press the Talk key

or

Enter number directly (in idle status): ▶ ... Use to enter a Gigaset.net number (including #9)
 Press the Talk key

or

From the local directory: ▶ ☐ Briefly press ▶ ... Use ☐ to select a Gigaset.net phone number ▶ Press the Talk key

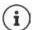

Every number ending with #9 is automatically dialled via Gigaset.net.

Calls to the Gigaset.net directory are always free of charge.

# Editing and deleting your own entry

▶ Press and hold ▶ Gigaset.net ▶ OK ▶ Options ▶ Own Details ▶ OK ... The Gigaset.net number and the current name are displayed.

#### Entering/editing a name:

▶ Change ▶ ... Use to delete the name if necessary ▶ ... Use to change the name or enter a new name (max 25 characters) ▶ Save

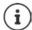

Note the data protection notice - p. 99.

If the name is deleted, the entry is deleted from the directory and will not longer be "visible" to other Gigaset.net participants. The Gigaset.net number can still be reached.

# **Answer machine**

### Local answer machine

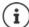

Once the telephone has been set up, an answer machine (AB1) is activated. There are two further answer machines available if, in addition to the fixed line connection, VoIP connections have been configured and one or more receive connections have been assigned to the answer machines.

Each answer machine only accepts calls that are addressed to one of its receive connections and can only be operated using handsets to which at least one of its receive connections has been assigned.

Receive connections can be set up using the Web configurator.

**Answer & record** The caller hears an announcement and is able to leave a message.

| Answer onl<br>Alternating | ,                                                                                                    |
|---------------------------|----------------------------------------------------------------------------------------------------|
| _                         | . use  to select  Answer Machine  OK  Activation  OK  use lect Answer Machine (if more than one answer machine is available)  Change |
| Switch of Set modes       |                                                                                                    |

# Operation using the handset

# Playing back messages

Save settings:

▶ Press and hold the 1 ∞ key

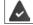

Key 1 is assigned to the answer machine.

Save

or

▶ Press the Message key Answer Mach.: ▶ OK

or

► ... use to select Answer Machine ► OK ► Play Messages ► OK ► ... use to select Answer Machine (if more than one answer machine is available) ► OK

The answer machine begins immediately with message playback. New messages are played back first.

### Actions during playback

- Stop playback: ▶ 2 / or use the display key: ▶ Options
- Continue playback: ▶ Press 2 / again or use the display key: ▶ 🗂 Continue
- Go to the start of the current message: ▶ Press key 1 

  □
- Repeat the last 5 seconds of the message: Press key 4
- Skip to the next message: ▶ Press or key 3
- Skip to previous message during the time stamp playback:
  - ▶ Press or key 1 🛥
- Skip to next message during the time stamp playback:
  - Press key 4
- Mark a message as "new": Press key \*
   or use the display key Options Mark as new OK
   An "old" message that has already been played back is displayed as a "new" message again.
   The key on the handset flashes.
- Copying the phone number from a message to the directory: ▶ Options ▶ Copy to Directory ▶ ... complete entry using
- To delete a single message: ▶ Press **Delete** or key 0 □
- Delete all old messages: ▶ Options ▶ ☐ Delete old list ▶ OK ▶ Yes

### Picking up a call from the answer machine

You can pick up a call while the answer machine is recording or is being operated remotely:

 Press the Talk key or use display key Accept ... recording is interrupted ... speak to the caller

If three seconds of the message have already been recorded when you accept the call, the message is saved. The Message key a on the handset flashes.

# Forwarding an external call to the answer machine

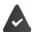

An external call is indicated on the handset.

The answer machine is activated, is not in use and still has enough memory.

Press the display key → o... The answer machine starts immediately in answer and record mode and records the call. The set time for ring delay (→ p. 52) is ignored

# Activating/deactivating two-way record

Pick up an external call with the answer machine:

#### Local answer machine

▶ Inform the caller of the two-way recording ▶ Options ▶ ♠ WAN error ▶ OK ...two-way recording is indicated in the display by an advisory text and placed in the answer machine list as a new message

End two-way recording: ▶ End

### Activating/deactivating call screening

During recording of a message you can screen a call via the handset loudspeaker:

Permanently switching call screening on/off:

► ... use to select Answer Machine OK Call Screening Change ( = on) ... call screening is switched on/off for all registered handsets

Switching off call screening for the current recording:

▶ Press the display key **Silence** or the End call key 🕝 ▶ ... Pick up call using 🕜

# Operating when on the move (remote operation)

 $\label{lem:constraints} Access answer machine or switch answer machine on from another telephone (e.g. hotel, mobile phone).$ 

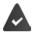

The system PIN is set to something other than 0000 and the other telephone has tone dialling (DTMF).

### Switching on the answer machine

Call the telephone connection and let it ring until the announcement "Please enter PIN" (approx. 50 seconds) ▶ ... use to enter the telephone's system PIN within 10 seconds ... the answer machine is switched on, the remaining memory is announced, messages are played back

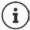

Incorrect PIN is entered or entry takes too long (more than 10 seconds): The connection is interrupted. The answer machine will remain deactivated.

The answer machine cannot be deactivated remotely.

# Checking the answer machine

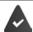

The answer machine is activated.

▶ Call the telephone connection ▶ ... during the announcement press key 9... playback of the announcement is interrupted ▶ Enter system PIN

You are informed whether any new messages have been recorded. Message playback begins.

1

The answer machine is operated using the following keys:

During the time stamp playback: Skip to previous message.
During message playback: Go to the start of the current message.

| Pause playback. Press again to resume. After a pause of approx. 60 seconds, the connection is ended. | 2    |
|----------------------------------------------------------------------------------------------------|------|
| Go to the next message.                                                                              | 3    |
| Repeat the last 5 seconds of the message playback.                                                   | 4    |
| During message playback: Delete current message.                                                     | 0    |
| Change the status of a previously played back message to "new".                                      | *    |
| The next message starts to play. The remaining memory is announced at the end of the message. $ \\$  | last |

### Cancelling remote operation

Press the End call key or replace the receiver

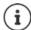

The answer machine will terminate the connection under the following circumstances:

- The entered system PIN is incorrect.
- There are no messages on the answer machine.
- · After the remaining memory announcement.

# Settings

### Recording a personal announcement/advisory message

The phone is supplied with pre-recorded announcements for announcement and advisory mode. If a personal announcement has not been recorded, the relevant pre-recorded announcement is used.

▶ ... use to select Answer Machine OK Answer Machine OK ... use to switch between Record New and Rec. Advisory Msg. OK ... use to select Answer Machine (if more than one answer machine is available) OK OK ... record your announcement (at least 3 seconds) ... possible options

Complete the recording and save:

▶ End ... the announcement is played back for you to check

Cancel the recording: Press the End call key or Back

Resume the recording: **OK** 

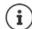

Recording ends automatically if the maximum recording time of 170 seconds is exceeded or there is a break in speech for more than 2 seconds.

If the recording is cancelled, the default announcement is used.

The recording is cancelled or not started if the answer machine memory is full.

 Delete old messages ... the answer machine switches back to Answer & record mode ... repeat the recording, if needed

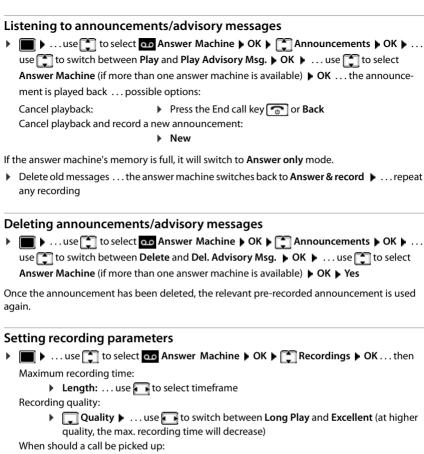

▶ Ring Delay ▶ ... use to select a time

Save settings:

Save

The following apply when setting is **Automatic**:

- No new messages available: a call will be picked up after 18 seconds.
- New messages available: a call will be picked up after 10 seconds.

When checking messages remotely ( p. 50) it is therefore apparent after 15 seconds that there are no new messages waiting. No call costs are incurred if the call is ended immediately.

### Changing the language for the voice prompt and default announcement

▶ ... use to select Answer Machine ▶ OK ▶ Language ▶ OK ▶ ... use to select your language ▶ Select ( = selected)

or:

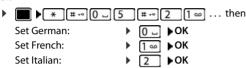

# **Network mailbox**

Each network mailbox accepts incoming calls made via the corresponding line (fixed line network or corresponding VoIP phone number). In order to record all calls, a network mailbox should be set up for both the fixed line network and the VoIP connection.

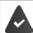

Fixed line network connection: The network mailbox has been **requested** from the network provider.

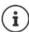

The network mailbox is automatically called via the corresponding connection. An automatic area code specific to the phone is **not** prefixed.

The network mailbox messages can be played back using the phone's keypad (digit codes). For VoIP, you need to use the Web configurator to define how the digit codes are to be converted to DTMF signals and transmitted. Ask your VoIP provider which type of DTMF transmission it supports.

# Activating/deactivating the network mailbox / Entering a number

On the handset, you can manage the network mailboxes that are assigned to one of its receive connections.

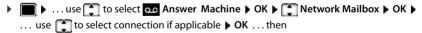

#### For a fixed line network/connection

▶ ... use to enter or amend the network mailbox number ▶ Save

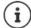

To activate/deactivate the network mailbox for the fixed line network connection use the phone number and a function code of your network provider. Please contact the network provider if you require any further information.

#### For a VoIP connection

Activate/deactivate network MB:

▶ Status ... use to select On or Off

Enter number:

▶ Network Mailbox ▶ ... use to enter or amend the network mailbox number

With some VoIP providers, the phone number has already been downloaded together with the general VoIP provider data and saved to the base station.

Save settings:

Save

# Playing back messages

▶ Press and hold 1 ∞

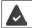

Key 1 has been assigned to the network mailbox.

or

or

Listen to announcement out loud: ▶ Press the handsfree key <a>Image: Image: Im

# Set fast access for the answer machine

It is possible to call a network mailbox or the telephone's local answer machine directly by pressing key  $\boxed{1}$   $\boxed{\text{a}}$ .

# Assigning key 1 / Changing assignment

Settings for the fast access are device-specific. A different answer machine can be assigned to key [1 acceptate] on each registered handset. The answer machine for the handset's receive connections are offered, e.g. Net AM: Fixed Line, Mailbox: IP1.

Return to idle status: Press and hold the End call key

#### Network mailbox

If no number has yet been saved for the network mailbox:

# **Additional functions**

### Automatic SOS alarm call

(only in conjunction with the Gigaset smart care system plus)

You can configure up to four numbers as alarm call numbers. The smart care app is used to set up these numbers. You can enable or disable the alarm call function at any time using the smart care app.

Alarm call enabled: The display key SOS is shown in red on a

white background.

Alarm call not enabled: A guestion mark on a red background is

displayed next to the display key SOS.

**Emergency activated** 

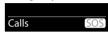

**Emergency not activated** 

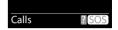

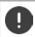

The phone must be connected to the Internet for alarm situations to be detected and for family members to be notified by the automated alarm call.

#### **Process**

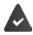

The alarm call function is set up ( $\rightarrow$  p. 56).

Triggering an alarm:

▶ Press the **SOS** display key on the E380H handset.

U

press the alarm button on the smart care system

or

automatically by a routine of the smart care system plus

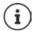

Every potential alarm situation (not got up in the morning, no activity in the house although the person is at home, leaving the house at unusual times) results in an automated alarm call.

There is the following announcement over the speaker:

"Emergency call being sent." The participant called is displayed.

The person receiving the emergency call hears the emergency call message:

"This is an emergency call. Please press key 5 in order to accept the emergency call."

The party called presses key 5: You can speak to one another.

#### The party called does not accept the emergency call:

After 60 seconds, the alarm call function automatically dials the next alarm call number (provided more than one number is stored).

The alarm call function also automatically switches to the next alarm call number after 60 seconds in the following situations:

- The answering machine of the alarm call number selected is activated
- The alarm call number is busy
- The telephone of the person receiving the emergency call is not set to "tone dialling".

This process is repeated a maximum of 5 times. If none of the calls are accepted, the alarm call function is ended with an error tone.

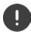

Recipients of the alarm call must have set their phones to tone dialling, otherwise pressing 5 to confirm the alarm call is not recognised.

# Cancelling an alarm call

If you have triggered an alarm call by mistake, you can cancel it.

Briefly press the End call key

# Setting up an alarm call

To be able to use the function, you must

- save the alarm numbers and
- activate the alarm call function:

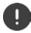

The police, ambulance service or fire service must not be used for an emergency call.

# Saving, changing and deleting alarm call numbers

#### Storing an alarm call number

You use the smart care app to define the call numbers during installation and configuration of the **Alarm Call** routine. Information on this is in the installation guide for the smart care system.

#### Changing/deleting an alarm call number

### Enabling/disabling an alarm call

▶ Select any alarm scenario ▶ In Notification channels, click the switch for Alarm Call

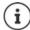

When no more valid numbers are entered, the alarm call function is disabled automatically.

## Calendar

You can remind yourself of up to 30 appointments.

In the calendar, the current day is outlined in white; on days with appointments, the numbers are displayed in colour. When a day is selected, it will be outlined in colour.

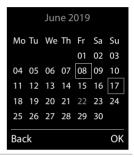

### Saving appointments to the calendar

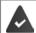

Date and time have been set.

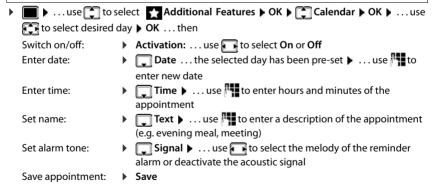

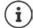

If an appointment has already been entered:  $\blacktriangleright$   $\bigcirc$  <New Entry>  $\blacktriangleright$  OK  $\blacktriangleright$  ... Then enter information for the appointment.

### Notification of appointments/anniversaries

Anniversaries are transferred from the directory and displayed as an appointment. An appointment/anniversary is displayed in idle status and the selected ringtone plays for 60 seconds as a notification.

Acknowledge and stop the reminder: Press the display key OFF

Respond with SMS: ▶ Press the display key SMS ... the SMS menu is displayed

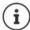

During a call, a reminder is indicated on the handset **once** with an advisory tone on the handset.

### Displaying missed appointments/anniversaries

The following appointments and anniversaries are saved in the Missed Alarms list:

- · The appointment/anniversary call was not acknowledged.
- The appointment/anniversary was notified during a phone call.
- The handset was switched off at the time of the appointment/anniversary.

The last 10 entries are stored. The "icon and the number of new entries are shown in the display. The most recent entry appears at the top of the list.

#### Opening the list

Press the Message key Missed Alarms: ► OK ► ... use to browse through the list of any appointments

or

Each entry is displayed with the number or name, date and time. The most recent entry appears at the top of the list.

Delete an appointment/anniversary: Delete

Compose an SMS: ▶ SMS (only if the list has been opened via the menu) . . . the SMS menu is opened

### Displaying/changing/deleting stored appointments

▶ ... use to select Additional Features ▶ OK ▶ Calendar ▶ OK ▶ ... use to select day ▶ OK ... the appointment list is displayed ▶ ... use to select date ... possible options:

Display appointment details:

▶ View ... The appointment settings are displayed

Change appointment: ▶ View ▶ Edit

or ▶ Options ▶ 📑 Edit entry ▶ OK

Activate/deactivate appointment:

▶ Options ▶ ♠ Activate/Deactivate ▶ OK

Delete appointment: ▶ Options ▶ Delete entry ▶ OK

Delete all appointments for a day:

▶ Options ▶ 🔁 Delete all Appoints. ▶ OK ▶ Yes

### **Timer**

### Setting the timer (countdown)

Save the timer: > Save

The timer starts the countdown. In the idle display, icon and the remaining hours and minutes are displayed until one minute is left. From this point, the remaining seconds are counted down. At the end of the countdown, the alarm is triggered.

# Disabling/repeating the alarm

Switch off the alarm: ▶ **OFF** 

Repeat the alarm: Restart ... the timer display is displayed again set another duration

as required > Save ... the countdown is restarted

# Alarm clock

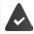

Date and time have been set.

# Activating/deactivating the alarm clock and setting the wake-up time

| ■ • use 📜 to s        | sele | ct Alarm Clock > OK then                                          |
|-----------------------|------|-------------------------------------------------------------------|
| Switch on/off:        | •    | Activation: use  to select On or Off                              |
| Setting the wake-up t | ime  | :                                                                 |
|                       | •    | Time 🕨 use 🎹 to enter hours and minutes                           |
| Set days:             | •    | Cccurrence use to switch between Monday-Friday                    |
|                       |      | and <b>Daily</b>                                                  |
| Set the volume:       | •    | <b>▼Volume</b> • use <b>•</b> to set volume in 5 levels or select |
|                       |      | crescendo (increasing volume)                                     |
| Set alarm:            | •    | ■ Melody ▶ use ■ to select a ringtone for the alarm               |
| Save settings:        | •    | Save                                                              |

When the alarm clock is activated, the icon and the wake-up time are displayed in idle display.

#### **Alarm**

An alarm is shown on the display and indicated by the selected ringtone melody. The alarm sounds for 60 seconds. If no key is pressed, the alarm is repeated after 5 minutes. After the second repetition, the alarm call is deactivated for 24 hours.

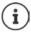

During a call, the alarm is only indicated by a short tone.

# Switching off /repeating the alarm after an interval (snooze mode)

Deactivate the alarm: > OFF

Repeat the alarm (snooze mode): ▶ Press **Snooze** or any key . . . the alarm is switched off and repeated after 5 minutes.

# **Room monitoring**

When the room monitor is switched on, the stored (internal or external) destination number is called as soon as a defined noise level is exceeded in the vicinity of the handset. The alarm to an external number is cancelled after approximately 90 seconds.

You can answer the alarm using the **Two Way Talk** function. This function is used to switch the loudspeaker of the handset located in the room being monitored on or off.

In room monitor mode, incoming calls are only indicated on the display (without ringtone). The display backlight is reduced to 50%. Advisory tones are deactivated. All keys are locked, with the exception of the display keys and the centre of the control key.

If you accept an incoming call, the room monitor mode is suspended for the duration of the call, but the function remains activated. The room monitor mode is not deactivated by switching the handset off and on again.

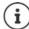

The range of the room monitor is max. 2 meters in the direction in which the microphone is facing.

Activating the function reduces the operating time of your handset. For that reason, place the handset in the charging cradle if necessary.

The room monitor is activated 20 seconds after switching on.

The answer machine for the destination number must be switched off.

After switching on:

- ▶ Test sensitivity.
- ▶ Test the connection, if the alarm is being forwarded to an external number.

# Activating and setting the room monitor

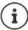

| Room monitor is specified in the handset menu as function         | n baby ivi | onitor.           |    |
|-------------------------------------------------------------------|------------|-------------------|----|
| ■ ► use to select Additional Features ► OK ►                      | Room M     | lonitor activated | Į  |
| Baby Monitor • OK then                                            |            |                   | _  |
| Switch on/off:                                                    | 111        | (£                |    |
| Activation: use  to select On or Off                              |            | 07:1              | 5  |
| Enter destination:                                                | INT 1      | 140               | ct |
| ► ☐ Send alarm to ► use ☐ to select External or Internal          | 1141 1     |                   |    |
| External: • 🔲 Number • use 💾 to enter the                         | Ba         | aby Monitor       |    |
| number                                                            | C          | 891234567         |    |
| or select a number from the directory: 🕨 🕎                        |            |                   |    |
| Internal: ▶ ♠ Handset ▶ Change ▶ use ♠ to select the handset ▶ OK | OFF        | SO                | S  |
| Activate/deactivate two-way talk:                                 |            |                   |    |
| Two Way Talk I use to select On or Off                            |            |                   |    |

Set microphone sensitivity:

▶ ☐ Sensitivity ▶ ... use ☐ to select High or Low Save settings: ▶ Save

The destination number is displayed in idle display when the room monitor is activated.

### Deactivating the room monitor / cancelling the alarm

Deactivate room monitor: In idle status press the display key OFF

Cancel the alarm: During an alarm press the End call key 👩

# Deactivating the room monitor remotely

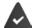

The alarm is forwarded to an external destination number.

The receiving phone supports tone dialling.

If the alarm is activated via a VoIP connection, the DTMF signalling must take place via SIP info or RFC2833 ( setting on the base station).

► Accept the alarm call ► press the 9 # keys

The room monitor is deactivated and the handset is in idle status. The room monitor settings on the handset (e.g. no ringtone) will remain activated until you press the display key **OFF**.

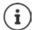

The room monitor cannot be reactivated remotely.

Reactivate: - p. 61

### **ECO DECT**

The device range is set to maximum as default. This guarantees the best connection between the handset and the base station. In idle status, the handset will not function (as it is not transmitting). Only the base station will maintain contact with the handset via a low wireless signal. During a call, the transmission power automatically adapts to the distance between the base station and handset. The smaller the distance to the base, the lower the radiation.

To reduce the radiation further:

### Reducing radiation by up to 80%

► ... use to select Settings ► OK ► ECO DECT ► OK ► Maximum

Range ► Change ( = off)

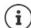

The range is also reduced with this setting.

It is not possible to use a repeater to increase the range.

### Deactivating radiation in idle status

► L... use to select Settings ► OK ► ECO DECT ► OK ► No Radiation ► Change ( = on)

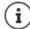

To benefit from the advantages of the setting **No Radiation**, all registered handsets must support this feature.

If the setting **No Radiation** is activated and a handset is registered to the base that does not support this feature, **No Radiation** is automatically deactivated. As soon as this handset is de-registered, **No Radiation** will automatically be re-activated.

The wireless connection will only be established for an incoming or outgoing call and the connection will be delayed by about 2 seconds.

In order that a handset can establish a wireless connection with the base station more quickly for an incoming call, it must "listen" to the base station more often, i.e. scan the environment. This increases power consumption and reduces the standby and talk-time of the handset.

When **No Radiation** is activated, there will be no range display/range alarm on the handset. Contactability can be tested by attempting to establish a connection.

Press and hold the Talk key ... the dialling tone sounds.

# Protection against unwanted calls

#### Time control for external calls

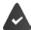

Date and time have been set.

Enter a time period during which the handset should suspend ringing to indicate external calls e.g. during the night.

...then

Switch on/off: Enter time: use to select On or Off

▶ use to switch between Suspend ring. from and Suspend ring. until ▶ ... use to enter start and end in

4-digit format

Save: Save

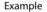

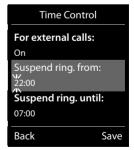

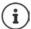

The time control only applies to the handset for which the setting is configured.

The telephone will continue to ring for numbers that have been assigned to a VIP group in the directory.

### Protection from anonymous callers

The handset will not ring if callers' numbers are not revealed.

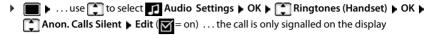

#### Black list

When the black list function is activated, calls from black list numbers are not indicated or are only indicated in the display. These settings apply to all registered handsets.

The black list is enabled when Silent Call or Block Call is selected as the protection mode.

### Displaying/editing the black list

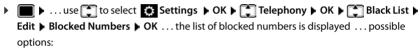

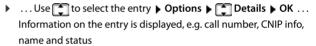

Searching for a number:

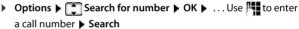

Preventing a number from being deleted unintentionally:

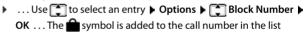

### Transferring a number from a call list to the black list

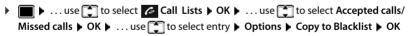

### Transferring a caller number to the black list

Copying a number to the black list during or directly after a call:

▶ Press display key Block Call ▶ Yes

#### During a call:

... The number is transferred to the black list and the call is ended

#### After a call:

 $\dots$  Information on the call is displayed. You can block the call number permanently or retract the block

Transferring block into the black list permanently: 
Yes

Cancel the block: 
No

#### Setting the protection mode

▶ ... use to select Settings ▶ OK ▶ Telephony ▶ OK ▶ Black List ▶
Edit ▶ Protection Mode ▶ OK ▶ ... use to select desired protection:

No Protection All calls are indicated, including from callers whose numbers are on the black list.

Silent Call The telephone will not ring and the incoming call will only appear in the display.

Block Call The telephone will not ring and the incoming call will not appear in the display. The caller will hear the busy tone.

Save settings: > Save

#### Dynamic black list

A spam number is not usually valid for a long time. New call numbers are generated continually for the same cold calls. It is not possible to enter all call numbers in the black list because the number of entries is limited.

You can set up the black list as a dynamic list. When you do, the oldest number is removed from the list when the list is full, and a new number is entered.

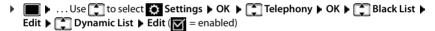

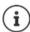

Numbers protected from deletion are not removed.

# SMS (text messages)

It is possible to send SMS messages as soon as the telephone has been connected to the fixed line network.

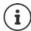

When supplied, the access number (062 210 00  $0^*$ ) for the Swisscom SMS centre is pre-programmed.

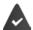

Calling Line Identification is enabled ( p. 31).

The network provider supports the SMS service.

If no SMS service centre is entered, the submenu **SMS** only consists of the entry **Settings**.

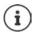

SMS messages can also be sent and received via VoIP. The lines for sending SMS messages must be expressly set. It is not possible to receive SMS messages via Gigaset.net.

# Writing and sending SMS messages

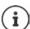

An SMS may be up to 612 characters in length. If the number of characters exceeds 160, the SMS is sent as **linked** SMS messages (up to four individual SMS messages).

The remaining number of characters is shown in the top right corner of the display, followed by an indication in brackets of which part of a linked SMS is currently being written. Example: **405(2)**.

▶ ... use to select Messaging > OK > SMS > OK...then

Write an SMS: ▶ New SMS ▶ OK ▶ ... use to enter SMS text Send an SMS: ▶ Press the End call key

or ▶ Options ▶ Send ▶ OK ▶ SMS ▶ OK

Enter number (Send SMS to):

or 🕨 ... use 🌉 to enter number directly

If sending SMS messages to an SMS mailbox: add the mailbox ID to the **end** of the number.

Send: > Send

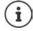

The number must include the local area code (even if you are in that area).

If an external call comes in, or if you interrupt writing for more than 2 minutes, the text is automatically saved in the draft message list.

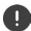

**Sending SMS messages** may incur **additional costs**. Please consult your network provider.

### Sending SMS messages to an e-mail address

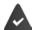

The network provider supports this feature.

▶ ... use to select Messaging OK SMS OK New SMS OK
... then

Enter address: ... use to enter the e-mail address at the start of the SMS message

or

▶ Options ▶ Insert eMail address ▶ ... use to select a directory entry containing an e-mail address ▶ OK

Write text: ... use to complete the SMS message

### Sending an SMS as a fax

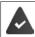

The network provider supports this feature.

▶ ... use to select Messaging ▶ OK ▶ SMS ▶ OK ▶ New SMS ▶ OK... then

Write text: Send: ... use to enter SMS text

▶ Options ▶ Send ▶ OK ▶ Fax ▶ OK ▶ ... use to open the directory and use to select a fax number or use to enter the number ▶ Send

# Temporary storing of an SMS (draft message list)

You can temporarily store text messages, change and send them later.

# Saving SMS in the draft message list

▶ ... use to select Messaging ▶ OK ▶ SMS ▶ OK ▶ New SMS ▶ OK ▶ ... use SMS ▶ Options ▶ Save ▶ OK

# Opening and editing an SMS from the draft message list

▶ ... use to select Messaging OK SMS OK TOTALL Draft OK 
... use to select saved SMS ... possible options:

#### SMS (text messages)

# Receiving an SMS

Incoming SMS messages are saved in the incoming message list, linked SMS messages are generally displayed as **one** SMS.

### SMS message list

The incoming SMS message list contains all the received SMS messages and those SMS messages that could not be sent due to an error.

New SMS messages are indicated on all Gigaset handsets by the icon on the display, the flashing Message key and an advisory tone.

#### Open the SMS message list

With the Message key:

the messages list is opened
 The messages list shows the number of SMS messages it contains: bold = new messages, not bold = read messages
 Open list: ... use to select SMS: ▶ OK

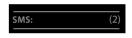

Via the SMS menu:

▶ Image: Incoming → OK → SMS → Incoming → OK

Every entry in the list contains:

- the number or name of the sender,
- · the send/receive connection to which the SMS is addressed,
- arrival date and time.

# 0123727859362922 for **Fixed Line** 10/02/19 09:07

### Functions of the incoming message list

# Reading and managing SMS messages

▶ ... use to select Messaging ▶ OK ▶ SMS ▶ Incoming ▶ OK ▶ ... use to select SMS ▶ Read ... possible options:
 Answer SMS: ▶ Options ▶ Reply ▶ OK
 Edit SMS text and send to recipient of your choice:
 ▶ Options ▶ Edit ▶ OK ▶ ... use to edit text ▶ Options ▶

Forward SMS to recipient of your choice:

▶ Options ▶ 🗂 Forward ▶ OK

Display text in a different character set:

▶ Options ▶ Character Set ▶ OK ▶ ... use to select character set ▶ Select ( = selected)

### Saving numbers from SMS text to the directory

If a telephone number in the SMS text is recognised, it is automatically highlighted.

- Save the number in the directory: 

  If the number is to also be used to send an SMS, save the number including the local area code (dialling code).
- Dial a number: ▶ Press the Talk key
- Select the next number, if an SMS contains multiple numbers: 
   \( \bigcup \) ... use to scroll down until the first number has disappeared from the display.

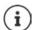

The +-icon is not copied for international area codes.

▶ You should then enter "00" at the start of the number.

#### SMS with vCard

The vCard is an electronic business card. It is indicated by the feeting icon in the SMS text. A vCard can contain a name, home number, work number, mobile number and a birthday. Individual entries in a vCard can be saved to the directory one after the other.

When reading an SMS containing the vCard: ▶ View ▶ Save

The directory is opened automatically. The number and name are copied. If a birthday is entered on the vCard, the date is copied to the directory as an anniversary. If necessary, edit the entry in the directory and save it. You will return to the vCard automatically.

### SMS notification

Receive notifications of missed calls and/or new messages on the answer machine.

| ■               | sel                                                          | ect Messaging NOK NET SMS NOK NET Settings                   |
|-----------------|--------------------------------------------------------------|--------------------------------------------------------------|
| OK Notification | •                                                            | Change ( = on) then                                          |
| Enter number:   | •                                                            | To use to enter the number to which the SMS should be        |
|                 |                                                              | sent                                                         |
| Missed calls:   | •                                                            | Missed calls ▶ use to select On or Off                       |
| Answer machine: | •                                                            | For AM messages use to select On or Off                      |
| Save settings:  | •                                                            | Save                                                         |
|                 | OK Notification Enter number:  Missed calls: Answer machine: | OK Notification Enter number:  Missed calls: Answer machine: |

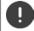

Do not enter your own fixed line network number for notification of missed calls. This can create an endless loop that will incur charges.

SMS notification may incur additional costs.

#### SMS service centres

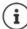

When supplied, the access number (062 210 00  $0^*$ ) for the Swisscom SMS centre is pre-programmed.

The number for at least one SMS service centre must be saved in the device to be able to send SMS messages. The SMS service centre number can be obtained from the service provider.

SMS messages are received from **every** entered SMS service centre as long as they are registered with their service provider.

The following SMS centres are pre-programmed for Switzerland:

- Centre 1: 062210000\* (Swisscom)
- Centre 2: 0435400000 (Cablecom).

Please contact your provider with any questions relating to the SMS service.

Your SMS messages are sent via the SMS service centre that is entered as the active send centre. However, you can activate any other SMS service centre as the active send service centre to send a current message.

#### Entering/changing the SMS service centre, setting the send service centre

| ■ ► use to select Messaging ► OK ► SMS ► OK ► Settings ►                |
|-------------------------------------------------------------------------|
| OK ▶ Service Centres ▶ OK ▶ use to select SMS service centre  = current |
| send service centre) <b>Edit</b> then                                   |

Activate send service centre:

Active Send: . . . use to select Yes or No (Yes = SMS messages are sent via the SMS service centre)

For the SMS service centres 2 to 4, the setting only applies to the next SMS.

Enter the number of the SMS service:

▶ SMS Service Centre Number ▶ ... use to enter the number Enter the number of the e-mail service:

▶ ■ eMail Service no. ▶ ... use ■ to enter the number

Select send connection:

► Send via ► ... use to select the fixed line network or VoIP connection that you want to use to send the SMS messages.

Save settings: > Save

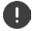

If you have agreed a flat fixed line network rate, the chargeable numbers with dialling code 0900 are often blocked. If, in this case, a 0900 number is entered for the SMS service centre, you will not be able to send text messages from your phone.

If the attempt to send fails, the SMS is saved in the incoming messages list and indicated as failed. VoIP connection: Even if the **Automatic fallback to fixed line** option is activated ( Web configurator), the telephone will not attempt to send the SMS via the fixed line network.

If the selected send connection is deleted from the configuration, the fixed line network connection is used.

#### SMS to PABXs

- The Call Line Identification must be forwarded to the extension of the PABX (CLIP).
- If necessary, the access code/outside line code must be prefixed to the number of the SMS service centre (depending on your PABX). To test: Send an SMS to your own number, once with the access code and once without.
- If the SMS is sent without the extension number, it will not be possible for the recipient to answer directly.

# Activating/deactivating first ring muting

Every SMS addressed to your fixed line network connection is indicated by a single ring. If such a "call" is answered, the SMS is lost. To prevent this, mute the first ring for all external calls. In idle status:

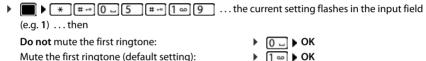

# Activating/deactivating the SMS function

The settings you have entered for sending and receiving SMS messages (e.g. the numbers of the SMS service centres) and the entries in the incoming and draft lists are saved even after deactivation.

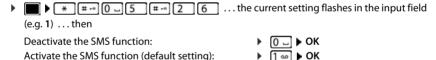

# **SMS** status report

If the function is activated, you will receive an SMS with status information from the SMS service centre for each SMS that has been sent.

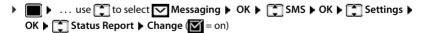

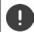

Requesting a status report may incur additional costs.

# SMS troubleshooting

- E0 Calling Line Identification permanently withheld (CLIR) or Calling Line Identification not activated
- FE Error occurred while sending SMS.
- FD Connection to SMS service centre failed, see self-help.

### Self-help with errors

#### You cannot send messages

- You have not requested the CLIP service (Calling Line Identification Presentation).
  - Ask your network provider to enable the feature.
- SMS sending was interrupted (e.g. by a call).
  - Re-send the SMS.
- The network provider does not support this feature.
- No number or an incorrect one has been entered for the send service centre.
  - ► Enter the number (→ p. 70).

#### SMS text is incomplete

- The phone's memory is full.
  - ▶ Delete old SMS messages.
- The network provider has not yet sent the rest of the SMS.

#### You have stopped receiving SMS messages

Call divert has been activated for All calls.

▶ Change call divert (→ p. 33).

#### The SMS is played back

- The "display call number" service is not activated.
  - Ask the network provider to enable this feature (subject to a fee).
- Your mobile phone operator and SMS service provider are not working in partnership.
  - Obtain information from your SMS service provider.
- The phone is not registered with the SMS service provider.
  - ▶ Send an SMS to register the phone for receiving SMS.

### E-Mail notifications

The phone periodically connects to the incoming e-mail server and checks for new messages.

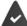

An e-mail account is set up with an Internet provider.

The incoming e-mail server uses the POP3 protocol.

The name of the incoming e-mail server and your personal access data (account name, password) are stored in the phone ( • Web configurator).

The receipt of new e-mail messages is displayed on the handset: An advisory tone sounds, the Message key flashes and the circuit icon is displayed in idle status.

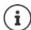

The icon is also displayed when you have new SMS messages.

If authentication of the telephone is carried out by the incoming e-mail server via a secure connection (TLS authentication) and this fails, the e-mail messages are not downloaded to the telephone.

Notification when pressing the Message key : Certificate error - Please check your certificates in the Web configurator.

▶ Confirm notification using **OK** ... On the **Security** page in the Web configurator, you will find information on the possible causes and measures.

## Opening the incoming e-mail list

▶ ... use to select Messaging ▶ OK ▶ eMail ▶ OK

or: There are new e-mail messages (the Message key 💌 flashes)

▶ press ▶ eMail ▶ OK

The phone establishes a connection to the incoming e-mail server. A list of e-mail messages that are stored there is displayed.

- New unread messages appear above old read messages.
- The following details are displayed for each e-mail: name or e-mail address of the sender (on one line, abbreviated if necessary) and date and time (date and time will only display correct values if sender and recipient are located in the same time zone).
- Bold: New message. E-mail messages that were not present in the incoming e-mail server when the inbox was last opened are identified as "new", regardless of whether or not they have been read.

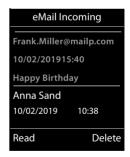

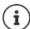

E-mail messages classified as spam by the provider are stored in a separate folder and are not shown in the incoming e-mail list.

Some e-mail providers allow you to change this setting: ▶ Deactivate spam protection or display spam e-mails in the incoming email list.

Other e-mail providers may send a message to the inbox when a new spam e-mail is received. The date and sender of this mail are repeatedly updated, so that it is always displayed as a new message.

#### **E-Mail notifications**

### Messages when establishing a connection

The following problems may occur when connecting to the incoming e-mail server. The messages are displayed in the display for a few seconds.

#### Server not accessible

- The connection to the incoming e-mail server could not be established:
  - Incorrect entry for the name of the incoming e-mail server.
  - Temporary problems with the incoming e-mail server (server is down or is not connected to the Internet).
  - ▶ Check settings in the Web configurator.
  - Try again later.

#### Currently not possible

- The resources your phone requires to make the connection are busy, e.g.:
  - The permitted number of VoIP connections has already been reached.
  - One of the registered handsets is currently connected to the incoming e-mail server.
  - Try again later.

#### Login failed

- Error when logging in to the incoming e-mail server.
  - Incorrect entries for name of incoming e-mail server, user name and/or password.
  - ▶ Check settings in the Web configurator.

#### Mailbox settings incomplete

- Entries for name of incoming e-mail server, user name and/or password are incomplete.
  - Check/add to settings.

## Reading e-mails

▶ ... use to select Messaging OK Messaging OK Messaging

The subject of the e-mail (maximum 120 characters) and the first few characters of the text (maximum 560 characters) are displayed.

Scroll through the message:

Return to inbox: ▶ Back

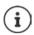

If the e-mail does not contain any standard text, the message **eMail can't be displayed** will briefly appear.

View sender's address:

 Options From OK ... The sender's e-mail address is displayed, over several lines if necessary (maximum 60 characters).

Return to inbox: > Back

#### Example:

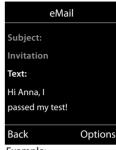

#### Example:

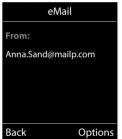

## Deleting an e-mail

▶ ... use to select Messaging Not Not email of the incoming e-mail list Delete ... The e-mail is deleted from the incoming e-mail server

or

▶ Open message ▶ Options ▶ Delete ▶ OK ▶ Yes ... The e-mail is deleted from the incoming e-mail server

### Info Centre

The Info Centre makes information from the Internet (e. g. messages or the weather forecast) available for display on a Gigaset telephone. These info services are constantly updated. A default selection has already been defined for the telephone.

#### Data protection notice

The inventory data corresponds to that of the VoIP service.

When you use the service for the first time, a standard profile is created with configuration data for the device. You can then change and store the configuration data specific to your device, for example, the city for the weather forecast or the date of birth for the biorhythm. You can delete this configuration data again at any time.

The information services use the HTTP protocol.

Further information about the data stored in relation to the Gigaset.net service:

→ www.gigaset.net/privacy-policy

Information on gigaset.net info services: → www.gigaset.com/nextg/apps

## **Customising info services**

Change the default setting for the Info Centre (standard profile) on the Gigaset.net website <a href="https://www.gigaset.net">www.gigaset.net</a>:

Via the Web configurator: Depen the page Settings Info Services ... Click on the link www.gigaset.net/myaccount ... You are automatically logged in with the username and password that have been assigned to your phone by default.

or

Via a computer web browser: Enter the address <u>www.gigaset.net</u> ... Enter the user ID and password on the Gigaset.net website. You can find both on the Web configurator page Settings Info Services.

The Gigaset.net website is displayed.

"Info Centre" tab

The page has an icon for every info service provided by Gigaset.net (e.g. weather, horoscope), and an icon for personal applications that you wish to add to your Info Centre.

"Screensaver" tab

Info services for the screensaver Info Services

## Activating/deactivating a service

An info service is offered in the Info Centre of the registered handset if the relevant icon is orange and the option at the top right of the icon is activated.

Activating/deactivating a service: ▶ Click option ( = activated)

### Example:

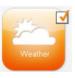

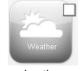

active

inactive

### Customising info services

Customising information for an info service:

Click the icon that belongs to an info service (e. g. weather) ... This will open another web page to customise the RSS feeds.

The web pages for the individual info services describe which settings can be made.

### **Example "Weather information"**

 Click on the weather information icon ... A web page for configuring the weather information for the Info Centre is opened

The world weather is already set. In addition, you can select up to nine further cities (worldwide).

- ► Enter the name of the desired city ► Click on the magnifying glass icon ... The cities that start with the specified name are listed ► Click the list ► Select the desired city
- ▶ Add Info Centre location: ▶ Right-click the arrow icon ... The web page lists all the locations for which the Info Centre provides weather information.
- ▶ Remove city from the list: ▶ Click on the 📊 icon behind the city name

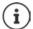

Configuring weather information on handset:

▶ ... Use to select Additional Features Info Centre Weather OK Add location OK ... Use to enter location name OK ... A list of locations with the specified name is displayed Select location OK Save

## Starting Info Centre, selecting info services

▶ ... Use to select Additional Features ► Info Centre ► OK ... A list of available info services is displayed ► ... Use to select info service ► OK

To access certain info services (personalised services), you have to log in with a user name and password.

## Messages when loading requested information

The information is loaded from the Internet. If the information for an info service cannot be displayed, one of the following messages appears:

#### Requested page can't be reached.

 Time limit exceeded (timeout) when loading the information or Internet server for the info services cannot be accessed.
 Check Internet connection and try again later.

#### Coding error on requested page

 The content of the requested info service is coded in a format that the handset cannot display.

#### Can't display requested page

· General error when loading the info service.

#### Login failed.

- Registration data has not been correctly entered. Reselect the info service and repeat the login process. Please remember that data is case sensitive.
- You are not authorised to access this info service.

## Logging in for personalised info services

If a special login process with user name and password is required to access an info service:

If login failed, a message to this effect is displayed  $\rightarrow$  Messages when loading requested information, p. 77.

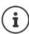

Pay attention when entering registration data, as it is case sensitive.

## **Operating Info Centre**

Depending on the requested info service:

- Scroll through an info service: Press the control key
- Return to the previous page: Press the left display key.
- Return to the Info Centre menu: Briefly press the End call key .
- Go offline: ▶ Press and hold the End call key \_\_\_\_\_... The handset returns to idle status
- Enter text: ▶ ... Use to select a line... The cursor flashes in the text field ▶ ... Use to enter text ▶ ... Close the entries using the right display key ... The data is sent
- Make a selection: ▶ ... Use to select a line in which a selection is possible ▶ ... Use to make a selection ▶ ... Complete the selection using the left display key ... The data is sent
- Set option: ... use to select a line that offers the options ... The line is marked ... then Activate/deactivate option:
  - or press the left display key (e.g. **OK**)

Complete entry:

▶ Press the left display key ... The data is sent

## Hyperlink to further information

A hyperlink to further information is displayed by the icon.

If a page with hyperlinks is opened, the first hyperlink is highlighted.

▶ Use to select another hyperlink if required ▶ Link ... The corresponding page is opened

### Hyperlink to a phone number

A hyperlink to a phone number offers the **Call** function on the right display key.

Select the phone number (Click-2-Call): ▶ Call . . . The number is dialled directly depending on the provider or it appears first in the display ▶ Confirm using Yes if necessary

Copy an entry to the local directory: ▶ ... Use 📑 to select hyperlink ▶ 💵

## Accessing info services using quick dial

Every info service available on Gigaset.net is assigned a quick dial. Examples:

| Info service   | Quick dial |
|----------------|------------|
| News           | 1#92       |
| Weather        | 2#92       |
| Encyclopaedia  | 4#92       |
| Translator     | 5#92       |
| Unit Converter | 6#92       |

| Info service                                                | Quick dial |
|-------------------------------------------------------------|------------|
| Horoscope                                                   | 7#92       |
| Biorhythm                                                   | 8#92       |
| My Applications                                             | 99#92      |
| (personal info services/applications that you have defined) |            |

The list of info services is one example. Each info service is provider-dependent.

The numbers 11 to 98 are reserved for info services/applications that are provided via Gigaset.net.

Open up a service: ▶ ... Use to enter the quick dial for a service ▶ Press the Talk key ... The Info Centre page with this service/this application is loaded and displayed

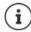

Open up an info service using digit key: • Enter the quick dial for an info service in the directory • Assign directory entry to a digit key on the handset • Press and **hold** the digit key

## Displaying information from the Internet as a screensaver

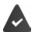

The **Info Services** screensaver is activated on the handset.

The info services display is activated via the Web configurator.

Info services appear on the display approximately ten seconds after the handset returns to idle status. Depending on the information feed selected, a display key appears on the right of the screensaver.

To open further information: Press the right display key.

To revert to idle status: Press and hold the End call key

## Selecting information for the screensaver

The default setting for the screensaver **Info Services** is the weather forecast.

Changing default setting:

- On the PC using your account on the Gigaset.net server (→ p. 76)
- On the handset using the Info Centre
- ► ... Use to select Additional Features Info Centre Info Centre Info Screensaver OK ... Use to select the info service OK Enter additional settings for the selected info service if required Save

# **Expanding the functionality of the telephone**

## Multiple handsets

Up to six handsets can be registered to the base station.

Each registered device is assigned an internal number (1-6) and an internal name (INT 1 – INT 6). The number or name assigned can be changed.

If all internal numbers have already been assigned at the base station: • de-register a handset that is no longer needed

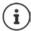

When a Gigaset handset is registered, the base station transfers entries for the following online directories to the local directory on the handset to enable the online directories to be used on the new handset as well.

- The currently set online directory with a provider-specific name (e.g. The Directory).
- The Gigaset.net directory with the name **Gigaset.net**.

Successful registration is acknowledged with the message  $\mathbf{Data}$   $\mathbf{Transfer}$   $\mathbf{x}$   $\mathbf{entries}$   $\mathbf{received}$ .

## Registering the handset

A handset can be registered on up to four base stations.

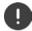

Registration must be initiated on the base station **and** on the handset. Both must be carried out **within 60 secs**.

#### On the base station

 Press and hold the Registration/Paging key on the base station (approx. 3 secs) ... the paging key flashes when the base station is in registration mode.

#### On the handset

► ... use to select Settings ► OK ► Registration ► OK ► Register

Handset ► OK ► ... an available base station is sought ► ... Enter system PIN (default setting: 0000) ► OK

Once registration is complete, the handset returns to idle status. The internal number of the

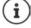

If the handset is already registered with four bases, select the base to be replaced by the new base.

handset appears in the display, e.g. INT 1. If not, repeat the procedure.

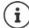

Maximum possible number of handsets registered to the base station (all internal numbers assigned): The handset with the highest internal number is replaced by the new one. If this is not possible, because a conversation is being held on this handset, for example, the message **No available internal number** is given. De-register a handset that is no longer required and repeat the registration procedure.

All base station connections are assigned to a handset as receive connections as soon as registration is complete. The fixed line connection is assigned as the send connection. Change assignment  $\rightarrow$  p. 99.

## Registering a handset to multiple base stations

Your handset can be registered to up to four base stations. The active base station is the base station to which the handset was last registered. The other base stations remain saved in the list of available base stations.

► ... use to select Settings ► OK ► Registration ► OK ► Select Base ► OK ... possible options:

Change active base station:

... use or Best Base to select base station Select= select

**Best Base:** The handset chooses the base station with the best reception as soon as it loses connection to the current base station.

Change name of a base station:

▶ ... use to select a base station Select ( = selected)
 Name change name Save

## De-registering the handset

If the handset is still registered to other bases, it switches to the base with the best reception (Best Base).

## Locating a handset (Paging), finding the telephone's IP address

**Briefly** press the Registration/paging key on the base station.

All handsets will ring at the same time (paging), even if ringtones are switched off. **Exception:** handsets on which the baby monitor is activated.

The current (local) **IP** address for the base station appears in the handset displays.

### **Ending the search**

- ▶ Briefly press the registration/paging key on the base station
- or ▶ Press the End call key on the handset
- or Press the display key Silence on the handset
- or No action. After approx. 30 seconds, the paging call will end automatically.

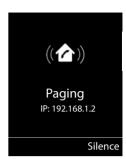

## Changing the handset name and internal number

When registering multiple handsets, they will automatically be assigned the names INT 1, INT 2 etc. Each handset will automatically be assigned the lowest unassigned internal number. The internal number is shown as the name of the handset on the display e.g. INT 2. You can change the names and the numbers of handsets. The name must not exceed 10 characters in length.

- ... the list of handsets is opened, the current handset is highlighted with < ... use to select a handset ... possible options:</p>
  - Edit name:
- ▶ Options ▶ Rename ▶ OK ▶ ... use to delete the current name ▶ ... use to enter a new name ▶ OK
- Edit number:

## Repeater

A repeater increases the receiving range between the Gigaset handset and the base station.

The registration procedure for a repeater depends on the version of the repeater being used.

- Repeater without encryption, e.g. Gigaset repeater prior to Version 2.0
- Repeater with encryption, e.g. Gigaset repeater later than Version 2.0

Further information about the Gigaset repeater can be found in the repeater user guide and at <a href="https://www.gigaset.com">www.gigaset.com</a>.

### Repeater without encryption

### Activate Maximum Range/deactivate No Radiation

### Deactivate encryption

```
    ▶ ... use  to select  Settings
    ▶ OK ▶ System
    ▶ OK ▶ Encryption
    ▶ Change ( = deactivated)
```

### Registering a repeater

▶ Connect the repeater to the mains power supply ▶ Press and **hold** the Registration/paging key on the telephone base station (min. 3 secs) . . . the repeater is automatically registered

It is possible to register more than one Gigaset repeater.

### Repeater with encryption

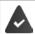

Encryption is activated (default setting).

### Registering a repeater

▶ Connect the repeater to the mains power supply ▶ Press and hold the Registration/paging key on the telephone base station (min. 3 secs) . . . the repeater is automatically registered

Up to 2 repeaters may be registered.

The ECO DECT function **Maximum Range** is activated and the **No Radiation** function is deactivated. The settings cannot be changed whilst the repeater is registered.

As soon as a repeater is registered, it will appear in the repeater list under

Settings > System > Repeater

## De-registering a repeater

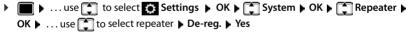

## Operation with a PABX

To find out which settings are required for a PABX, please refer to the PABX user guide.

You cannot send or receive SMS messages on PABXs that do not support Calling Line Identification.

## Setting Tone or Pulse dialling mode

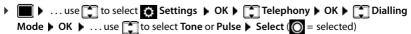

### Setting the flash time

► ... use to select Settings ► OK ► Telephony ► OK ► Recall ► OK ... possible flash times are listed ► ... use to select flash time ► Select ( = selected)

### Saving an access code (outside line code)

Setting the access code (e.g. "0") for dialling using the fixed line network and using VoIP.

► Lose to select Settings ► OK ► Telephony ► OK ► Access

Code ► OK ► ... then

Fixed line network:

Access external line with: ... use to enter or change access code, max. 3 digits

► For ► ... use to select when the access code should be dialled Call Lists: The access code will only prefix numbers from a list (list of answered calls, list of missed calls, SMS list, answer machine list).

All calls: The access code prefixes all numbers dialled.

**Off:** The access code is deactivated and does not prefix any telephone number.

Save: > Save

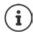

Rule:

The access code never prefixes any emergency numbers or SMS service centre numbers.

The access code never prefixes any SMS service centre numbers.

## **Setting pauses**

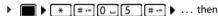

Pause after line seizure: 1 sec ▶ 1 🛥 6 ▶ 1 🛥

3 secs ▶ 1 ∞ 6 ▶ 2 ▶ Ok

7 secs ▶ 1 ∞ 6 ▶ 3 ▶ 0

### Operation with a PABX

| Pause after Recall key:                   | 800 ms  | • | 1 ∞ 2 ▶ 1 ∞ ▶ OK                 |
|-------------------------------------------|---------|---|----------------------------------|
|                                           | 1600 ms | • | 1 ∞ 2 <b>▶</b> 2 <b>▶</b> OK     |
|                                           | 3200 ms | • | 1 ∞ 2 • 3 • OK                   |
| Dialling pause (pause after access code): | 1 sec   | • | 1 ∞ 1 ∞ <b>)</b> 1 ∞ <b>)</b> OK |
|                                           | 2 secs  | • | 1 ∞ 1 ∞ <b>)</b> 2 <b>)</b> OK   |
|                                           | 3 secs  | • | 1 ∞ 1 ∞ <b>)</b> 3 <b>)</b> OK   |
|                                           | 6 secs  | • | 1 ∞ 1 ∞ ▶ 4 <b>▶</b> OK          |

## To enter dialling pause when dialling:

▶ Press and **hold** the hash key # ... a **P** appears in the display.

## Switching temporarily to tone dialling (Tone)

After dialling the external number or after establishing the connection:

▶ Press the Star key ★ briefly.

After the call ends, pulse dialling is automatically reactivated.

# Adjusting the telephone settings

## **Handset**

### Changing the language

▶ ... use to select Settings ▶ OK ▶ Language ▶ OK ▶ ... use to select language ▶ Select ( = selected)

If the handset has been set to an incomprehensible language:

▶ Press the keys 8 5 slowly one after the other ▶ ... use to select the correct language ▶ press the right display key

## Display

#### Screensaver

A digital or analogue clock and info services can be selected to be displayed as a screensaver when in idle status.

Switch on/off: Activation: . . . use to select On or Off

Select screensaver: ▶ □ Selection ▶ ... use □ to select a screensaver

(Digital Clock / Analog Clock / Info Services)

The screensaver is activated approx. 10 seconds after the display has changed to idle status.

#### **End screensaver**

▶ Press the End call key briefly ... the display changes to idle status

#### Display of info services as screensaver

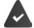

Info Services are activated via the Web configurator.

The telephone is connected to the Internet.

#### Example: Enable weather service as screensaver

Enable info services as screensaver:

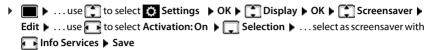

#### Select locations:

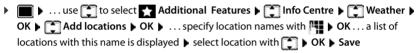

Multiple locations can be entered. Once you have entered all locations required: ▶ ... Use <- to go back

#### Enable screensaver:

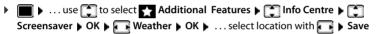

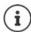

The type of info service available to your phone is set on the Internet on the Gigaset.net server. Changing the setting  $\rightarrow$  p. 76.

If no information is currently available, the digital time (**Digital Clock**) is displayed instead until information is available again.

## Switching Info Services on/off

The text information from the Internet that is set for the screensaver **Info Services** can be displayed as a scrolling message in idle status.

The text appears as soon as the telephone changes to idle status. If a message is shown in idle status, the info text is not displayed.

### Large font

Show text and icons in call lists and in the directory in a larger size in order to improve legibility. Only one entry is shown in the display and names are abbreviated if necessary. The number is displayed in large font when it is dialled.

#### Colour scheme

You can choose from a range of colour combinations for the display.

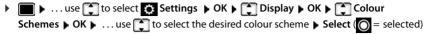

### Display backlight

Save selection:

The display backlight always illuminates when the handset is taken out of the base station/ charging cradle or when a key is pressed. Any digit keys that are pressed appear on the display for pre-dialling.

Switch the display backlight on/off when in idle status:

```
▶ Image: Display → OK → Backlight → OK → Backlight →
  OK ... then
  Backlight when in the charging cradle:
```

```
▶ In Charger: . . . use  to select On or Off
Backlight when not in the charging cradle:
                   ▶ Out of Charger ▶ ... use t to select On or Off
Backlight during a call:
                   ▶ 🔲 In Talk State ▶ ... Use 🕟 to select On or Off
                   Save
```

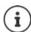

The handset's standby time may be significantly reduced if the display backlight is switched on.

## **Activating/deactivating Auto Answer**

When set to Auto Answer, the handset accepts an incoming call as soon as it is removed from the charging cradle.

Regardless of the Auto Answer setting, the connection ends as soon as you place the handset back in the charging cradle.

## Changing the earpiece and handsfree volume

You can set the volume of the earpiece and speaker at 5 levels independently of each other.

### **During a conversation**

▶ **Handset Volume** ▶ ... use **T** to select volume ▶ **Save** ... the setting is saved

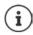

Without saving, the setting is automatically saved after around 3 seconds.

#### In idle status

## Earpiece and handsfree profile

Select a profile for the **earpiece** and **handsfree mode** in order to adapt the telephone as much as possible to the surroundings. Check which is the most comfortable profile for you and your caller.

► Larpiece Profiles / Handsfree Profiles ► OK ► Acoustic Profiles ► OK ► Select (O = selected)

Earpiece Profiles: High or Low (default setting)

Handsfree Profiles: Profile 1 (default setting) or Profile 2

## Ringtones

## Ringtone volume

Volume can be set at 5 levels or crescendo (increasing volume).

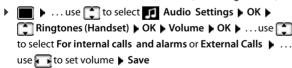

Example

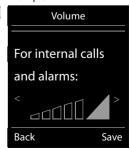

|  | Ring | itone | me | lody |
|--|------|-------|----|------|
|--|------|-------|----|------|

Set different ringtones for internal and external calls for every available receive connection of the telephone (**Fixed Line**, **IP1**, **Gigaset.net**) or set the same ringtone for **All calls**.

▶ ... use to select Audio Settings OK Ringtones (Handset) OK Melodies OK ... use to select the connection ... use to select the ringtone/melody in each case Save

### Switching the ringtone on/off

### Switching the ringtone off permanently

▶ Press and **hold** 🕶 ... the following icon appears in the status bar 🍇

### Switching the ringtone on permanently

▶ Press and hold ★ △

### Switching the ringtone off for the current call

▶ Press **Silence** or the End call key

## Switching the alert tone (beep) on/off

Switch on an alert tone (beep) instead of the ringtone:

Press and hold the star key ★ Press Beep within 3 seconds ... the following icon appears in the status bar ♣

Switching off the alert tone: ▶ Press and **hold** the star key \star •

## Switching advisory tones on/off

The handset notifies acoustically about different activities and statuses. These advisory tones can be switched on/off independently of each other.

► ... use to select Audio Settings OK Advisory Tones OK ... then Tone when keys are pressed:

▶ **Key Tones:** ... use to select **On** or **Off** 

Confirmation/error tone after making entries, advisory tone when a new message has been received:

Confirmation ... use to select On or Off

Warning tone when there are fewer than 10 minutes of talktime remaining (every 60 seconds):

▶ **Battery** ▶ ... use **t** to select **On** or **Off** 

Warning tone when the handset is moved out of range of the base station:

• Qut of Range: ... use to select On or Off

Save settings: Save

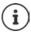

There is no battery warning when the baby monitor is switched on.

## Fast access to numbers and functions

### Assigning a number to digit keys (quick dial)

It is possible to assign a **number from the directory** to the keys 0 \_ and 2 \_ to 9

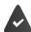

A number has not been assigned to the digit key.

Press and hold the digit key

or

▶ Briefly press the digit key ▶ Press the display key QuickDial

The directory opens.

... use 
 to select an entry ▶ OK ▶ ... use to select a number if necessary ▶ OK ...
 the entry is saved to the digit key

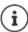

If the entry in the directory is deleted later, this will not affect the assignment of the digit key.

### Dialling a number

 $\blacktriangleright\,$  Press and hold the digit key  $\dots$  the number is dialled immediately

or

▶ Briefly press the digit key ... the number/name (possibly in abbreviated form) is shown on the left display key ▶ ... press the display key ... the number is dialled

## Changing the digit key assignment

▶ Briefly press the digit key ▶ Change ... the directory is opened ... possible options: Change the assignment:

> ... use to select an entry ▶ OK ▶ ... select a number if required ▶ OK

Delete the assignment:

Clear Key

### Assigning display keys / Changing assignments

The left display key has a function preset by default, but the key can be re-assigned.

▶ Press and hold the left display key in idle status... the list of possible key assignments is opened ▶ ... Use to select the function ▶ OK ... The assignment of the display key is changed

Possible functions: Alarm Clock, Baby Monitor, Handset Directory . . . More functions are available in More Functions...

### Starting a function

With the telephone in idle status: > Briefly press ... the assigned function is executed

## Handset update

The handset supports firmware updating via the DECT radio link to the base/router (SUOTA = Software Update Over The Air).

If new firmware is available for the handset a message to this effect will be displayed.

> Start the firmware update with Yes.

Start the firmware update manually:

▶ ... use to select Settings OK System OK Handset Update OK Update OK OK OK ... if there is new firmware, the update will start

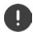

The update process may take up to 30 minutes. During this time, only restricted handset use is available.

Checking the firmware version:

## Resetting the handset to the default settings

Reset any individual settings and changes that you have made.

▶ ... use to select Settings Now System Now Handset Reset Now New ... the handset's settings are reset

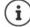

The following settings are **not** affected by a reset

- Registration of the handset to the base station
- · Date and time
- Directory entries and call lists
- SMS lists

## **System**

The following settings can be set via the menu on a registered handset or using the Web configurator of the telephone/router.

## Setting the date and time manually

To ensure you have the correct time for incoming calls and to use the alarm clock and calendar, for example, the date and time must be set.

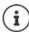

The address of a time server in the Internet is stored in the phone. The date and time are taken from this time server provided the phone is connected to the Internet and synchronisation with the time server is activated. Manual settings are overwritten in this case.

If the date and time have not yet been set on the handset, the display key Time appears.

▶ Press the display key Time

or

### Own area code

Your area code (international and local area code) must be saved on the phone before you can transfer phone numbers (e.g. in vCards).

Some of these numbers are already preset.

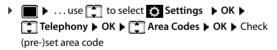

#### Edit the number:

#### Example

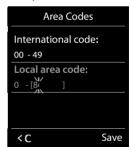

## Activating/deactivating music on hold

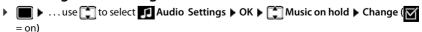

## Setting the IP address of the base station in LAN

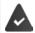

Your base station is connected to a router or a PC.

An IP address is required in order for the LAN to "recognise" your phone. The IP address can be assigned to the phone automatically (by the router) or manually.

- If the address is assigned dynamically the router's DHCP server automatically assigns an IP address to the phone. The IP address can be changed according to router settings.
- In the case of manual/static assignment, you assign a static IP address to the phone. This may
  be necessary depending on your network configuration (e.g. if your phone is connected
  directly to a PC).

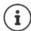

To assign the IP address dynamically, the DHCP server on the router must be activated. Please also read the user guide for your router.

| ٠ |                   |     | ct Settings • OK • System • OK • Local Network •                                                                                                    |
|---|-------------------|-----|----------------------------------------------------------------------------------------------------|
|   | OK 🕨 use 🎹 to e   | nte | er the system PIN (if the system PIN differs from 0000) $ ightharpoons$ OK $\dots$ ther                                                                                                    |
|   | Address type:     | •   | IP Address Type: use to select Static or Dynamic                                                                                                    |
|   |                   |     | With IP Address Type Dynamic: The following fields show the current settings that the phone obtained from the router. These settings cannot be changed.                                                                                                    |
|   |                   |     | With IP Address Type Static: ▶ Enter settings for the following fields.                                                                                                    |
|   | IP address:       | •   | ☐ IP Address ► use  to enter the IP address (overwrite current setting)                                                                                                    |
|   | Subnet mask:      | •   | Subnet Mask ▶ use to enter the subnet mask (overwrite current setting)                                                                                                    |
|   | Standard-Gateway: | •   | <b>Default Gateway</b> ▶ use to enter the IP address of the standard gateway                                                                                                    |
|   |                   |     | The local network is connected to the Internet via the standard gateway. This is generally your router.                                                                                                    |
|   | DNS-Server:       | •   | <b>DNS Server</b> ▶ use <b>™</b> to enter the IP address of the preferred DNS server                                                                                                    |
|   |                   |     | The DNS server (Domain Name System) converts the symbolic name of a server (DNS name) into the public IP address for the server when the connection is made. You can specify your router's IP address here. The router forwards phone address requests to its DNS server. |
|   | Save:             | •   | Save                                                                                                    |
|   |                   |     |                                                                                                    |

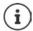

It is also possible to make the settings via the Web configurator.

Display current IP address: Press the Paging key on the base station

## Updating the phone firmware

The firmware update is downloaded directly from the Internet by default. The relevant web page is preconfigured in your phone.

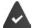

The phone is connected to the Internet (i.e. connected to a router).

The phone is in idle status i.e. no calls are being made, there is no internal connection between registered handsets and the menu is not open on any handset.

## Starting the firmware update manually

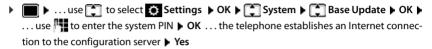

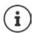

The firmware update can take up to 6 minutes, depending on the quality of your DSL connection.

When updating from the Internet, checks are made to ensure that no newer version of the firmware exists. If this is not the case, the operation is terminated and a message is issued to that effect.

## Updating firmware automatically

The phone will check daily whether a newer firmware version is available on the Internet configuration server. If so, the message **New firmware available** is displayed on the handset.

▶ Confirm prompt with **Yes** ... the firmware is downloaded to the telephone

If you respond to the prompt with **No**, the handset returns to idle status. Your phone will no longer remind you that firmware updates are available. The message will only be shown again if a newer version of the firmware is available to download.

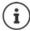

If the telephone is not connected to the Internet at the time when the check for new firmware is due to be performed (e.g. because the router is deactivated), the check is performed as soon as the phone is reconnected to the Internet.

You can deactivate the automatic version check via the Web configurator.

## Checking the base station's MAC address

Depending on the network configuration, you may require the MAC address of the base station, e.g. in order to enter it in the router's access control list.

Check the MAC address on the handset: ▶ ■ ▶ ★ # • 0 □ 5 # • 2 0 □ ... the MAC address is displayed

Return to idle status: ▶ Back

## Changing the system PIN

Secure the telephone's system settings with a system PIN. You have to enter the system PIN when you register or de-register a handset, change local network settings, perform a firmware update or reset the phone to default settings.

Change the telephone's 4-digit system PIN (default setting: 0000):

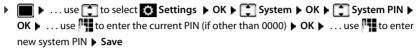

## **Resetting system PIN**

Resetting the base station to the original PIN 0000:

▶ Unplug the network cable from the base station ▶ Press and hold the Registration/Paging key on the base station ▶ At the same time reconnect the network cable to the base station ▶ Press and hold the key for at least 5 secs . . . the base station is reset and the system PIN is set to 0000

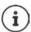

All handsets are de-registered and must be re-registered. All settings are returned to default settings.

## Restarting the base station

▶ ... use to select Settings NK System OK Base Restart AC System System OK System System Syst

## Restoring the phone to default settings

When the settings are reset

- the date and time are retained,
- · handsets are still registered,
- · the system PIN is retained,
- Maximum Range is activated and No Radiation is deactivated.
- ▶ ... use to select Settings ▶ OK ▶ System ▶ OK ▶ Base Reset ▶ OK ▶ ... use to enter system PIN ▶ OK ▶ Yes ... the base station is restarted. The restart takes around 10 seconds.

## Internet telephony (VoIP)

## Setting up an IP account

To make calls over the Internet, you need an IP account from a provider. You can configure up to six IP accounts.

To set up an IP account, you will need access data from your provider.

Enter access data on the phone:

Using the VoIP wizard for initial installation (→ see Set-up)

or

- Using the Web configurator on a PC/tablet:
  - ▶ Quick Start Wizard (→ see Web configurator)

#### Setting up further IP accounts

• Using the Web configurator on a PC/tablet:

```
Page ▶ Settings ▶ Telephony ▶ Connections (→ see Web configurator)
```

or

- · Using the VoIP wizard on the handset:
  - ▶ ... Use to select Settings ▶ OK ▶ Telephony ▶ OK ▶ VolP Wizard

The process is the same as for the installation wizard ( see Set-up).

## Gigaset.net

**Gigaset.net** is a VoIP service offered by Gigaset Communications GmbH. All users of a Gigaset VoIP device can make calls over the Internet **directly** and **free of charge** to other Gigaset.net users – without setting up an account with a phone provider (provider) and without making any further settings. Connections to/from other networks are not possible.

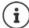

Gigaset.net is a voluntary service provided by Gigaset Communications GmbH without guarantee or liability for the availability of the network and service provision.

If you do not use your Gigaset.net connection for six months, it is automatically disabled.

Re-activating your connection:

- Start search in Gigaset.net directory
- Make a call via Gigaset.net (dial a number with #9 at the end)
- ▶ Activate the connection via the Web configurator.

### Register with Gigaset.net

Every Gigaset IP device is assigned a Gigaset.net phone number by default. When you open the Gigaset.net directory for the first time, you are asked to enter a name for your connection.

▶ Press and hold ... the list of online directories is opened ▶ Gigaset.net ▶ OK... the Gigaset.net directory is opened ▶ ... use to enter nickname (max. 25 characters) ▶ Save ... the name is assigned to the phone number and recorded in the Gigaset.net directory

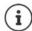

You can also enter/change the Gigaset.net name via the Web configurator:

**▶** Settings **▶** Telephony **▶** Connections

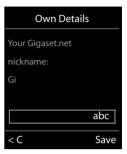

#### Data protection notice

The nickname is saved on a central Gigaset server. The nickname appears in the Gigaset.net directory and other users of the Gigaset.net service can call you using this name.

#### By entering your information, you agree for this data to be saved.

If you do not wish this to happen, you can cancel the operation at this point:

- Cancel without leaving the Gigaset.net directory: Do not enter a name Save ... You can use the
  directory to search for other Gigaset.net participants and call them, but no nickname will be recorded.
- Leave Gigaset.net directory without search: Press and hold the End call key

Further information about the data stored in relation to the Gigaset.net service can be found at www.gigaset.net/privacy-policy

## Assign send and receive connections

If multiple connections are configured for the phone (fixed line network, Gigaset.net and IP), you must specify

- Which connection is used for an outgoing call (send connection)
- To which internal participant a call is to be diverted from a certain connection (receive connection)

Internal participants are the registered handsets and the three base answer machines.

Each connection (number) of your phone can be both a send as well as a receive connection. Multiple internal participants can be assigned to each connection as send and/or receive connections. It may only be assigned to one answer machine as a receive connection.

### Default assignment

- All configured connections are assigned to the handsets and answer machine 1 as receive
  connections on delivery.
- The fixed line network connection is assigned to the handsets as a send connection. If you
  have no fixed line network connection, no send connection is assigned.

### Change default assignment

Using the installation wizard for initial installation (→ see Set-up)

or

Using the Web configurator on a PC: Page ➤ Settings ➤ Telephony ➤ Number Assignment
 (→ see Web configurator)

or

- Via the handset menu
  - ▶ ... Use to select Settings OK Telephony OK Send Connections/Rec. Connections OK

The process is the same as for the installation wizard ( see Set-up).

## Internet call settings in Web configurator

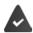

Register with Web configurator (→ see Web configurator)

- When making fixed line network calls, you must always dial the area code, even for local calls (depending on your provider):
  - ▶ Settings ▶ Management ▶ Local Settings ▶ activate Use Area Code Numbers for Calls via VoIP option
- Establish a connection automatically via the fixed line network if a call attempt via an IP connection fails:
  - ▶ Settings ▶ Telephony ▶ Number Assignment ▶ ...in Alternative Connection activate the Automatic fallback to fixed line option if a fixed line connection is available
- Define a dialling plan:
  - **▶** Settings **▶** Telephony **▶** Dialling Plans

If a dialling plan has been defined for the dialled number, then the connection specified in the dialling plan will be used instead of the send connection. If the number is blocked by a dialling plan, **Not possible** is displayed.

- Further settings: DTMF signalling, call transfer, assignment of the Recall key, communication
  ports
  - Settings Telephony Advanced VolP Settings

## Web configurator

You can use the Web configurator to make settings for the phone on a PC or tablet.

- You can make settings that can also be made on your phone handset, e.g. set date and time
  or perform a firmware update
- You can make additional settings that are not possible via the handset, meet particular
  prerequisites for connecting the phone to a company network or adjust the voice quality on
  IP connections
- You can save data on the base where this is required for access to certain Internet services, e.g. public online directories, the incoming e-mail server for your e-mail account and the synchronisation of the date/time with a time server
- You can connect the phone to the Gigaset cloud in order to receive call notifications on your smartphone
- You can save data for your phone (base and handsets) in files on the PC and, in the event of an error, you can download them onto your phone again.

See the online help for the Web configurator for a detailed description of the web pages and the required entries ( $\rightarrow$  p. 102).

## **Start Web configurator**

### Connecting to the Web configurator

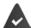

Your phone is connected to the local network.

In most cases, this connection is established automatically as soon as the device is connected to the network. If this is not the case, connect to the local network via the handset ( $\rightarrow$  p. 95).

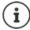

You may not be able to change some settings in the Web configurator, depending on the provider.

The Web configurator cannot be accessed by more than one user at any one time.

You can still make phone calls while working on the Web configurator.

### Establishing a connection via the phone's IP address

▶ Finding out the current IP address of the phone: ▶ Briefly press the registration/paging key on the base . . . the IP address is displayed on the handset

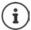

The IP address can sometimes change, depending on the settings of the DHCP server in your network.

Start your web browser on the PC/tablet ▶ Enter IP-address of phone in the browser address field (example: 192.168.2.2) . . . A connection is established to the phone's Web configurator

### Establishing a connection via the phone's domain name

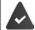

PC/tablet and phone are connected to the Internet.

 Start your web browser on the PC/tablet In the web browser address field, enter www.gigaset-config.com

If you can contact multiple Gigaset devices via your Internet connection: > Select device

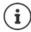

The connection between the PC and the Web configurator is a local connection (LAN connection). The Internet is only accessed to establish the connection.

## Registering/de-registering with the Web configurator

### Registering, setting the interface language

Once you have successfully established the connection, the website **Welcome** is displayed in the web browser.

▶ Select the desired language ▶ Enter PIN (default setting: 0000) ▶ **OK** 

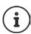

For your security, you should change the default PIN ( p. 113).

### De-registering

▶ Click on **Log off** at the top right in the menu bar.

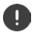

Always end the Web configurator with the command **Log off**. If the web browser is closed without de-registering first, access to the Web configurator may be blocked for a few minutes.

### Help

 Click on the question mark ? on the top right of a web page ... Online help opens in a separate window

Searching in help: Lick inside the Help window Press Ctrl and F. A search dialog opens.

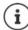

The help pages are downloaded directly from the configuration server.

You may need to change your browser settings to display the help pages correctly. Internet Explorer and Firefox require the following settings, for example:

- You must allow blocked active content for help (right-click the information bar at the top of the browser window).
- Allow the pages to use their own fonts or set Arial as the standard font (general option).

## Carry out initial configuration

A wizard is available for initial configuration when no VoIP connection (IP account) has been set up. The wizard will help you configure an IP account.

The phone offers a range of provider profiles that make it easier to configure an IP account. Each profile contains the most important configuration settings for the provider concerned.

- ▶ Home ▶ Quick Start Wizard ▶ Next
- ▶ Country Select from list ▶ Next
  If the phone is connected to a PABX that provides IP accounts, you can select the PABX here.
- Provider Select from list Next

If the provider does not appear in the list: ▶ Select Other provider ... You must now enter the provider data yourself

- → For help, see page Settings ▶ Telephony ▶ Connections
- ▶ Enter the provider's access data ▶ Next ... The phone is registered with the provider
- ▶ If the provider has a network mailbox: ▶ Enter the phone number ... The mailbox will be activated once you close the wizard
- If all outgoing calls from the registered handset are to be made via this VoIP connection as standard:
   Mark Yes
  - Default setting: No ... Outgoing calls are made via fixed line network connection

    Detailed assignments for multiple handsets, multiple VoIP connections and incoming calls

    Number Assignment (>> p. 106)
- ► Finish ... The connection is recorded in the phone connection list (→ p. 105)

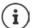

Change settings for this connection and/or set up further VoIP connections:

Settings ▶ Telephony ▶ Connections (→ p. 105).

### Network

### **IP Configuration**

Connect phone to local network (LAN)/router.

#### ▶ Settings ▶ Network ▶ IP Configuration

In most cases, special settings are not required to connect the phone to the router/a local network. Your phone is preconfigured for dynamic assignment of the IP address by default (DHCP). In order for your router to "recognise" the phone, dynamic IP address assignment must also be activated on the router, i.e. the router's DHCP server must be activated.

If the DHCP server cannot or should not be activated, you must assign a fixed/static IP address to the phone. A fixed IP address is useful, for example, if port forwarding or a DMZ is set up on the router for the phone.

You can use the Web configurator to make further settings that are required if you connect your phone to a large (company-wide or organisation-wide) network, or if you want to manage the phone remotely.

- VLAN identifier / VLAN priority Store for access to a tagged VLAN.
- Allow PCs outside your LAN to connect to the Web configurator.

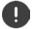

Authorising access from other networks increases the risk of unauthorised access. It is therefore recommended that you disable remote access if you no longer require it.

The Web configurator can only be accessed from other networks if your router passes on the service requests from "outside" to port 80 (the default port) of the phone. Make sure you read the user guide for your router.

### Security

The phone supports the establishment of secure data connections on the Internet with the TLS security protocol (Transport Layer Security). With TLS, the client (the phone) uses certificates to identify the server. These certificates must be stored on the base.

#### ▶ Settings ▶ Network ▶ Security

On this page, you will find the **Server certificates / CA certificates** lists with the certificates saved on the base.

The **Invalid certificates** list contains the certificates received from servers that have not passed the certificate check when establishing a connection, and certificates from the **Server certificates / CA certificates** lists that have become invalid (e. g. because they have expired).

You can remove certificates and download new certificates to the base, and you can also accept or reject invalid certificates.

If the connection to a data server on the Internet is not made because the phone does not accept the certificate received from the server (e.g. when downloading your e-mail messages from the POP3 server), you will be prompted to open the **Security** settings web page.

The **Invalid certificates** list contains the certificate used to make the connection. Click on **[Details]** to display information about who issued the certificate (certification authority) and for whom, as well as its validity period.

If you accept the certificate, depending on its type, it is transferred to one of the **Server certificates / CA certificates** lists (even if it has already expired). If a server responds again with this certificate, this connection is accepted immediately.

If you decline the certificate, it is transferred to the **Server certificates** list with the label **(rejected)**. If a server responds again with this certificate, this connection is rejected immediately.

## **Telephony**

#### Connections to base

Manage connections to base:

#### ▶ Settings ▶ Telephony ▶ Connections

This web page displays a list with all possible connections and their status (e.g. **Connected**, **Registered**, **Not configured**):

#### Fixed line

You do not have to configure the fixed line network connection. You can make or receive calls on the fixed line network connection once your phone is connected to the fixed line network connection.

Making changes via [Edit]:

- Name of the fixed line network connection. The name entered is shown, e.g. for calls to your fixed line network connection, in the displays of the registered handsets and in the call list.
- Setting Dialling Mode and Flash time. The flash time is set by default for operating the
  phone on the main connection. You must change it if necessary if you connect the phone to
  a PABX (see the user guide for your PABX).

#### Gigaset.net

The Gigaset.net connection is preconfigured in your phone. Your phone is preassigned a Gigaset.net number. You can activate and deactivate the Gigaset.net connection. If the connection is deactivated, the phone will not register with the Gigaset.net service. You are then not available via the Gigaset.net connection.

Making changes via [Edit]:

- · Name of Gigaset.net connection
- Deactivate STUN. The Gigaset.net connection uses a STUN server as standard. In the sent
  data packets, Gigaset.net replaces the private IP address of your phone with its public
  IP- address. If you operate your phone behind a router with symmetric NAT, STUN cannot be
  used. You must deactivate it. Otherwise, when making Gigaset.net calls you will not be able
  to hear the caller.

#### IP1 - IP6

You can assign up to six VoIP connections (VoIP phone numbers) to your phone. You need an IP account from a provider for each VoIP phone number. Save the access data in your phone.

Set up/change VoIP connections via [Edit]

#### Send and receive connections

For the number assignment, open the web page:

#### ▶ Settings ▶ Telephony ▶ Number Assignment

Assign send and receive connections to the registered handsets and answer machine on the base:

- The fixed line network connection is assigned to each handset automatically when they are registered.
- You can assign each handset either a fixed phone number or a line selection. With line selection, you choose the connection to be used for each call.
- The Gigaset.net number is assigned as the fixed send connection for each registered handset. Numbers that end in #9 are automatically dialled via Gigaset.net.
- Once the new entry is made, each connection is assigned to integrated answer machine 1 as a connection.
- Answer machines 2 and 3 are only activated if you have assigned each one at least one
  connection. If an answer machine is not activated, it does not appear on the answer machine
  list and you cannot activate it.
- Each connection can only be assigned to one answer machine.

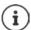

You can avoid having to assign connections to certain phone numbers by using a dialling plan for these phone numbers.

### Activating a fixed line network connection as a fallback send connection

You can activate the fixed line network connection on your phone as a fallback connection. If a call attempt fails via VoIP (IP connection or Gigaset.net), an attempt is automatically made (without prompting) to establish a connection via the fixed line network.

In Alternative Connection, activate the Automatic fallback to fixed line option

A fallback is used in the following situations:

- The IP connections are busy (you can make calls on a maximum of two IP lines at the same time)
- The SIP server for the VoIP connection cannot be accessed.
- The VoIP connection has not yet been configured or has not been configured correctly (e.g. incorrect password)
- The phone does not have a connection to the Internet, e.g. because your router is deactivated or not connected to the Internet.

SMS messages that are to be sent via a VoIP connection are **not** sent via the fallback connection.

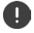

**Deactivate** option if you are not connected to a fixed line network (default setting). Otherwise, you will be switched automatically to the fixed line network if no IP connection can be established temporarily, e. g. if the phone starts faster than the router. The phone would therefore not be functional.

### Voice quality for VoIP connections

Functions to improve the voice quality on VoIP connections (IP or Gigaset.net) are available on the web page:

### ▶ Settings ▶ Telephony ▶ Audio

The voice quality for VoIP connections is mainly determined by the **voice codec** used for transferring the data and the available **bandwidth** of your DSL connection.

In the case of the voice codec, the voice data is digitised (coded/decoded) and compressed. A "better" codec (better voice quality) means more data needs to be transferred, i.e. it requires a DSL connection with a larger bandwidth. You can change the voice quality by selecting (bearing in mind the bandwidth of your DSL connection) the voice codecs your phone is to use, and specifying the order in which the codecs are to be suggested when a VoIP connection is established. Default settings for the codecs used are stored in your phone; one setting optimised for low bandwidths and one for high bandwidths. The following voice codecs are supported:

#### G.722

Excellent voice quality. The **broadband** voice codec **G.722** works at the same bit rate as G.711 (64 kbit/s per speech connection) but with a higher sampling rate. You can use this to play back higher frequencies. The speech tone is therefore clearer and better than with the other codecs (High Definition Sound Performance).

#### G.711 a law / G.711 µ law

Excellent voice quality (comparable with ISDN). The required bandwidth is 64 kbit/s per voice connection.

#### G.726

Good voice quality (inferior to that with G.711 but better than with G.729). Your phone supports G.726 with a transmission rate of 32 kbit/s per voice connection.

#### G.729

Average voice quality. The necessary bandwidth is less than or equal to 8 kbit/s per voice connection.

To save additional bandwidth and transmission capacity on VoIP connections that use the **G.729** codec you can suppress the transmission of voice packets in pauses ("silence suppression"). Instead of the background noises in your environment, your caller then hears a synthetic noise generated in the receiver (option: **Enable Annex B for codec G.729**).

#### **Network mailbox**

If the provider (fixed line network and/or Internet telephony) has a network mailbox, this is displayed on the following web page:

#### ▶ Settings ▶ Telephony ▶ Network mailboxes

You can enter the phone numbers for the network mailbox here and switch the network mailbox for the configured VoIP connections on and off.

### User-defined dialling plans

You can define your own dialling plans on the web page:

### Settings > Telephony > Dialling Plans

You can specify the following dialling plans:

- Specify a connection for phone numbers (Fixed line, Gigaset.net or IP1 IP6), which should
  always be used to dial these phone numbers and therefore also for billing.
  - If you enter just a few digits (e.g. local area, national or mobile network code) any call to a number beginning with these digits will be made via the selected connection.
- If you block phone numbers, your phone will not establish a connection to these numbers (e.g. 0190 or 0900 numbers).

These dialling plans apply to all registered handsets. The send connection settings are inactive when you dial numbers that are governed by a dialling plan.

You can activate and deactivate the dialling plans as required.

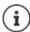

Dialling plans, with the exception of a block, are not effective if you have assigned the line selection to a display key on the handset and you explicitly choose a send connection from the list of available connections before dialling.

#### **Emergency numbers**

Dialling plans for emergency numbers (e.g. the **local** police emergency number) are preset for certain countries. The fixed line network is set as the **Connection**.

You should only change these dialling plans if the phone is not connected to the fixed line network. If you choose an IP connection, please make sure the provider supports calls to emergency numbers. If the VoIP connection is deleted from the configuration, the emergency call can no longer be made.

## Access codes – dialling plans when connecting to a PABX

If your phone is connected to a PABX, you may have to enter an access code for external calls (outside line code, e.g. "0").

Save one access code each for fixed line network and VoIP calls and specify when the phone numbers should be automatically prefixed with the digits.

These settings are available in the **Access Code** area on the web page:

▶ Settings ▶ Telephony ▶ Dialling Plans

### Local area codes – dialling plans for local calls using VoIP

If you use VoIP to make a call to the fixed line network, you may also have to dial the area code for local calls (depending on the provider). You can avoid having to enter your own local area code by entering the full area code (with the international code) for the location where you are using the phone in the phone configuration and activating the **Predial area code for local calls via VoIP** option.

These settings are available in the **Area Codes** area on the web page:

Settings Management Local Settings

# Special settings for Internet telephony

# **Activating Call Forwarding for VoIP connections**

The settings for Call Forwarding are on the web page:

## **▶** Settings **▶** Telephony **▶** Call Divert

You can divert calls to your VoIP connections and to your Gigaset.net number.

You can divert calls to your VoIP connections to any external number (VoIP, fixed line network or mobile number). Call Forwarding takes place via VoIP.

You can divert calls to your Gigaset.net number within the Gigaset.net, i.e. to another Gigaset.net number.

## Setting DTMF signalling for VoIP

You can change the settings for DTMF signalling in the **DTMF over VolP Connections** area on the web page:

## ▶ Settings ▶ Telephony ▶ Advanced VoIP Settings

DTMF signalling is required, for example, for querying and controlling certain network mailboxes via digit codes or for remote operation of a local answer machine.

To send DTMF signals via VoIP you must first define how key codes should be converted into and sent as DTMF signals: as audible information via the speech channel or as an "SIP Info" message. Ask your provider which type of DTMF transmission it supports.

You can configure your phone in such a way that it attempts with each call to set the most suitable DTMF signalling for the current codec (**Automatic**).

Or you can explicitly define the type of DTMF signalling:

- Audio or RFC 2833, if DTMF signals are to be transmitted acoustically (in voice packets).
- SIP info, if DTMF signals are to be transmitted as code.

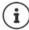

DTMF signals cannot be transmitted in the audio path (**Audio**) on broadband connections (the G.722 codec is used).

# Configuring call transfer via VoIP

You can change the settings for call transfer in the **Call Transfer** area on the web page:

### ▶ Settings ▶ Telephony ▶ Advanced VoIP Settings

You can transfer an external call to a VoIP connection to a second external participant by pressing the Recall key (depending on the provider).

Add/change settings for call transfer:

- Activate direct call transfer. The call can be transferred before the second participant has answered.

# Defining Recall key functions for VoIP (hook flash)

You can specify the function for the Recall key on the web page:

# ▶ Settings ▶ Telephony ▶ Advanced VoIP Settings

Your provider may support special performance features. To make use of these features, your phone needs to send a specific signal (data packet) to the SIP server. You can assign this "signal" as the Recall function to the Recall key on the handsets. **Prerequisite:** The Recall key is not used for call transfer (default setting).

If you press this key during a VoIP call, the signal is sent. This requires that DTMF signalling via SIP info messages is activated on the phone (see above).

## Defining local communication ports for VoIP

The settings for the communication ports are on the web page:

## ▶ Settings ▶ Telephony ▶ Advanced VolP Settings

The following communication ports are used for Internet telephony:

- SIP port: The communication port via which the phone receives (SIP) signalling data. The default standard port number is set to 5060 for SIP signalling.
- RTP port: Two consecutive RTP ports (consecutive port numbers) are required for each VoIP
  connection. Voice data is received via one port and control data via the other. The default
  standard port number is set to 5004 5020.

This setting only has to be changed if the port numbers are already being used by other participants in the LAN. You can then specify other fixed port numbers or port number ranges for the SIP and RTP port.

If several VoIP phones are operated on the same router with NAT, it makes sense to use randomly selected ports. The phones must then use different ports so that the router's NAT is only able to forward incoming calls and voice data to one (the intended) phone. Use the Web configurator to specify a port number range for the SIP and RTP port that the ports are chosen from.

# Messaging

### E-mail notifications

Save the address of the incoming e-mail server and personal access data for your mailbox in the base. Specify the time interval at which the phone should check whether the incoming e-mail server has received new e-mail messages. Specify whether authentication on the incoming e-mail server should be carried out via a secure connection.

## ▶ Settings ▶ Messaging ▶ Email

# Message Notification

The LED in the message key on the base connected with the handset indicates when a new message, e. g. a new e-mail, has been received. You can specify for each individual handset what kind of new message should be displayed.

## ▶ Settings ▶ Messaging ▶ Message Notification

## Call notifications on mobile devices

To receive notifications about newly received calls/messages on your phone on a mobile device (e. g. your smartphone), you need to register the phone with Gigaset elements.

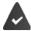

You have a mobile device with an iOS or Android operating system.

The Gigaset elements app has been installed on the mobile device.

The registration must be carried out on both the phone and the mobile device:

On the phone's Web configurator:

- ▶ Start the app ▶ Register with Gigaset elements
- ▶ On app screen Choose a sensor, tap GO-Box ... An installation wizard takes you through all necessary steps ▶ Follow the instructions on the screen ... The phone is connected to the Gigaset Cloud

On the phone's Web configurator:

- ▶ **Settings** ▶ **Messaging** ▶ **Call Notification** ... The available phone connections are listed
- Mark the connections for which you want to receive notifications on your mobile device
   Set

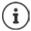

If answer machines have been assigned to the connections ( p. 106), you will also receive notifications for newly received messages on these answer machines to your smartphone.

Further information about Gigaset GO can be found at www.gigaset.com/go

## Info Services

Customise personal services on the Gigaset.net server for the Info Center and screensaver **Info Services**. Activate info services for handsets.

▶ Settings ▶ Info Services

On this page, you will be able to access the Gigaset.net server and view your personal access data.

## Directories

# **Online Directory**

Select provider for online directory. You can set the **Display of caller's name** option, depending on the provider selected. This means that the name of the caller is read from the online directory for incoming calls and shown on the display (where the handset's local directory does not contain an entry for the caller's number).

▶ Settings ▶ Directories ▶ Online Directory

# **Directory Transfer**

Deleting handset directories and downloading to/from the PC.

## Settings Directory Transfer

- Save directories on a PC. Entries are stored in vCard format in a vcf file on the PC. You can
  download these files onto every registered handset. You can also copy directory entries to
  vour PC address book.
- Copy contact details from your PC address book to handset directories. Export contacts in vcf files (vCards) and transfer to handset directories.
- Delete a directory on the handset. If you have edited the directory file (vcf file) on the PC and would like to load this modified directory to the handset, you can delete the current directory on the handset before the transfer.

**Tip:** Back up the current directory on your PC before deleting it. You can then reload it if the modified directory is affected by formatting errors and some, or all, of it cannot be loaded onto the handset.

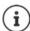

If you wish to copy a directory (vcf file) with multiple entries stored on the PC to the Microsoft Outlook™ address book, please note the following:

Microsoft Outlook™ only ever transfers the first (directory) entry from the vcf file to its address book.

# Transfer rules

The directory entries from a vcf file that are loaded onto the handset will be added to the directory. If an entry already exists for a name, it will either be supplemented or a new entry for the name will be created. The process will not overwrite or delete any phone numbers.

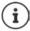

Depending on your device type, up to three entries with the same name are created in the directory for each vCard – one entry per entered number.

# Contents of directory file (vcf-file)

The following data (if available) is written into the vcf file for entry into the directory or transferred from a vcf file into the handset directory:

- Name
- · First name
- Number
- Number (office)
- · Number (mobile)
- E-mail address
- Anniversary date (YYYY-MM-DD) and the time of the reminder call (HH:MM) separated by a "T" (example: 2008-12-24T11:00).

Other information that a vCard may contain is not entered into the handset directory.

# Example of an entry in vCard format:

BEGIN:VCARD VERSION:2.1 N:Smith;Anna TEL;HOME:1234567890 TEL;WORK:0299123456 TEL;CELL:0175987654321 E-MAIL:anna@musterfrau.de BDAY:2008-12-24T11:00 FND-VCARD

# Management

### **Date and Time**

Managing the synchronisation of the base with a time server. By default, your phone is configured so that the date/time is transferred from a time server on the Internet. Changes to time server settings via web page:

▶ Settings ▶ Management ▶ Date and Time

# Changing the base settings, registering handsets

- Switch the base to registration mode to register more handsets to the base. This setting
  corresponds to pressing and holding the registration/paging key on the front of the base.
- Activate or deactivate Eco Mode or Eco Mode+.
- Change the system PIN for your phone.
- Activate and deactivate the LED for the registration/paging key on the front of the base.
- Activate or deactivate the display of VoIP status messages on your handset.

The base settings are on the web page

▶ Settings ▶ Management ▶ Miscellaneous

# Rebooting the device or restoring the factory settings

If your phone suddenly does not work as expected, you can reboot it. This frequently resolves problems.

You can also reset all of the settings on the phone to the default settings e.g. if you want to give your phone to a third participant. This deletes all settings, lists and directory entries!

▶ Settings ▶ Management ▶ Reboot & Reset

# Saving and restoring system settings

Once you have configured your base and after each configuration change, you can save the current base settings in a file on the PC (suffix .cfg). You can reload the file onto the phone again when necessary.

## ▶ Settings ▶ Management ▶ Save and Restore

The contents of the .cfq file include:

- The settings for the local network (IP configuration)
- The data for the (VoIP) connections established
- The assignment of send and receive connections
- Your own local area code and access code
- The network mailbox number
- The Internet services settings
- The ECO DECT settings

# Firmware Update - Base

Regular updates to the base firmware and the provider profile for VoIP connections (general provider data) are made available on an Internet configuration server. You can download these updates onto your base as required. The URL for this server is stored in the base.

### ▶ Settings ▶ Management ▶ Firmware Update - Base

### Starting firmware update

If a **new** version of the firmware is available, this is downloaded to the base and the base is restarted. A firmware update lasts approx. six minutes. The duration also depends on the bandwidth of your DSL connection.

## Enabling/disabling the automatic version check

When the version check is enabled, the phone checks on a daily basis whether the Gigaset configuration server has a new version of the phone firmware.

If the phone is not connected to the Internet at the time when the check is to be performed (e.g. because the router is disabled), the check is performed as soon as the phone is reconnected to the Internet.

If a new version is available, a message to this effect is shown on the display of the registered handsets. You can start the update of the firmware on one of the handsets.

### Downgrading firmware

▶ You can reload the firmware version that was loaded before the last update on the base.

or

You can reload the firmware version that was loaded by default onto the phone.

The selected firmware is reloaded onto the phone and the current firmware is overwritten.

# Status of the phone

# ▶ Status ▶ Device

Information about the phone is displayed:

- IP and MAC address for the base
- Version of the firmware currently loaded, format: aa.bbb (aabbbxxyyyzz)

aa Phone product variant bbb Firmware version xx Sub-version

yyyzz only significant for the service

Example: 42.020 (420200000000 / V42.00) means that version 20 of the firmware is currently loaded on your base.

• A list of the registered handsets

# **▶** Status **▶** Connections

The page displays the currently available connections and their status.

# Menu overview

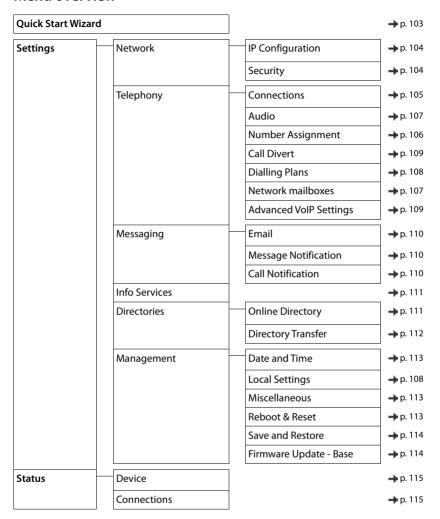

# **Appendix**

# **Questions and answers**

Possible solutions are available online at www.gigaset.com/service

# **Troubleshooting**

### The phone is not ready for use after initial set-up.

• The one-off initialisation phase may take up to 10 minutes.

### The display is blank.

- The handset is not activated. Press and hold
- The battery is empty. Charge the battery or replace it

### "No Base" flashes on the display.

- The handset is outside the range of the base station.
   Move the handset closer to the base station.
- The base is not activated. Check the base station power adapter
- The base station's range is reduced because **Maximum Range** is deactivated.
  - Activate Maximum Range or reduce the distance between the handset and base station

### "Please register handset" flashes on the display.

 The handset has not yet been registered or was de-registered due to the registration of an additional handset (more than 6 DECT registrations).

Re-register the handset

### The handset does not ring.

- The ringtone is deactivated. Activate ringtone
- Call forwarding is set. Deactivate call forwarding.
- The phone does not ring if the caller has withheld his number.
  - Activate the ringtone for anonymous calls.
- The phone does not ring during a specific period or for certain numbers.
  - Check the time control for external calls

## No ringtone/dial tone from the fixed line network.

Incorrect phone cable. Please always use the phone cable supplied or ensure that the pin connections
are correct when purchasing from a retailer.

### The connection always terminates after approx. 30 seconds.

 A repeater (earlier than Version 2.0) has been activated or deactivated.
 Switch the handset off and back on again.

## Error tone sounds after system PIN prompt.

You have entered the wrong system PIN. ▶ Repeat the process, reset the system PIN to 0000 if required

### Forgotten system PIN.

Reset the system PIN to 0000

#### The other party cannot hear you.

The handset is "muted". Activate the microphone again

### Some of the network services do not work as specified.

Features are not enabled. Contact the network provider for details.

### The caller's number is not displayed.

- Calling Line Identification (CLI) is not enabled for the caller. The caller should ask the network provider to enable Calling Line Identification (CLI).
- Calling Line Identification Presentation (CLIP) is not supported or enabled by the network provider.
   Ask the network provider to enable Caller Line Identification Presentation (CLIP).
- The telephone is connected via a PABX or a router with an integrated PABX (gateway) that does not transmit all information.
  - Reset the system: Briefly pull out the power plug. Reinsert the plug and wait until the device restarts.
  - Check the settings on the PABX and activate phone number display, if necessary. To do this, search for terms such as CLIP, calling line identification, telephone number identification, caller ID, ... in the system user guide or ask the system manufacturer.

### You hear an error tone when keying in (descending tone sequence).

Action has failed/invalid input. Repeat the process. Read the display and refer to the user guide if necessary.

### You cannot listen to messages on the network mailbox.

Your PABX is set to pulse dialling.
 Set your PABX to tone dialling.

### No time is specified for a message in the call list.

• Date/time are not set. > Set the date/time.

### Internet telephony not possible.

- No IP account has been set up: Register the phone with your provider for Internet telephony
- Display shows Provider error registration failed: Registration of the phone with your provider for Internet telephony has failed.
   Repeat the process. Check registration status in Web configurator if necessary.
- Display shows No IP connection: No IP account configured or the IP connections have been deactivated

### No connection to the Internet.

- Display shows **No LAN connection**: Check cable connection between router and base.
- Display shows IP address not available: Check IP configuration.
  - The phone is preconfigured for dynamic assignment of the IP address. In order for your router to "recognise" the phone, dynamic IP address assignment must also be activated on the router, i.e. the router's DHCP server must be activated.
  - If the router's DHCP server cannot be/is not activated: Assign a fixed IP address to the phone.
- Display shows Check IP settings: The telephone is not connected to the Internet.
  - Check the cable connections between the base station and router and between the router and the Internet.
  - Check the telephone's connection with the LAN, check whether the phone can be contacted at its IP address. Check the IP address on the handset.
- Display shows Internet connection not available:
  - Connection to the Internet has been interrupted: Please try again later
  - Otherwise: Check the plug connection between the router and modem or DSL connection and the router settings.

## Firmware update or VoIP profile download is not carried out.

- Display shows Currently not possible: The VoIP connections may be busy or a download/update is already being carried out.
   Try again later.
- Display shows File unreadable: Firmware file may be invalid. Use only the firmware available on the
  preconfigured Gigaset configuration server.
- Display shows Server not accessible:
  - The download server is not available. Try again later.
  - The router is not available or has no connection to the Internet. Check the connection between the phone and the router and restart the router if necessary.
  - The pre-set server address has been changed. Change the address in the Web configurator or reset the base station.
- Display shows Transmission error XXX: An error occurred while transferring the file. An HTTP error code
  is displayed in place of XXX. Repeat the process. If the error occurs again, consult the service department.

### You cannot establish a connection to the phone with your PC's web browser.

- IP address is incorrect: Request the handset's IP address Try to re-establish the connection.
- Check connections between the PC and the base station. Dopen the command box on the PC send a ping command to the base station (ping < base station's local IP address>).
- You have tried to reach the phone via a secure http (https://...).
   Retry with http://...

### GO functions

## The smartphone display does not show the complete phone number and area code.

Country code and local area code are not set correctly. Configuring settings:
 With handset: Settings – Telephony – Area Codes
 With Web configurator: Settings – Management – Local Settings

### No events displayed on the smartphone (e. g. missed call).

- You have not selected a connection that can be used to transfer events to your smartphone.
  - Once you have registered the phone with Gigaset elements on the Web configurator page Settings Messaging – Call Notification select connection(s)

### The name of the participant is not displayed in the events list on your smartphone.

- The contact is not available on your smartphone.

  Enter contact.
- The participant number is stored differently in the contact list, e. g. without the area code
  - Configure settings for country code and local area code:
     With handset: Settings Telephony Area Codes
    - With Web configurator: Settings Management Local Settings

### Calling back a missed call from your smartphone.

Tap the event entry Missed call tap on the Call back icon.

### Answer machine

### No time is specified for a message in the call list.

Date/time are not set. Set the date/time

### The answer machine reports "Invalid PIN" during remote operation.

- You have entered the wrong system PIN.
   Repeat input of system PIN
- The system PIN is still set to 0000. ▶ Set the system PIN to something other than 0000.

### The answer machine is not recording any messages/has switched to answer only mode.

• The memory is full. ▶ Delete old messages ▶ Listen to new messages and then delete

# Operation behind routers with network address translation (NAT)

In general, no special telephone or router configuration is required when operating a Gigaset telephone with NAT router. The configuration settings described in this section are only necessary if you encounter one of the following problems.

- No incoming calls are possible via VoIP. Calls to your VoIP phone numbers are not put through.
- · Outgoing calls via VoIP are not connected.
- A connection is established with the other participant, but you cannot hear them and/or they cannot hear
  you.

# Changing the port numbers for SIP and RTP on your VoIP phone

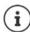

The SIP and RTP port numbers may not be used by any other application or by any other host in the LAN and should be completely different to the SIP and port numbers that are usually used (and preset in the phone).

Connect to the telephone's Web configurator using the PC web browser ▶ Register ▶ Open website
 Settings – Telephony – Advanced VoIP Settings ▶ Change SIP and RTP port numbers ▶ Save settings
 Example: Select port numbers that are similar to the standard settings:

 SIP port
 49060
 instead of
 5060

 RTP port
 49004 to 49010
 instead of
 5004 to 5010

- Check new settings: Open website Settings Telephony Connections . . . the Status of the VoIP settings is displayed
- ▶ Test to see whether the original problem persists. If the problem does persist, carry out the next step.

# Setting port forwarding on the router

Details for enabling a port on the router (example):

|         | Protocol | Public port   | Local port    | Local host (IP) |  |
|---------|----------|---------------|---------------|-----------------|--|
| for SIP | UDP      | 49060         | 49060         | 192.168.2.10    |  |
| for RTP | UDP      | 49004 – 49010 | 49004 – 49010 | 192.168.2.10    |  |

**Protocol** The protocol used must be **UDP**.

**Public port** Port number/port number range on the WAN interface

**Local port** The SIP and RTP port numbers set on the phone

Local host (IP) Local IP address of your phone in the LAN

To enable the router to perform this port forwarding, the DHCP settings of the router must ensure that the phone is always assigned the same local IP address.

# Service (Customer Care)

Step by step towards your solution with Gigaset Customer Care www.gigaset.com/service.

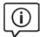

## **Visit our Customer Care pages**

Here you will find:

- Frequently asked questions
- Free software and user manual downloads
- Compatibility checks

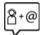

### Contact our Customer Care team

Couldn't find a solution in the FAQs section? We are happy to help...

### ... online:

via our contact form on the customer service page

### ... by telephone:

### Customer Service Switzerland: 0848 212 000

(0.09 Fr. per minute from the Swiss phone network. For calls from mobile phone networks, other prices may apply)

Please have your proof of purchase ready when calling.

Please note that if the Gigaset product is not sold by authorised dealers in the national territory the product may not be fully compatible with the national telephone network. It is clearly specified on the box near the CE mark for which country/countries the equipment has been developed.

If the equipment is used in a manner inconsistent with this advice or with the instructions of the manual and on the product itself, this may have implications on the conditions for warranty or guarantee claims (repair or exchange of product).

In order to make use of the warranty, the product purchaser is asked to submit a receipt which proves the date of purchase (date from which the warranty period starts) and the type of goods that have been purchased. For questions about VoIP access, please contact the respective service provider.

# Warranty certificate for Switzerland

The consumer (customer) is covered by a durability warranty against the vendor without prejudice to his claims for defects and under the following conditions:

- New devices and their components in which a defect is detected within 24 months from the date of
  purchase resulting from a manufacturing and/or materials fault will, at the customer's discretion, be
  exchanged free of charge for a technologically current device or repaired by Gigaset Communications.
   For wearing parts (such as batteries, keypads, casing, small casing parts and protective covers as included
  in the delivery), this guarantee of durability applies for six (6) months from the date of purchase.
- This warranty does not apply in the event a defect to devices is attributable to improper treatment and/or
  a failure to follow the operating guides.
- This warranty does not cover any services provided by the appointed dealer or the customer itself (such as installation, configuration and software downloads). Manuals and, where applicable, accompanying software on a separate data carrier are also excluded from the warranty.
- Proof of purchase with date of purchase is required as evidence of a valid warranty. Warranty claims must be asserted within two (2) months of the awareness of a warranty event.

### Manufacturer's advice

- Replaced devices or their components returned to Gigaset Communications during the course of an
  exchange are transferred to the ownership of Gigaset Communications.
- This warranty applies for new devices purchased in Switzerland. The warrantor is Gigaset Communications Schweiz GmbH, Bielstrasse 20, 4500 Solothurn, Switzerland.
- No further or different claims arising from this manufacturer's warranty will be accepted.
  Gigaset Communications accepts no liability for operational interruptions, loss of profit and loss of data,
  software additionally installed by the customer or other information. The customer is responsible for safeguarding these. The disclaimer does not apply if liability is mandatory, for example under the
  Product Liability Act, in cases of wilful intent, gross negligence, and as a result of loss of life, limbs or health.
- Successful assertion of a warranty claim does not extend the term of the warranty.
- Unless there is a warranty event, Gigaset Communications reserves the right to charge the customer for an exchange or repair. Gigaset Communications will inform the customer of this in advance.
- Gigaset Communications reserves the right to have its service work carried out by a subcontractor.
   Refer to <u>www.gigaset.com/service</u> for the address.
- Any change to the rules governing burden of proof to the detriment of the customer is not connected with the above rules.

To redeem a warranty, please contact our hotline (Tel. 0848 212 000).

# **Exclusion of liability**

Your handset's display consists of pixels. Each pixel consists of three sub-pixels (red, green, blue).

It may be the case that a sub-pixel is missing or has a colour deviation.

A warranty claim is only valid if the maximum number of permitted pixel errors is exceeded.

| Description                                  | Maximum number of permitted pixel errors |
|----------------------------------------------|------------------------------------------|
| Colour illuminated sub-pixels                | 1                                        |
| Dark sub-pixels                              | 1                                        |
| Total number of coloured and dark sub-pixels | 1                                        |

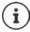

Signs of wear on the display and casing are excluded from the warranty.

# Manufacturer's advice

# **Authorisation**

This device is intended for analogue phone lines in Switzerland.

Voice over IP telephony is possible via the LAN interface (IEEE 802.3).

 $Depending\ on\ your\ telecommunication\ network\ interface, an\ additional\ router/switch\ could\ be\ necessary.$ 

For further information please contact your Internet provider.

Country-specific requirements have been taken into consideration.

Hereby, Gigaset Communications GmbH declares that the radio equipment type Gigaset E380A Care - Gigaset E380H is in compliance with Directive 2014/53/EU.

The full text of the EU declaration of conformity is available at the following internet address: <a href="https://www.gigaset.com/docs">www.gigaset.com/docs</a>.

This declaration could also be available in the "International Declarations of Conformity" or "European Declarations of Conformity" files.

Therefore please check all of these files.

# **Data protection**

We at Gigaset take the protection of our customers' data very seriously. It is precisely for this reason that we are ensuring all our products feature "Privacy by Design" as standard. All information we collect is used to make our products as good as possible. In the process, we ensure your details are protected and only used for the purposes of making available to you a product or service. We know which path your data takes through the company and ensure this happens in line with data protection specifications in a secure and protected manner.

The full text of the privacy policy is available from: www.gigaset.com/privacy-policy

## **Environment**

### Our environmental statement

We at Gigaset Communications GmbH are aware of our social responsibility. That is why we actively take steps to create a better world. In all areas of our business – from product planning and production to sales and waste of disposal – following our environmental conscience in everything we do is of utmost importance to us. Learn more about our earth-friendly products and processes online at www.qiqaset.com.

## **Environmental management system**

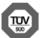

 $Gigaset \, Communications \, GmbH \, is \, certified \, pursuant \, to \, the \, international \, standards \, ISO \, 14001 \, and \, ISO \, 9001.$ 

ISO 14001 (Environment): Certified since September 2007 by TÜV SÜD Management Service GmbH.

ISO 9001 (Quality): Certified since 17/02/1994 by TÜV SÜD Management Service GmbH.

# Disposal

Batteries should not be disposed of in general household waste. Observe the local waste disposal regulations, details of which can be obtained from your local authority.

# Information about disposal

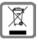

At the end of its service life, this product must not be disposed of with normal household waste, but must be handed in at the place of purchase or at a collection point for recycling electrical and electronic devices in accordance with the ordinance governing the return, acceptance and disposal of electrical and electronic equipment (VREG).

The materials can be recycled according to their identification. By reusing and recycling materials along with other methods of recycling used equipment, you can make an important contribution to protecting the environment.

### Care

Wipe the device with a  ${f damp}$  cloth or an antistatic cloth. Do not use solvents or microfibre cloths.

Never use a dry cloth; this can cause static.

In rare cases, contact with chemical substances can cause changes to the device's exterior. Due to the wide variety of chemical products available on the market, it was not possible to test all substances.

Impairments in high-gloss finishes can be carefully removed using display polishes for mobile phones.

# Contact with liquid

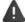

If the device comes into contact with liquid:

- 1 Disconnect the power supply.
- 2 Remove the batteries and leave the battery compartment open.
- 3 Allow the liquid to drain from the device.
- 4 Pat all parts dry.
- 5 Place the device in a dry, warm place **for at least 72 hours** (**not** in a microwave, oven etc.) with the battery compartment open and the keypad facing down (if applicable).
- 6 Do not switch on the device again until it is completely dry.

When it has fully dried out, you will normally be able to use it again.

# **Technical data**

## **Batteries**

Technology: 2 x AAA NiMH

Voltage: 1.2 V Capacity: 750 mAh

# Handset operating times/charging times

The operating time of your Gigaset depends on the capacity of the battery, its age and the way it is used. (All times are maximum possible times.)

| Standby time (hours)                                   | 320 / 190 * |
|--------------------------------------------------------|-------------|
| Talktime (hours)                                       | 17          |
| Operating time with 1.5 hours of calls per day (hours) | 120 / 95*   |
| Charging time in charging cradle (hours)               | 8           |

<sup>\*</sup> No Radiation switched on/off, without display backlight in idle status

# Power consumption of the handset in the charging cradle

When charging: approx. 1.5 W
To maintain the charge status: approx. 0.5 W

# **Base power consumption**

Standby: approx. 1.3 W
During a call: approx. 1.4 W

# **General specifications**

| DECT standard                                  | Supported                                           |
|------------------------------------------------|-----------------------------------------------------|
| GAP standard                                   | Supported                                           |
| No. of channels                                | 60 duplex channels                                  |
| Radio frequency range                          | 1880-1900 MHz                                       |
| Duplex mode                                    | Time division multiplexing, 10 ms frame length      |
| Repetition frequency of the transmission pulse | 100 Hz                                              |
| Duration of the transmission pulse             | 370 μs                                              |
| Channel grid                                   | 1728 kHz                                            |
| Bit rate                                       | 1152 kbit/s                                         |
| Modulation                                     | GFSK                                                |
| Language code                                  | 32 kbit/s                                           |
| Transmission power                             | 10 mW average power per channel, 250 mW pulse power |
| Range                                          | Up to 50 m indoors, up to 300 m outdoors            |

## **Technical data**

| Base station power supply              | 230 V ~/50 Hz                                 |
|----------------------------------------|-----------------------------------------------|
| Environmental conditions for operation | +5 °C to +45 °C; 20% to 75% relative humidity |
| Dialling mode                          | DTMF (tone dialling)/PD (pulse dialling)      |

# Pin connections on the telephone jack

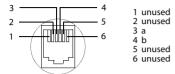

# **Character charts**

# Standard characters

Press the relevant key several times.

|     | 1x | 2x | 3x | 4x | 5x | 6x                     | 7x | 8x | 9x | 10x |
|-----|----|----|----|----|----|------------------------|----|----|----|-----|
| 1 🚥 | 1  |    |    |    |    |                        |    |    |    |     |
| 2   | a  | b  | С  | 2  | ä  | á                      | à  | â  | ã  | ç   |
| 3   | d  | е  | f  | 3  | ë  | é                      | è  | ê  |    |     |
| 4   | g  | h  | i  | 4  | ï  | ĺ                      | ì  | î  |    |     |
| 5   | j  | k  | ı  | 5  |    |                        |    |    |    |     |
| 6   | m  | n  | 0  | 6  | ö  | ñ                      | ó  | ò  | ô  | õ   |
| 7   | р  | q  | r  | S  | 7  | ß                      |    |    |    |     |
| 8   | t  | u  | V  | 8  | ü  | ú                      | ù  | û  |    |     |
| 9   | w  | х  | у  | z  | 9  | ÿ                      | ý  | æ  | ø  | å   |
| 0 - | 1  |    | ,  | ?  | !  | <b>←</b> <sup>2)</sup> | 0  |    |    |     |

- 1) Space
- 2) Line break

# **Display icons**

The following icons are displayed depending on the settings and the operating status of your telephone.

# Icons in the status bar

| Icon       | Meaning                                                                                                    |
|------------|----------------------------------------------------------------------------------------------------|
| 1111       | Signal strength (No Radiation off)<br>1% -100%<br>white, if Maximum Range on;<br>green, if Maximum Range off |
| <b>(P)</b> | Red: no connection to the base station                                                                       |
| <b>®</b>   | <b>No Radiation</b> activated:<br>white, if <b>Maximum Range</b> on;<br>green, if <b>Maximum Range</b> off   |

| lcon       | Meaning                                                                                                    |
|------------|----------------------------------------------------------------------------------------------------|
| 9          | Answer machine activated indicator flashes: Answer machine is recording a message or is being operated by another internal participant |
| χ̄         | Ringtone switched off                                                                                                    |
| <u>₹</u>   | "Beep" ringtone activated                                                                                                    |
| <b>O</b>   | Keypad lock activated                                                                                                    |
|            | Battery charge status:<br>White: between 11% and 100%<br>charged                                                                       |
|            | Red: less than 11% charged                                                                                                    |
|            | Flashes red: battery almost empty (approx. 5 minutes of talktime left)                                                                 |
| <i>5</i> □ | Battery is charging (current charge status):                                                                                           |
| <i>}</i> = | 0% - 100%                                                                                                    |
|            |                                                                                                    |

# Display icons

# Display key icons

| lcon                      | Meaning            |  |
|---------------------------|--------------------|--|
| $\rightarrow \rightarrow$ | Last number redial |  |
| < C                       | Delete text        |  |

| lcon         | Meaning                         |
|--------------|---------------------------------|
| V            | Open the directory              |
| +14          | Copy number to the directory    |
| <b>→</b> 0.0 | Divert a call to answer machine |

# Display icons to indicate ...

| Icon                                                                  | Meaning                                             |
|-----------------------------------------------------------------------|-----------------------------------------------------|
| $\left(( \bigwedge)\right)$                                           | External call                                       |
| $\left( \left(  \begin{array}{c} \bullet \end{array} \right) \right)$ | Internal call                                       |
| <b>(</b> →                                                            | Establishing a call (outgoing call)                 |
| <i>(⇔)</i>                                                            | Connection established                              |
| (×)                                                                   | No connection established/<br>connection terminated |

| Icon                                                                     | Meaning                     |
|--------------------------------------------------------------------------|-----------------------------|
| $\left( (\mathbf{S})\right)$                                             | Reminder for appointment    |
| $\left(( \mbox{$\stackrel{\line \bullet}{\Longleftrightarrow}$})\right)$ | Reminder for anniversary    |
| $\left( \left(  \bigodot  \right) \right)$                               | Alarm call                  |
| $\Big((\bigcirc)\Big)$                                                   | Countdown timer             |
| ((00))                                                                   | Answer machine is recording |

# Other display icons

| lcon     | Meaning                                           |
|----------|---------------------------------------------------|
| $\odot$  | Alarm clock is activated, display with alarm time |
| 0        | Timer switched on, display with countdown         |
| <b>~</b> | Action complete (green)                           |

| lcon | Meaning             |
|------|---------------------|
| X    | Action failed (red) |
| i    | Information         |
| ?    | (Security) prompt   |
| 0    | Please wait         |

# Menu overview

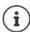

Not all functions described in the user guide are available in all countries or from all network providers.

Open the main menu: when handset is in idle status press

| V  | Handset Directory | <b>→</b> p. 40 |
|----|-------------------|----------------|
| C= | Call Lists        | → p. 37        |
|    | All calls         |                |
|    | Outgoing calls    |                |
|    | Accepted calls    |                |

# В

Missed calls

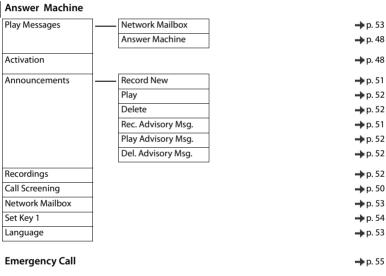

# Audio Settings

| Handset Volume      | Ī |                    | → p. 90        |
|---------------------|---|--------------------|----------------|
| Acoustic Profiles   | Ī | Earpiece Profiles  | → p. 90        |
|                     |   | Handsfree Profiles | → p. 90        |
| Advisory Tones      | Ī |                    | → p. 91        |
| Ringtones (Handset) | Ī | Volume             | <b>→</b> p. 90 |
|                     |   | Melodies           | <b>→</b> p. 91 |
|                     |   | Time Control       | <b>→</b> p. 63 |
|                     |   | Anon. Calls Silent | <b>→</b> p. 64 |
| Music on hold       | Ī |                    | → p. 94        |
|                     |   |                    |                |

# Settings 5

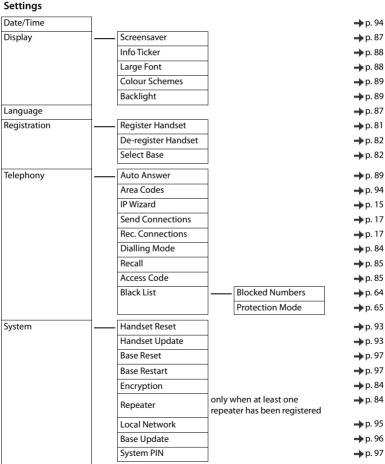

|              | ECO DECT           |   | Maximum Range No Radiation |   |                 | → p. 62        |
|--------------|--------------------|---|----------------------------|---|-----------------|----------------|
|              |                    | l |                            |   |                 |                |
| $\bigstar$   | Additional Feature | s |                            |   |                 |                |
|              | Info Centre        |   |                            |   |                 | <b>→</b> p. 76 |
|              | Calendar           |   |                            |   |                 | → p. 57        |
|              | Timer              |   |                            |   |                 | → p. 59        |
|              | Baby Monitor       |   |                            |   |                 | <b>→</b> p. 61 |
|              | One Touch Call     |   |                            |   |                 | → p. 24        |
|              | Missed Alarms      |   |                            |   |                 | <b>→</b> p. 58 |
|              |                    | 1 |                            |   |                 |                |
| 6            | Select Services    |   |                            |   |                 |                |
|              | Next Call Anonym.  |   |                            |   |                 | → p. 32        |
|              | Call Waiting       |   |                            |   |                 | → p. 32        |
|              | All Calls Anonym.  |   |                            |   |                 | → p. 32        |
|              | Transfer (ECT)     |   |                            |   |                 | → p. 30        |
|              | Call Protection    |   |                            |   |                 | <b>→</b> p. 36 |
|              | Ringback Off       |   |                            |   |                 | → p. 33        |
|              |                    | 1 |                            |   |                 |                |
| $\checkmark$ | Messaging          |   |                            |   |                 |                |
|              | SMS                |   | New SMS                    |   |                 | <b>→</b> p. 66 |
|              |                    |   | Incoming                   |   |                 | → p. 68        |
|              |                    |   | Draft                      |   |                 | <b>→</b> p. 67 |
|              |                    |   | Settings                   |   | Service Centres | → p. 70        |
|              |                    |   |                            | _ | Status Report   | <b>→</b> p. 71 |
|              |                    |   |                            |   | Notification    | <b>→</b> p. 69 |
|              |                    |   |                            |   |                 |                |

eMail

→ p. 73

|                                       | Base settings                        |     |
|---------------------------------------|--------------------------------------|-----|
| A                                     | change in Web configurator           | 113 |
| Access code (PABX)                    | Base station                         |     |
| Activating/deactivating message LED   | changing                             | 82  |
| Advisory tones91, 92                  | changing the name                    |     |
| Alarm 60                              | connecting to the PABX               |     |
| Alarm (room monitor)                  | restarting                           |     |
| switch off62                          | restoring to default settings        |     |
| Alarm call                            | setting                              |     |
| cancelling                            | system PIN                           |     |
| enabling/disabling57                  | updating firmware                    | 96  |
| setting up 56                         | Battery                              |     |
| triggering 55                         | charging                             |     |
| Alarm call number                     | charging status                      |     |
| saving 56                             | inserting                            |     |
| Alarm clock                           | Beep (alert tone)                    |     |
| switch on/off                         | Best base station                    |     |
| Alert tone (beep)                     | Black list                           |     |
| Anniversary, see Appointment          | copying a number during a call       |     |
| Announcement (answer machine)         | copying a number from a call list    |     |
| deleting52                            | dynamic                              | 65  |
| Announcement mode (answer machine) 48 | Searching for a number               | 64  |
| Anonymous calling                     | Boost, see Extra-loud function       |     |
| Answer machine                        | Broadband voice codec                |     |
| activating/deactivating               | Broken display                       | 10  |
| announcement mode                     |                                      |     |
| calling back a caller                 | С                                    |     |
| deleting messages                     | Calendar                             | 57  |
| playing back messages                 | Call                                 |     |
| receive connection                    | accepting                            | 24  |
| recording a personal announcement/    | anonymous                            |     |
| advisory message                      | external                             |     |
| remote operation                      | internal                             |     |
| set fast access                       | transferring internally (connecting) |     |
| skipping ahead                        | two-way recording                    |     |
| skipping back                         | Call back a caller                   |     |
| voice prompt language                 | Call block                           |     |
| Appointment                           | Call divert                          | 33  |
| display missed                        | Gigaset.net                          |     |
| missed                                | Call Forwarding                      |     |
| notification                          | for VoIP connections                 | 109 |
| setting                               | Gigaset.net                          |     |
| Assigning key 1                       | Call list                            |     |
| Assigning number key                  | copying a number to the directory    | 37  |
| Authorisation                         | delete                               | 37  |
| Automatic                             | delete an entry                      |     |
| answer                                | dialling                             | 24  |
| Automatic versions check              | entry                                | 37  |
|                                       | opening                              |     |
| В                                     | Call lists                           |     |
| Babyphone, see Room monitor           | Call notifications                   |     |
| Base                                  | to mobile device                     | 110 |
| connect to mains power supply         | Call protection                      |     |
| connect to the Internet               | Call screening during recording      |     |
| overview                              | Call swapping                        |     |
| Base power consumption                | two external calls                   | 35  |
|                                       |                                      |     |

| Call waiting, external                        | Control key                                     |     |
|-----------------------------------------------|-------------------------------------------------|-----|
| accepting/rejecting                           | Correcting incorrect entries                    |     |
| Call waiting, internal                        | Countdown (timer)                               |     |
| accept 27                                     | Customer Care                                   |     |
| Call, anonymous                               | Customising info services                       | 76  |
| protection from                               |                                                 |     |
| Caller                                        | D                                               |     |
| blocking 64                                   | Data protection                                 | 123 |
| Caller display                                |                                                 |     |
| Calling                                       | Data protection notice                          |     |
| entering IP address                           | Deactivating wireless module                    | 03  |
| external                                      | Deleting                                        | 40  |
| from online directory                         | messages                                        | 45  |
| from Yellow Pages                             | De-registering (handset)                        | 102 |
| Gigaset.net                                   | De-registering (Web configurator)               | 102 |
| internal                                      | Dialling                                        | _   |
| Calling Line Identification                   | from the call list                              |     |
| none                                          | from the directory                              |     |
| switching off temporarily 32                  | from the redial list                            |     |
| switching on/off                              | IP address                                      |     |
| Care123                                       | using quick dial                                |     |
| Care of the device                            | Dialling mode                                   |     |
| Certificate error                             | Dialling pause                                  | 86  |
| Changing                                      | Dialling plans                                  |     |
| display language 87                           | emergency numbers                               |     |
| earpiece volume                               | Directory                                       |     |
| handsfree volume90                            | copying numbers                                 |     |
| system PIN                                    | dialling numbers                                |     |
| Changing the name of the handset 83           | entry                                           |     |
| Changing the PIN                              | Gigaset.net                                     | 46  |
| Changing the system PIN                       | memory                                          | 41  |
| Character charts                              | opening                                         |     |
| Charge status of the batteries                | order of entries                                |     |
| Charging cradle (handset)                     | saving an entry                                 |     |
| connecting                                    | searching                                       |     |
| Charging time of handset                      | searching for an entry                          |     |
| CLI, Calling Line Identification              | selecting an entry                              | 41  |
| CLIP, CLI Presentation                        | sending entry/list to handset                   | 42  |
| CLIR, CLI Restriction                         | sending to handset                              | 43  |
| Colour scheme                                 | transferring to/from PC                         |     |
| Communication ports, local 100, 110           | Directory file                                  | 111 |
| Conference                                    | contents (vCard format)                         |     |
| Conference call                               | Directory transfer                              | 4   |
| end26, 36                                     | Display                                         | 20  |
| two external calls                            | activating/deactivating new message             | J:  |
| Configuration wizard                          | anonymous                                       |     |
| Connecting the PC to the Web configurator 101 | backlightbroken                                 |     |
| Connecting to the Web configurator 101        |                                                 |     |
| Connections                                   | changing display language                       |     |
| fixed line network                            | directory memory                                |     |
| Gigaset.net                                   | external                                        |     |
| IP                                            | IP address on handset                           |     |
| manage                                        | large font                                      |     |
| status115                                     | missed appointment/anniversary                  |     |
| Connections with the base station 82          | network mailbox message                         |     |
| Consultation call                             | screensaver                                     |     |
| ending                                        | setting                                         |     |
| external                                      | unknown                                         |     |
| internal                                      | Display icons                                   |     |
| Contact with liquid                           | 2.5p.a, 120115111111111111111111111111111111111 |     |

| Display keys                           | G.711 μ law                                                      |     |
|----------------------------------------|------------------------------------------------------------------|-----|
| assigning92                            | G.722                                                            |     |
| icons                                  | G.722 broadband voice codec                                      |     |
| Disposal                               | G.726                                                            |     |
| DNS server                             | G.729                                                            |     |
| preferred                              | Getting started                                                  | 11  |
| Draft message list (SMS)               | Gigaset E380A care                                               | 4   |
| DTMF (tone dialling)                   | features                                                         |     |
| DTMF signalling for VoIP               | Gigaset elements                                                 |     |
| Dynamic black list 65                  | register with                                                    |     |
|                                        | settings in web configurator                                     |     |
| E                                      | Gigaset.net                                                      |     |
| Earpiece profile                       | call divert                                                      |     |
| Earpiece volume                        | Call Forwarding                                                  |     |
| ECO DECT                               | calling a participant                                            |     |
| ECT 30                                 | changing/deleting own name                                       |     |
| E-mail                                 | directory                                                        |     |
| delete                                 | entering name                                                    |     |
| messages whilst making a connection 74 | register                                                         |     |
| notification                           | searching for participants                                       |     |
| settings                               | Gigaset.net website                                              |     |
| viewing the sender's address           | Gigaset-config                                                   |     |
| E-mail address                         | GPL                                                              | 139 |
| Emergency call                         |                                                                  |     |
| process                                | н                                                                |     |
| Emergency number, dialling plans       | Handset                                                          |     |
| Emergency numbers                      | advisory tones                                                   | 92  |
| not possible                           | changing the name                                                |     |
| store                                  | changing the number                                              |     |
| Enable Annex B for codec G.729 107     | changing the settings                                            |     |
| End call key                           | changing to a different base station                             | 82  |
| Entering numbers                       | changing to best reception                                       |     |
| Entering special characters            | colour scheme                                                    |     |
| Entering text                          | connecting the charging cradle                                   | 11  |
| Entering the number                    | de-registering the handset                                       | 82  |
| of the network mailbox                 | display backlight                                                |     |
| Entering umlauts                       | display language                                                 |     |
| Environment                            | earpiece volume                                                  |     |
| Exclusion of liability                 | handset volume                                                   |     |
| External call                          | handsfree volume                                                 |     |
| forwarding to answer machine           | idle status                                                      |     |
| Extra-loud function                    | muting                                                           |     |
|                                        | overview                                                         |     |
| F                                      | paging                                                           |     |
| Factory settings                       | registering                                                      |     |
| Fast access                            | registering to another base station restoring to default setting | 02  |
| Fax (SMS)                              | searching for                                                    |     |
| Firmware                               | set up                                                           |     |
| automatic update96, 114                | switch on/off                                                    |     |
| downgrade                              | update                                                           |     |
| starting update96                      | use for room monitoring                                          |     |
| update114                              | Handsfree key                                                    |     |
| Firmware update                        | Handsfree mode                                                   |     |
| Fixed line network connection          | Handsfree profile                                                |     |
| Flash time                             | Handsfree volume                                                 |     |
|                                        | Hash key                                                         |     |
| G                                      | Hearing aids                                                     |     |
| G.711 a law                            | Help                                                             | 117 |

| High Definition Sound Performance (HDSP) 107 |                                                         |
|----------------------------------------------|---------------------------------------------------------|
|                                              | L                                                       |
| I                                            | LAN connection Outage10                                 |
| Icons                                        | Language                                                |
| alarm clock 60                               | display13                                               |
| displaying new messages                      | Language, display87                                     |
| indications                                  | Large font                                              |
| new SMS                                      | LGPL139                                                 |
| on display keys                              | Linked, see SMS                                         |
| status bar127                                | Liquid124                                               |
| timer 59                                     | List                                                    |
| Idle status                                  | e-mail notifications73                                  |
| returning to                                 | SMS draft message list                                  |
| Incoming message list (e-mail) 73            | SMS message list                                        |
| Indications, icons                           | Local area code94                                       |
| Info Centre                                  | for VoIP calls                                          |
| operating                                    | Lock/unlock the keypad                                  |
| starting 77                                  | Lower/upper case                                        |
| Info services                                | 2011017 appet case 111111111111111111111111111111111111 |
| activating/deactivating                      | M                                                       |
| selecting                                    |                                                         |
| using quick dial                             | MAC address                                             |
| Installation wizard                          | checking96                                              |
| Internal                                     | Making calls                                            |
| consultation                                 | accepting a call                                        |
| making calls                                 | external                                                |
| International code94                         | internal                                                |
| Internet                                     | over the Internet                                       |
| security                                     |                                                         |
| Internet connection                          | Maximum Range                                           |
| Outage                                       |                                                         |
| Internet security                            | Melody ringtone for internal/external calls             |
| IP address                                   | Memory in the directory                                 |
| assigning95                                  | Menu                                                    |
| dialling29                                   | Web configurator overview                               |
| display                                      | Menu key19                                              |
| obtaining automatically                      | Message                                                 |
| IP configuration                             | delete (e-mail)                                         |
| IP connections                               | marking as "new"                                        |
| IP telephony provider                        | Message display110                                      |
| ii telephony provider                        | Message key                                             |
| K                                            | opening list                                            |
|                                              | Message list (SMS)                                      |
| Key (base), registration/paging6             | Message lists                                           |
| Key 16                                       | Messages                                                |
| Key, assigning                               | copying number to the directory 49                      |
| Keys                                         | Microphone                                              |
| control key                                  | switch on/off                                           |
| display keys                                 | Missed anniversaries/appointments                       |
| end call key                                 | Music on hold94                                         |
| handsfree                                    | Mute the first ringtone71                               |
| hash key                                     | Muting the handset27                                    |
| menu                                         |                                                         |
| message key                                  | N                                                       |
| on/off key                                   | Network mailbox                                         |
| recall key                                   | activate/deactivate53                                   |
| star key                                     | defining for fast access                                |
|                                              | enter phone number                                      |
| talk key6                                    | enter priorie number107                                 |

| entering number                                                         | Power consumption                             |
|-------------------------------------------------------------------------|-----------------------------------------------|
| Network services, provider-specific 31                                  | anonymous                                     |
| Notification                                                            | black list                                    |
| about calls and messages                                                | Pulse dialling                                |
| Number                                                                  |                                               |
| copying to the directory 42                                             | 0                                             |
| do not transfer                                                         | Questions and answers                         |
| saving in the directory                                                 | Quick dial                                    |
| withhold                                                                |                                               |
| 0                                                                       | R                                             |
| On/Off button                                                           | Radiation                                     |
| One touch call                                                          | reducing                                      |
| Online directory                                                        | Radiation-free                                |
| Gigaset.net                                                             | Recall key                                    |
| select                                                                  | function for VoIP                             |
| Open Source Software                                                    | Receive connection                            |
| Opening the incoming e-mail list                                        | assigning                                     |
| Operating time of handset                                               | standard assignment                           |
| Internet connection                                                     | Reception booster, see Repeater               |
| LAN connection                                                          | Recording                                     |
| Outside line code (PABX)                                                | two-way recording                             |
| Overview                                                                | Recording quality (answer machine)            |
| base                                                                    | Redial list                                   |
| handset                                                                 | Register                                      |
|                                                                         | with Gigaset elements                         |
| P                                                                       | Registering                                   |
| PABX                                                                    | with Web configurator                         |
| connecting to the base station                                          | Registering (handset)81                       |
| pauses                                                                  | Registration/paging key 6                     |
| saving access code                                                      | Remotely operating the answer machine50       |
| setting dialling mode                                                   | Repeater                                      |
| setting flash time                                                      | Resetting the handset to the default settings |
| switching to tone dialling                                              | Resource Directory                            |
| Package contents                                                        | Restarting the base station                   |
| Paging                                                                  | RFC 2833 (DTMF signalling)                    |
| Pause                                                                   | Ring delay                                    |
| after access code                                                       | Ring delay (answer machine)                   |
| after line seizure                                                      | Ringback                                      |
| after Recall key                                                        | cancelling33                                  |
| PC address book entries to the directory                                | initiate                                      |
| copying                                                                 | Ringtone                                      |
| Phone                                                                   | melody for internal/external calls            |
| setting94                                                               | muting71                                      |
| Phone directory, see Directory                                          | muting first71                                |
| Phonebook, see Directory                                                | time control                                  |
| Picking up                                                              | volume90                                      |
| a call from answer machine                                              | Room monitor                                  |
| Pin connections                                                         | activation61                                  |
| Playing back                                                            | Room monitoring60                             |
| announcement (answer machine)                                           |                                               |
| Playing back messages         48           Power adapter         10, 13 | S                                             |
| Tower adapter                                                           | Safety precautions                            |

| Screensaver                                  | Switch on/off alarm (timer)59            |
|----------------------------------------------|------------------------------------------|
| Searching                                    | Switching the ringtone on/off91          |
| handset                                      | Symbols, see Icons                       |
| Searching for participants on Gigaset.net 46 | System PIN                               |
| Searching in directory41                     | changing                                 |
| Send connection                              | resetting97                              |
| assigning                                    | System settings securing97               |
| standard assignment                          | -,gg                                     |
| Sender's address (e-mail)                    | T                                        |
| Sending                                      | •                                        |
| entire directory to handset                  | Talk key                                 |
|                                              | Technical data125                        |
| SMS messages                                 | Technical details121                     |
| Service                                      | Telephone                                |
| Service provider, see Network provider       | connecting 7                             |
| Services                                     | operating                                |
| online directory                             | Telephone jack, pin connections          |
| Setting the date                             | Three-way conference call,               |
| Setting the system                           | see Conference call                      |
| Setting the time                             | Time control for external calls63        |
| Setting the volume                           | Time server                              |
| Setting up handset                           | Timer                                    |
| Settings                                     | TLS (Transport Layer Security)           |
| saving and restoring114                      |                                          |
| Show new messages                            | Tone dialling (DTMF)                     |
| Signal strength                              | Transferring, external call internally26 |
| Signal tone, see Advisory tones              | Troubleshooting                          |
| Silence, suppressing                         | e-mail                                   |
| smart care system4                           | general                                  |
| SMS                                          | SMS72                                    |
|                                              |                                          |
| deleting                                     | U                                        |
| draft message list                           | Upper/lower case                         |
| incoming message list                        |                                          |
| linked                                       | Using                                    |
| message list                                 | multiple handsets                        |
| reading                                      |                                          |
| receiving                                    | V                                        |
| self help with error messages                | vCard (SMS)69                            |
| send centre                                  | vCard format113                          |
| sending as fax 67                            | vcf file                                 |
| sending to e-mail address                    | Version check, automatic                 |
| status report                                | Viewing network mailbox message          |
| temporary storing                            | VIP group, classify directory entry      |
| to PABXs                                     | VIP ringtone                             |
| troubleshooting                              |                                          |
| vCard                                        | Voice quality for VoIP connections107    |
| writing/sending                              | VoIP account98                           |
| SMS message list (SMS)                       | provider                                 |
| SMS notification                             | set up with Web configurator             |
| SMS service centre                           | setting up                               |
|                                              | setting up using the Web configurator    |
| changing the number                          | configuration wizard103                  |
| setting70                                    | user data                                |
| Snooze mode (alarm)                          | VoIP provider105                         |
| Speaker                                      | Volume                                   |
| Speech pauses, suppressing                   | earpiece                                 |
| Star key6                                    | handset handsfree volume                 |
| Status bar                                   | handset speaker/earpiece volume          |
| icons127                                     | speaker90                                |
| Status information                           | speaker                                  |
| Subnet mask defining95                       |                                          |
| CLIOTA                                       |                                          |

| Withheld number<br>Wizard for quick initial configuration<br>Writing (SMS) | 31  |
|----------------------------------------------------------------------------|-----|
|                                                                            | 103 |
|                                                                            | 66  |
| Υ                                                                          |     |
| Yellow Pages                                                               | 44  |

# **Open Source Software**

### General

Your Gigaset device includes Open Source software that is subject to various license conditions. With regard to Open Source software, the granting of usage rights that go beyond the operation of the device in the form supplied by Gigaset Communications GmbH is governed by the relevant license conditions of the Open Source software. The corresponding licence conditions can be found below in their original version.

The respective license texts regularly contain limitations of liability with regard to the relevant licensor of Open Source Software. The exclusion of liability for the LGPL Version 2.1, for example, reads as follows:

"This library is distributed in the hope that it will be useful, but WITHOUT ANY WARRANTY; without even the implied warranty of MERCHANTABILITY or FITNESS FOR A PARTICULAR PURPOSE. See the GNU Lesser General Public License for more details."

The liability of Gigaset Communications GmbH remains unaffected by this.

# Licence and copyright information

Your Gigaset unit includes Open Source software which is subject to the GNU General Public License (GPL) or the GNU Library/Lesser General Public License (LGPL). The corresponding licence conditions can be found below in their original version. You can download the corresponding source code from the Internet at <a href="https://www.gigaset.com/opensource">www.gigaset.com/opensource</a>. The appropriate source code can also be requested from Gigaset Communications GmbH at cost price within three years of purchasing the product. Please use the contact details provided at <a href="https://www.gigaset.com/service">www.gigaset.com/service</a>.

### Licence texts

GNU LESSER GENERAL PUBLIC LICENSE

Version 2.1, February 1999

Copyright (C) 1991, 1999 Free Software Foundation, Inc. 51 Franklin Street, Fifth Floor, Boston, MA 02110-1301 USA

Everyone is permitted to copy and distribute verbatim copies of this license document, but changing it is not allowed.

[This is the first released version of the Lesser GPL. It also counts as the successor of the GNU Library Public License, version 2. hence the version number 2.1.]

### Preamble

The licenses for most software are designed to take away your freedom to share and change it. By contrast, the GNU General Public Licenses are intended to guarantee your freedom to share and change free software—to make sure the software is free for all its users.

This license, the Lesser General Public License, applies to some specially designated software packages--typically libraries--of the Free Software Foundation and other authors who decide to use it. You can use it too, but we suggest you first think carefully about whether this license or the ordinary General Public License is the better strategy to use in any particular case, based on the explanations below.

When we speak of free software, we are referring to freedom of use, not price. Our General Public Licenses are designed to make sure that you have the freedom to distribute copies of free software (and charge for this service if you wish); that you receive source code or can get it if you want it; that you can change the software and use pieces of it in new free programs; and that you are informed that you can do these things.

To protect your rights, we need to make restrictions that forbid distributors to deny you these rights or to ask you to surrender these rights. These restrictions translate to certain responsibilities for you if you distribute copies of the library or if you modify it.

For example, if you distribute copies of the library, whether gratis or for a fee, you must give the recipients all the rights that we gave you. You must make sure that they, too, receive or can get the source code. If you link other code with the library, you must provide complete object files to the recipients, so that they can relink them with the library after making changes to the library and recompiling it. And you must show them these terms so they know their rights.

### **Open Source Software**

We protect your rights with a two-step method: (1) we copyright the library, and (2) we offer you this license, which gives you legal permission to copy, distribute and/or modify the library.

To protect each distributor, we want to make it very clear that there is no warranty for the free library. Also, if the library is modified by someone else and passed on, the recipients should know that what they have is not the original version, so that the original author's reputation will not be affected by problems that might be introduced by others.

Finally, software patents pose a constant threat to the existence of any free program. We wish to make sure that a company cannot effectively restrict the users of a free program by obtaining a restrictive license from a patent holder. Therefore, we insist that any patent license obtained for a version of the library must be consistent with the full freedom of use specified in this license.

Most GNU software, including some libraries, is covered by the ordinary GNU General Public License. This license, the GNU Lesser General Public License, applies to certain designated libraries, and is quite different from the ordinary General Public License. We use this license for certain libraries in order to permit linking those libraries into non-free programs.

When a program is linked with a library, whether statically or using a shared library, the combination of the two is legally speaking a combined work, a derivative of the original library. The ordinary General Public License therefore permits such linking only if the entire combination fits its criteria of freedom. The Lesser General Public License permits more lax criteria for linking other code with the library.

We call this license the "Lesser" General Public License because it does Less to protect the user's freedom than the ordinary General Public License. It also provides other free software developers Less of an advantage over competing non-free programs. These disadvantages are the reason we use the ordinary General Public

License for many libraries. However, the Lesser license provides advantages in certain special circumstances. For example, on rare occasions, there may be a special need to encourage the widest possible use of a certain library, so that it becomes a de-facto standard. To achieve this, non-free programs must be allowed to use the library. A more frequent case is that a free library does the same job as widely used non-free libraries. In this case, there is little to gain by limiting the free library to free software only, so we use the Lesser General Public License.

In other cases, permission to use a particular library in non-free programs enables a greater number of people to use a large body of free software. For example, permission to use the GNU C Library in non-free programs enables many more people to use the whole GNU operating system, as well as its variant, the GNU/Linux operating system.

Although the Lesser General Public License is Less protective of the users' freedom, it does ensure that the user of a program that is linked with the Library has the freedom and the wherewithal to run that program using a modified version of the Library.

The precise terms and conditions for copying, distribution and modification follow. Pay close attention to the difference between a "work based on the library" and a "work that uses the library". The former contains code derived from the library, whereas the latter must be combined with the library in order to run.

### TERMS AND CONDITIONS FOR COPYING, DISTRIBUTION AND MODIFICATION

0. This License Agreement applies to any software library or other program which contains a notice placed by the copyright holder or other authorized party saying it may be distributed under the terms of this Lesser General Public License (also called "this License"). Each licensee is addressed as "you".

A "library" means a collection of software functions and/or data prepared so as to be conveniently linked with application programs (which use some of those functions and data) to form executables.

The "Library", below, refers to any such software library or work which has been distributed under these terms. A "work based on the Library" means either the Library or any derivative work under copyright law: that is to say, a work containing the Library or a portion of it, either verbatim or with modifications and/or translated straightforwardly into another language. (Hereinafter, translation is included without limitation in the term "modification".)

"Source code" for a work means the preferred form of the work for making modifications to it. For a library, complete source code means all the source code for all modules it contains, plus any associated interface definition files, plus the scripts used to control compilation and installation of the library.

Activities other than copying, distribution and modification are not covered by this License; they are outside its scope. The act of running a program using the Library is not restricted, and output from such a program is covered only if its contents constitute a work based on the Library (independent of the use of the Library in a tool for writing it). Whether that is true depends on what the Library does and what the program that uses the Library does.

1. You may copy and distribute verbatim copies of the Library's complete source code as you receive it, in any medium, provided that you conspicuously and appropriately publish on each copy an appropriate copyright notice and disclaimer of warranty; keep intact all the notices that refer to this License and to the absence of any warranty; and distribute a copy of this License along with the Library.

You may charge a fee for the physical act of transferring a copy, and you may at your option offer warranty protection in exchange for a fee.

- 2. You may modify your copy or copies of the Library or any portion of it, thus forming a work based on the Library, and copy and distribute such modifications or work under the terms of Section 1 above, provided that you also meet all of these conditions:
- a) The modified work must itself be a software library.
- b) You must cause the files modified to carry prominent notices stating that you changed the files and the date of any change.
- c) You must cause the whole of the work to be licensed at no charge to all third parties under the terms of this License.
- d) If a facility in the modified Library refers to a function or a table of data to be supplied by an application program that uses the facility, other than as an argument passed when the facility is invoked, then you must make a good faith effort to ensure that, in the event an application does not supply such function or table, the facility still operates, and performs whatever part of its purpose remains meaningful.

(For example, a function in a library to compute square roots has a purpose that is entirely well-defined independent of the application. Therefore, Subsection 2d requires that any application-supplied function or table used by this function must be optional: if the application does not supply it, the square root function must still compute square roots.)

These requirements apply to the modified work as a whole. If identifiable sections of that work are not derived from the Library, and can be reasonably considered independent and separate works in themselves, then this License, and its terms, do not apply to those sections when you distribute them as separate works. But when you distribute the same sections as part of a whole which is a work based on the Library, the distribution of the whole must be on the terms of this License, whose permissions for other licensees extend to the entire whole, and thus to each and every part regardless of who wrote it.

Thus, it is not the intent of this section to claim rights or contest your rights to work written entirely by you; rather, the intent is to exercise the right to control the distribution of derivative or collective works based on the Library.

In addition, mere aggregation of another work not based on the Library with the Library (or with a work based on the Library) on a volume of a storage or distribution medium does not bring the other work under the scope of this License.

3. You may opt to apply the terms of the ordinary GNU General Public License instead of this License to a given copy of the Library. To do this, you must alter all the notices that refer to this License, so that they refer to the ordinary GNU General Public License, version 2, instead of to this License. (If a newer version than version 2 of the ordinary GNU General Public License has appeared, then you can specify that version instead if you wish.) Do not make any other change in these notices.

Once this change is made in a given copy, it is irreversible for that copy, so the ordinary GNU General Public License applies to all subsequent copies and derivative works made from that copy.

This option is useful when you wish to copy part of the code of the Library into a program that is not a library.

4. You may copy and distribute the Library (or a portion or derivative of it, under Section 2) in object code or executable form under the terms of Sections 1 and 2 above provided that you accompany it with the complete corresponding machine-readable source code, which must be distributed under the terms of Sections 1 and 2 above on a medium customarily used for software interchange.

If distribution of object code is made by offering access to copy from a designated place, then offering equivalent access to copy the source code from the same place satisfies the requirement to distribute the source code, even though third parties are not compelled to copy the source along with the object code.

5. A program that contains no derivative of any portion of the Library, but is designed to work with the Library by being compiled or linked with it, is called a "work that uses the Library". Such a work, in isolation, is not a derivative work of the Library, and therefore falls outside the scope of this License.

### **Open Source Software**

However, linking a "work that uses the Library" with the Library creates an executable that is a derivative of the Library (because it contains portions of the Library), rather than a "work that uses the library". The executable is therefore covered by this License. Section 6 states terms for distribution of such executables.

When a "work that uses the Library" uses material from a header file that is part of the Library, the object code for the work may be a derivative work of the Library even though the source code is not. Whether this is true is especially significant if the work can be linked without the Library, or if the work is itself a library. The threshold for this to be true is not precisely defined by law.

If such an object file uses only numerical parameters, data structure layouts and accessors, and small macros and small inline functions (ten lines or less in length), then the use of the object file is unrestricted, regardless of whether it is legally a derivative work. (Executables containing this object code plus portions of the Library will still fall under Section 6.)

Otherwise, if the work is a derivative of the Library, you may distribute the object code for the work under the terms of Section 6. Any executables containing that work also fall under Section 6, whether or not they are linked directly with the Library itself.

6. As an exception to the Sections above, you may also combine or link a "work that uses the Library" with the Library to produce a work containing portions of the Library, and distribute that work under terms of your choice, provided that the terms permit modification of the work for the customer's own use and reverse engineering for debugging such modifications.

You must give prominent notice with each copy of the work that the Library is used in it and that the Library and its use are covered by this License. You must supply a copy of this License. If the work during execution displays copyright notices, you must include the copyright notice for the Library among them, as well as a reference directing the user to the copy of this License. Also, you must do one of these things:

a) Accompany the work with the complete corresponding machine-readable source code for the Library including whatever changes were used in the work (which must be distributed under Sections 1 and 2 above); and, if the work is an executable linked with the Library, with the complete machine-readable "work that uses the Library", as object code and/or source code, so that the user can modify the Library and then relink to produce a modified executable containing the modified Library. (It is understood that the user who changes the contents of definitions files in the Library will not necessarily be able to recompile the application to use the modified definitions.)

b) Use a suitable shared library mechanism for linking with the Library. A suitable mechanism is one that (1) uses at run time a copy of the library already present on the user's computer system, rather than copying library functions into the executable, and (2) will operate properly with a modified version of the library, if the user installs one, as long as the modified version is interface-compatible with the version that the work was made with.

- c) Accompany the work with a written offer, valid for at least three years, to give the same user the materials specified in Subsection 6a, above, for a charge no more than the cost of performing this distribution.
- d) If distribution of the work is made by offering access to copy from a designated place, offer equivalent access to copy the above specified materials from the same place.
- e) Verify that the user has already received a copy of these materials or that you have already sent this user a copy.

For an executable, the required form of the "work that uses the Library" must include any data and utility programs needed for reproducing the executable from it. However, as a special exception, the materials to be distributed need not include anything that is normally distributed (in either source or binary form) with the major components (compiler, kernel, and so on) of the operating system on which the executable runs, unless that component itself accompanies the executable.

It may happen that this requirement contradicts the license restrictions of other proprietary libraries that do not normally accompany the operating system. Such a contradiction means you cannot use both them and the Library together in an executable that you distribute.

- 7. You may place library facilities that are a work based on the Library side-by-side in a single library together with other library facilities not covered by this License, and distribute such a combined library, provided that the separate distribution of the work based on the Library and of the other library facilities is otherwise permitted, and provided that you do these two things:
- a) Accompany the combined library with a copy of the same work based on the Library, uncombined with any other library facilities. This must be distributed under the terms of the Sections above.
- b) Give prominent notice with the combined library of the fact that part of it is a work based on the Library, and explaining where to find the accompanying uncombined form of the same work.

- 8. You may not copy, modify, sublicense, link with, or distribute the Library except as expressly provided under this License. Any attempt otherwise to copy, modify, sublicense, link with, or distribute the Library is void, and will automatically terminate your rights under this License. However, parties who have received copies, or rights, from you under this License will not have their licenses terminated so long as such parties remain in full compliance.
- 9. You are not required to accept this License, since you have not signed it. However, nothing else grants you permission to modify or distribute the Library or its derivative works. These actions are prohibited by law if you do not accept this License. Therefore, by modifying or distributing the Library (or any work based on the Library), you indicate your acceptance of this License to do so, and all its terms and conditions for copying, distributing or modifying the Library or works based on it.
- 10. Each time you redistribute the Library (or any work based on the Library), the recipient automatically receives a license from the original licensor to copy, distribute, link with or modify the Library subject to these terms and conditions. You may not impose any further restrictions on the recipients' exercise of the rights granted herein. You are not responsible for enforcing compliance by third parties with this License.
- 11. If, as a consequence of a court judgment or allegation of patent infringement or for any other reason (not limited to patent issues), conditions are imposed on you (whether by court order, agreement or otherwise) that contradict the conditions of this License, they do not excuse you from the conditions of this License. If you cannot distribute so as to satisfy simultaneously your obligations under this License and any other pertinent obligations, then as a consequence you may not distribute the Library at all. For example, if a patent license would not permit royalty-free redistribution of the Library by all those who receive copies directly or indirectly through you, then the only way you could satisfy both it and this License would be to refrain entirely from distribution of the Library.

If any portion of this section is held invalid or unenforceable under any particular circumstance, the balance of the section is intended to apply, and the section as a whole is intended to apply in other circumstances.

It is not the purpose of this section to induce you to infringe any patents or other property right claims or to contest validity of any such claims; this section has the sole purpose of protecting the integrity of the free software distribution system which is implemented by public license practices. Many people have made generous contributions to the wide range of software distributed through that system in reliance on consistent application of that system; it is up to the author/donor to decide if he or she is willing to distribute software through any other system and a licensee cannot impose that choice.

This section is intended to make thoroughly clear what is believed to be a consequence of the rest of this License.

- 12. If the distribution and/or use of the Library is restricted in certain countries either by patents or by copyrighted interfaces, the original copyright holder who places the Library under this License may add an explicit geographical distribution limitation excluding those countries, so that distribution is permitted only in or among countries not thus excluded. In such case, this License incorporates the limitation as if written in the body of this License.
- 13. The Free Software Foundation may publish revised and/or new versions of the Lesser General Public License from time to time. Such new versions will be similar in spirit to the present version, but may differ in detail to address new problems or concerns.

Each version is given a distinguishing version number. If the Library specifies a version number of this License which applies to it and "any later version", you have the option of following the terms and conditions either of that version or of any later version published by the Free Software Foundation. If the Library does not specify a license version number, you may choose any version ever published by the Free Software Foundation.

14. If you wish to incorporate parts of the Library into other free programs whose distribution conditions are incompatible with these, write to the author to ask for permission. For software which is copyrighted by the Free Software Foundation, write to the Free Software Foundation; we sometimes make exceptions for this. Our decision will be guided by the two goals of preserving the free status of all derivatives of our free software and of promoting the sharing and reuse of software generally.

### NO WARRANTY

15. BECAUSE THE LIBRARY IS LICENSED FREE OF CHARGE, THERE IS NO WARRANTY FOR THE LIBRARY, TO THE EXTENT PERMITTED BY APPLICABLE LAW. EXCEPT WHEN OTHERWISE STATED IN WRITING THE COPYRIGHT HOLDERS AND/OR OTHER PARTIES PROVIDE THE LIBRARY "AS IS" WITHOUT WARRANTY OF ANY KIND, EITHER EXPRESSED OR IMPLIED, INCLUDING, BUT NOT LIMITED TO, THE IMPLIED WARRANTIES OF MERCHANTABILITY

### **Open Source Software**

AND FITNESS FOR A PARTICULAR PURPOSE. THE ENTIRE RISK AS TO THE QUALITY AND PERFORMANCE OF THE LIBRARY IS WITH YOU. SHOULD THE LIBRARY PROVE DEFECTIVE, YOU ASSUME THE COST OF ALL NECESSARY SERVICING. REPAIR OR CORRECTION.

16. IN NO EVENT UNLESS REQUIRED BY APPLICABLE LAW OR AGREED TO IN WRITING WILL ANY COPYRIGHT HOLDER, OR ANY OTHER PARTY WHO MAY MODIFY AND/OR REDISTRIBUTE THE LIBRARY AS PERMITTED ABOVE, BE LIABLE TO YOU FOR DAMAGES, INCLUDING ANY GENERAL, SPECIAL, INCIDENTAL OR CONSEQUENTIAL DAMAGES ARISING OUT OF THE USE OR INABILITY TO USE THE LIBRARY (INCLUDING BUT NOT LIMITED TO LOSS OF DATA OR DATA BEING RENDERED INACCURATE OR LOSSES SUSTAINED BY YOU OR THIRD PARTIES OR A FAILURE OF THE LIBRARY TO OPERATE WITH ANY OTHER SOFTWARE), EVEN IF SUCH HOLDER OR OTHER PARTY HAS BEEN ADVISED OF THE POSSIBILITY OF SUCH DAMAGES.

FND OF TERMS AND CONDITIONS

How to Apply These Terms to Your New Libraries

If you develop a new library, and you want it to be of the greatest possible use to the public, we recommend making it free software that everyone can redistribute and change. You can do so by permitting redistribution under these terms (or, alternatively, under the terms of the ordinary General Public License).

To apply these terms, attach the following notices to the library. It is safest to attach them to the start of each source file to most effectively convey the exclusion of warranty; and each file should have at least the "copyright" line and a pointer to where the full notice is found.

<one line to give the library's name and a brief idea of what it does.>

Copyright (C) < year> < name of author>

This library is free software; you can redistribute it and/or modify it under the terms of the GNU Lesser General Public License as published by the Free Software Foundation; either version 2.1 of the License, or (at your option) any later version.

This library is distributed in the hope that it will be useful, but WITHOUT ANY WARRANTY; without even the implied warranty of MERCHANTABILITY or FITNESS FOR A PARTICULAR PURPOSE. See the GNU Lesser General Public License for more details.

You should have received a copy of the GNU Lesser General Public License along with this library; if not, write to the Free Software Foundation, Inc., 51 Franklin Street, Fifth Floor, Boston, MA 02110-1301 USA

Also add information on how to contact you by electronic and paper mail.

You should also get your employer (if you work as a programmer) or your school, if any, to sign a "copyright disclaimer" for the library, if necessary. Here is a sample; alter the names:

Yoyodyne, Inc., hereby disclaims all copyright interest in the library `Frob' (a library for tweaking knobs) written by James Random Hacker.

<signature of Ty Coon>, 1 April 1990

Tv Coon, President of Vice

That's all there is to it!

# Issued by

Gigaset Communications GmbH Frankenstr. 2a, D-46395 Bocholt

# © Gigaset Communications GmbH 2019

Subject to availability.
All rights reserved. Rights of modification reserved.

www.gigaset.com